# DeviceMaster Software Development Kit - Single File Version

## **Introduction**

The DeviceMaster Software Developer Kit includes the basic tools required to develop eCos applications for the following Pepperl+Fuchs Comtrol, Inc. DeviceMaster platforms:

- DeviceMaster PRO
- DeviceMaster RTS
- DeviceMaster UP

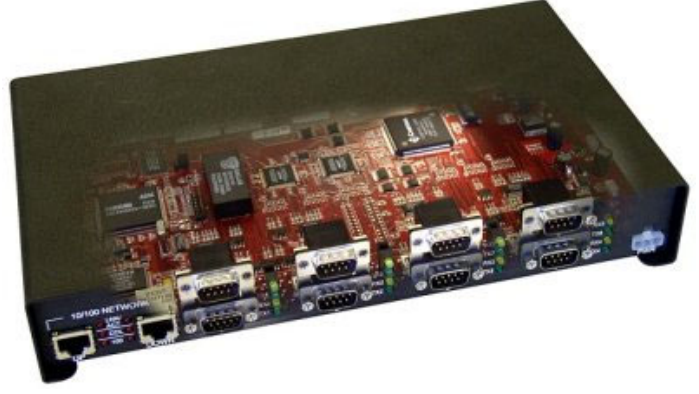

It is assumed that the reader has some experience with embedded software development and is familiar with software development tools under the host environment (Windows/ Cygwin or Linux).

If you are unfamiliar with the tools mentioned in the SDK documentation, you may want to locate information about Cygwin, bash, make, and tar.

You can browse the CD (left) to locate software and documentation to install and configure the SDK or use this version. The single file version (this page) and the pages in the navigational bar contain the same content.

A table of Contents has been provided for your convenience.

## **Table of Contents**

- SDK Introduction
	- Kit Contents
	- Hints and Tips
- Installation Overview
	- o Installing Cygwin
	- o Installing arm-elf Tools
		- Linux
		- Windows
	- o Installing eCos
		- **Installing eCos Sources** 
			- **Installing the eCos Configuration Tool** 
				- Linux
				- Cygwin Configuration GUI Utility
				- **Cygwin Command Line Configuration Utility**
		- Building eCos
	- Verifying the Installation
- Sample Programs
	- o Building the SocketServer Sample Application
	- o Building the GoAhead Webserver
	- o Building the eCos Sample Application
- SDK Procedures
	- Using the Diagnostic Serial Port
	- Testing Serial Ports
		- **Loopback Tests (loop)**
- Port-to-Port RS-485 Test (t485)
- Downloading Programs
	- Using RedBoot
	- **Using DeviceMaster Utilities** 
		- **RTS Command Line Updater**
		- Using nslinkadmin (Linux)
	- Using GDB
		- The gdbinit File
		- Running GDB
		- Using GDB with the JTAG Interface
		- Using GDB with Diagnostic Port 2
- Saving a Program to the Flash ROM
- Default Application
- Using the RedBoot Bootloader
	- **Board Configuration Commands**
	- **Flash Image System**
	- **Executing Programs**
	- http Auth
	- **Loading Files**
	- SDK RedBoot Command Overview
- Documentation
- Troubleshooting
	- o SDK Support Policy
	- Contact Information
	- Extracting Files
- Software Licenses
	- Cygwin
	- eCos
	- o GNU
	- GoAhead Webserver

## **Kit Contents**

The DeviceMaster SDK distribution contains the following:

- Application sources for several sample DeviceMaster applications:
	- SocketServer: A simplified version of the Pepperl+Fuchs Comtrol, Inc. SocketServer application, which also includes the GoAhead web server. See Building the SocketServer Sample Application for information about the sample application. In addition, you can use the SocketServer Extension Guide for information about how to add functionality to the sample SocketServer.
	- Webserver: A GoAhead web server demonstration application with minimal changes required to build and run on the DeviceMaster platform. See Building the GoAhead WebServer for information about this sample application.
	- Sources for sample eCos applications that demonstrate how to use the Pepperl+Fuchs Comtrol, Inc. serial (SerEcho) and Ethernet (NetEcho) drivers.

The DeviceMaster Installation and Configuration Guide contains a section titled, *RedBoot Procedures*, that you can use to upload the application using RedBoot.

eCos source and object distributions of eCos.

**Note** lca

- eCos Documentation contains RedHat eCos manuals in PDF format.
- Binaries for both Linux and Windows (command-line) eCos configuration utilities.
- GNU Documentation for the GNU development tools:
- Cygwin binary distribution and binaries for arm-elf cross-development tools for Cygwin.
- **Binary for arm-elf cross-development tools for Linux.**
- Cross-platform arm-elf toolchain source files for eCos under either Linux or Cygwin.
- Utilities in the event you do not want to use the RedBoot load command to upload applications into the DeviceMaster:

o PortVision DX is the easiest way to upload applications into the DeviceMaster.

(car **Note**

PortVision DX supports Windows XP through Windows 10 operating systems.

- o RTS Command-line Updater
- o Burn-wrapper files, source files used to wrap the SocketServer application for installation on the DeviceMaster
- Miscellaneous documentation, including the following:
	- DeviceMaster Installation and Configuration Guide, which contains procedures to update Bootloader and SocketServer using Bootloader in the *RedBoot Procedures* section.
	- Memory Map

#### **Note**

If you ordered the Software Development Kit or purchased the DeviceMaster PRO, you will have the JTAG interface that uses RDI protocol over UDP/IP.

## **Hints and Tips**

#### *line-endings*

Do not convert source or configuration files to MS-DOS line endings. Cygwin users: use a text editor that preserves UNIX line endings (jed, vim, PFE, textpad, VisualStudio, Wordpad, etc.). Do not use Notepad to edit source files or configuration files.

*printf()*

The **stdio printf()** function is not currently supported by the DeviceMaster HAL package. Use **diag\_printf()** instead.

#### *Disabling Auto-Load*

If you want to prevent the bootloader on the DeviceMaster from loading and running the default application on start-up, follow the steps in Disabling Auto-Load.

## **WinZip**

When unpacking **.tar.gz** files, *disable smart or automatic handling of line endings for text files*. Otherwise, WinZip will cause breakage by adding carriage returns to line endings.

## **Installation Overview**

The complete SDK requires about 800Mb of disk space. The original development of the DeviceMaster and the samples in the SDK was done under RedHat Linux 8.0.

In order to develop eCos applications for the DeviceMaster, you must install at least the arm-elf tools and the pre-compiled eCos libraries. The Windows arm-elf tools require that Cygwin be installed. If you would like to modify the eCos configuration, then the eCos sources must be installed. Changes in eCos configuration require that the eCos libraries and include files be rebuilt from the eCos source tree.

Building at least one of the included sample applications is also suggested as a way to insure that the tools and libraries are operational. See Verifying the Installation for information about how to install, build, and run the **serecho** program that is included in the **Sample\_Apps** directory.

GNU cross development tools (compiler, linker, assembler, debugger) are included for IA32 hosts running either Cygwin/Win32 or Linux. A complete Cygwin distribution is also included.

The following illustrates the steps to using this SDK effectively.

- 1. If you are working on a Windows system, install Cygwin.
- 2. Install the arm-elf tool for your operating system (Linux or Windows):

```
Note
```
Windows developers will need to install Cygwin before installing the arm-elf tools.

- 3. Install the eCos library (pre-compiled eCos object libraries or eCos source libraries)
- 4. Build a program (discussed in Sample Programs)
- 5. Download the application to the DeviceMaster.

#### **Installing Cygwin**

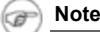

If you are working on a Windows system and you have Cygwin installed, go to Installing arm-elf Tools.

If you have not previously installed Cygwin, you will need to do so before installing the arm-elf tools. The SDK provides all the files that you need for installation, which includes:

- Installation files for the Cygwin UNIX environment for Windows DLL and associated programs
- Compressed **tar** file that contains the executable binaries for the **arm-elf** cross platform GNU tools **GCC**, **GDB**, **AS** and **LD**.

Use the following procedure if you need to install Cygwin.

- 1. Double-click on the setup.exe file in the **Windows\_Tools\cygwin directory**, which will launch a series of dialog boxes.
- 2. Select **Next** in the **Cygwin Net Release Setup Program** dialog box.
- 3. Select the **Install from Local Directory** radio button in the **Cygwin Setup** dialog box and click **Next**.
- 4. Verify that the **\Windows\_Tools\Cygwin** directory is listed in the **Local Package Directory** dialog box or enter it into the text entry box and click **Next**.
- 5. In the **Select install root directory** dialog box accept the default installation directory **C:\Cygwin** or enter the path name of an alternate directory in the **Select install** root directory text field..
- 6. Allow **Default Text File Type** to default to UNIX and **Install For** to default unless you must restrict access to yourself and click **Next**.
- 7. Make no changes in the **Select packages** to install dialog box and click **Next**.

The **setup.exe** will begin copying files.

œ **Note**

This may take awhile depending on your system. One machine took 10 - 12 minutes.

- 8. When file copying is complete you will be prompted to select a Cygwin icon on your desktop and/or in your **Start Menu**. Select your preference and click **Next**.
- 9. Select **OK** when the **Installation Complete** dialog box appears.

You now have the full power of the **bash** shell available on your Windows computer. For more information, see the Cygwin User's Guide.

10. You are ready to install the eCos library (pre-compiled or source eCos library).

#### **Installing arm-elf Tools**

The complete SDK requires about 800Mb of disk space. The original development of the DeviceMaster and the samples in the SDK was done under RedHat Linux 8.0.

Use the appropriate procedure for your system:

- Linux
- Windows

#### *Linux: Installing arm-elf Tools*

The Linux binaries for the Gnu ARM-elf toolchain are provided in a compressed tar archive. When un-tarred, a directory called **gnutools** will be created and the directory **gnutools/bin** will need to be added to the **PATH** variable. You can place the **gnutools** directory anywhere you like. In this example, we will install the tools under **/usr/local**, so **/usr/local/gnutools/bin** will need to be added to the user's **PATH** environment variable.

- 1. Change to the **usr/local** directory.
	- **# cd /usr/local**

2. Unpackage the arm-elf-3.4.3-linux.tar.gz file in **Linux\_Tools** directory.

## **# tar xf arm-elf-3.4.3-linux.tar.gz**

3. Verify that the arm-elf tools installed on your system.

## **# tree gnutools**

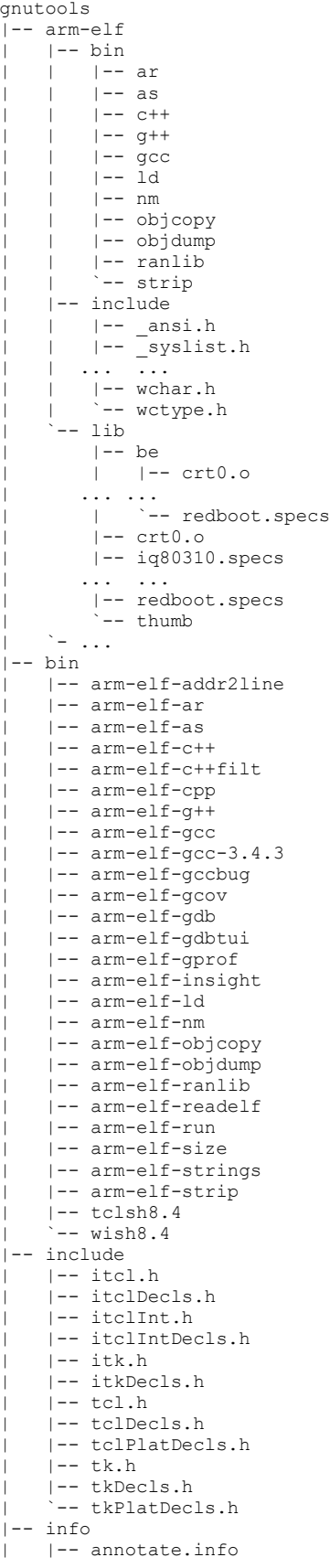

| |-- as.info | |-- bfd.info | |-- binutils.info | |-- configure.info | |-- cpp.info |-- cppinternals.info | |-- dir | |-- gcc.info | |-- gccinstall.info | |-- gccint.info | |-- gdb.info | |-- gdb.info-1 | |-- gdb.info-2  $| --$  gdb.info-3  $| --$  gdb.info-4 | |-- gdbint.info | |-- gdbint.info-1 | |-- gdbint.info-2 | |-- gprof.info | |-- ld.info | |-- stabs.info -- standards.info  $|---$  lib  $| -- qcc$ | | `-- arm-elf  $- - 3.4.3$  $|-$  be | | ... | |-- insight1.0 | | `-- plugins.tcl  $| --$  itcl3.2 | | `-- pkgIndex.tcl  $| -- + itk3.2|$ | | `-- pkgIndex.tcl | |-- libarm-elf-sim.a | |-- libiberty.a  $| -- 1$ ibitcl3.2.a | |-- libitclstub3.2.a | |-- libitk3.2.a | |-- libitkstub3.2.a | |-- libtcl8.4.a  $|$  -- libtclstub8.4.a | |-- libtk8.4.a | |-- libtkstub8.4.a | |-- tclConfig.sh  $| -- t k8.4$ | `-- tkConfig.sh |-- libexec  $`--$  gcc -- arm-elf  $-- 3.4.3$ | |-- cc1 | |-- cc1plus  $| --$  collect2 | `-- install-tools | |-- fixinc.sh | |-- fixincl  $\frac{1}{2}$  -- mkheaders |-- man | |-- man1 | | |-- arm-elf-addr2line.1 | | |-- arm-elf-ar.1 | | ... ... | | |-- tclsh.1  $|$   $-$  wish.1  $| --$  man3 | | |-- 3DBorder.3  $| --$  Access.3 | | ... ... | | `-- panicVA.3  $| -- man7$ | | |-- fsf-funding.7 | | |-- gfdl.7  $|$   $|$   $|$   $|$   $gp1.7$  $\left(--\right)$  mann | |-- Archetype.n | ... ... | |-- winfo.n  $`--$  wm.n `-- share |-- insight1.0  $|-|-$  about.tcl

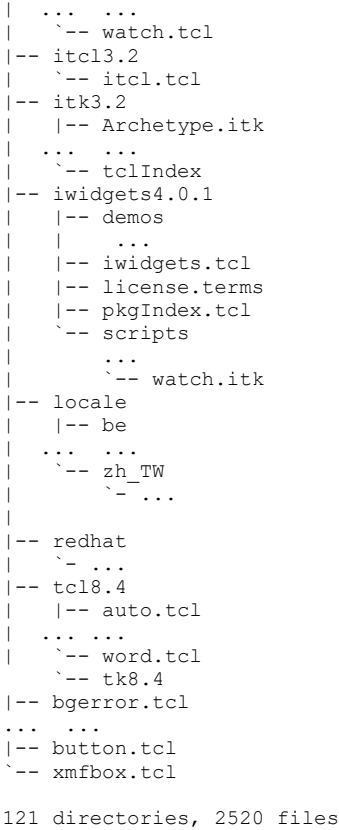

## *Windows: arm-elf Tools*

If you did a default installation of Cygwin from the snapshot in the **cygwin** directory (Installing Cygwin), then you already have the arm-elf toolchain installed in **/usr/local** and you do not need to install the files in **arm-elf-3.4.3-cygwin.tar.gz**, and you do not need to modify your **PATH** variable.

#### **Note** lcar

The files in **arm-elf-3.4.3-cygwin.tar.gz**, which are used in the following procedures are provided for users who already have a Cygwin installation and are not installing Cygwin from this SDK.

While Pepperl+Fuchs Comtrol, Inc. is happy to provide such users with a copy of the toolchain binaries, Pepperl+Fuchs Comtrol, Inc. will be unable to provide technical support for toolchain-related problems that occur on Cygwin systems that were not installed from the SDK Cygwin snapshot.

To perform the following procedure, you must have installed Cygwin, which provides the Cygwin UNIX environment for Windows DLL and associated programs; including the arm-elf toolchain required for use with eCos for the DeviceMaster.

You can use the one of the following procedures to install the arm-elf tools using Cygwin.

#### *Experienced Users:*

All you need to do is **untar** arm-elf-3.4.3-cygwin.tar.gz somewhere. That will create a directory called **gnutools**. Add the location of **gnutools/bin** to your **PATH**.

- Detailed procedures are provided in the following subsections.
	- o You can install the arm-elf tools using Cygwin or with Windows.
	- Updating PATH

#### **Installing arm-elf Tools with Cygwin**

Use the following procedure to install the arm-elf toolchain for Windows with Cygwin.

1. Move the arm-elf-3.4.3-cygwin.tar.gz file **\$/Windows\_Tools/arm-elf-tools/tools.tar.gz** to the Cygwin root directory.

'**\$**' designates the root directory of the Pepperl+Fuchs Comtrol, Inc. DeviceMaster Developer Kit distribution disk. The Cygwin root directory is **C:\Cygwin** unless you chose to override the default **Cygwin** installation directory during Cygwin installation.

2. Open a Cygwin window by clicking the Cygwin icon on the desktop or selecting **Start\Programs\Cygnus Solutions\Cygwin**

#### **Bash Shell** from the **Start** menu

3. Change the directory to the location of the arm-elf-3.4.3-cygwin.tar.gz file. In this example, the file is located in the root directory of a CD ROM that is drive D.

#### **cd /cygwin/d**

4. Unpack the file, instructing tar to do so in the root "**/**" directory.

**tar -xzvf arm-elf-3.4.3-cygwin.tar.gz -C / &> /tar.out**

5. Open the file **tar.out** with **vi** or **emacs** in a Cygwin window or with **Wordpad**.

**cd / emacs tar.out**

**Note** læ

> Do not use Notepad. Files created in the Cygwin environment have UNIX line endings, **Notepad** does not display files legibly.

- 6. Scan the file for error messages. If there are no error messages the installation was successful and you may delete **tar.out**.
- 7. Update the **PATH** environmental variable for the tools to function properly.
- 8. You can test your Cygwin and **arm-elf tool** installations by building the Sample Programs.

#### **Windows Installation Method**

This procedure requires WinZip. Verify that the WinZip version you have supports **tar.gz** file expansion.

- 1. Open WinZip.
- 2. Under the **Options** menu, select **Configuration**. On the **Miscellaneous** tab, make sure that **TAR file smart CR/LF** handling is not checked.

Click **OK** to save the configuration.

- 3. Double-click arm-elf-3.4.3-cygwin.tar.gz file to use the file on the SDK CD (or the location to which it was downloaded).
	- WinZip will present a dialog box reading:

```
Archive contains one file:
arm-elf-3.4.3-cygwin.tar
Should WinZip decompress it to a temporary folder and open it?
```
4. Click **Yes**.

- 5. In the WinZip **Actions** drop down menu select **Extract**.
- 6. WinZip will present an **Extract** dialog box. Enter **C:\Cygwin** or your Cygwin root directory path in the **Extract to:** text entry field.
- 7. Click the **Extract** button.

WinZip will create the **C:\Cygwin\gnutools** directory and populate it with the contents of **tool.tar.gz**.

8. Go to Updating PATH to continue the installation.

#### **Updating PATH**

After the tool executables are installed you must add their location to the **PATH** environmental variable. This allows the system to find them. Use one of the following methods.

The simple method is to add the fully qualified path name of the tool executables to the existing **PATH** statement. Assuming that you allowed **tar** to place the tools in their default path, type the following at the Cygwin prompt:

#### **PATH=\$PATH":/gnutools/bin"**

Unfortunately using the simple method means that additions to the **PATH** variable are lost at log off.

Optionally, you can edit the **.bash\_profile** file to add the GNU tools to the **PATH** variable every time you login.

**Note** (a

> The **.bash\_profile** file resides in you **home** directory, i.e. **/home/yourusername**. If it does not exist in your installation create it with your favorite text editor and add the above **PATH=** statement to it. If it does exist open it with your favorite text editor and add the above **PATH=** statement. When you are done, logout and login to invoke the **PATH=** command.

*DO NOT USE NOTEPAD*. **Notepad** ends lines with the DOS CALF instead of the UNIX new-line.

Bash supports both **vi** and **emacs**, but **emacs** is the default. However, all text editing of bash text files can be done with **Wordpad** if you prefer a GUI editor. **WordPad** seems to have a problem with creating a new file with a leading period in it's name. **WordPad** also wants to append a suffix on a new file when it creates it. Consequently you may have to store your new file as **bash\_profile.txt** or something similar. You can rename the file using the **bash mv** (move) command. The following syntax should work: **mv -i bash\_profile.txt .bash\_profile**

If you use **vi** or **emacs** you won't have this problem.

You are ready to install the eCos library (pre-compiled or source eCos library).

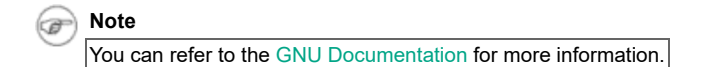

## **Installing eCos**

You can install one of the following eCos libraries for the SDK:

- Pre-compiled version of eCos configured for the DeviceMaster. You may use this library to develop eCos applications without having to build eCos from its sources.
- Optionally, you can install eCos sources and build the complete eCos libraries from the sources. The complete sources used to build the pre-compiled eCos binaries and the configuration file that was used to build the pre-compiled eCos binaries are in the eCos\Source directory. The eCos/Source/ecos.tar.gz file contains eCos source tree including Pepperl+Fuchs Comtrol, Inc. serial and Ethernet drivers. The eCos/Source/ecos.ecc file is the eCos configuration used to build binaries included in the SDK distribution.

## *Installing the Pre-Compiled (Binary) eCos Libraries*

The install.tar.gz file contains the pre-built eCos files needed to build applications for the DeviceMaster.

To install the pre-built eCos libraries and include files, un-tar them to a desired location. The following example represents the procedure if the **install.tar.gz** file is in the user's **home** directory and they are to be installed in **/home/my-proj/ecos**.

**\$ mkdir -p /home/my-proj/ecos \$ cd /home/my-proj/ecos \$ tar xzf ~/install.tar.gz**

This will create an **install** directory that contains lib and include directories that contain the eCos library and included files, respectively.

You can go to Sample Programs to build one of the provided sample applications.

## *Installing eCos Sources*

Install the eCos sources on your system. This example uses **/opt** and assumes that the eCos sources are in the user's **home** directory, which will create a directory tree under **/opt/ecos**:

#### **\$ cd /opt \$ tar xzf ~/ecos.tar.gz**

If you are planning on building eCos from source you will need to install an eCos configuration tool.

#### **Installing the eCos Configuration Tool**

Use one of the following sections to install an eCos configuration tool for your system, which is required if building eCos source.

- $\bullet$  Linux
- Cygwin GUI
- Cygwin command line

#### *Linux*

To install the tool (**ecosconfig**), a Linux/i386 binary executable of eCos configuration utility, copy the ecosconfig file to a directory present in your **PATH**.

Before attempting to build eCos, you should read the eCos User's Guide (A4 version available). To install the eCos source files and build a new eCos configuration, see Installing eCos Sources and Building eCos.

#### *Cygwin Configuration GUI Utility*

Due to the rapid rate at which the Cygwin Configuration GUI is being developed, the GUI eCos **configtool** is no longer included in the Pepperl+Fuchs Comtrol, Inc. DeviceMaster SDK. If you wish to use the GUI configtool, please download it from eCosCentric.

Before attempting to build eCos using **Configtool** you should read the eCos User's Guide (A4 version). To install the eCos source files and build a new eCos configuration, see Installing eCos Sources and Building eCos.

#### *Cygwin Command Line Configuration Utility*

The **eCos\_Config\_Tool\Cygwin\cmd\_line** directory contains the **ecosconfig.exe** file, a Cygwin binary executable of eCos configuration utility, which provides a command line user interface.

In the following procedure all paths are from the Cygwin root.

- 1. Delete the **ecosconfig** file from **\opt\ecos\tools\bin**, which is the Linux **ecosconfig** tool that is replaced in this example.
- 2. Execute the ecosconfig.exe file and set the target directory to **\opt\ecos\tools\bin/**.
- 3. Add the configuration tool directory to your path by executing the following command at the Cygwin command line.

#### **PATH=\$PATH":/opt/ecos/tools/bin"**

4. Add the above command to your **.bash\_profile** to enable it's execution each time you start Cygwin. If you need more information on how to do that see Updating PATH.

Before attempting to build eCos using ecosconfig you should refer to the eCos User Guide (A4 version).

#### **Building eCos**

The following steps provide an example of how to build eCos.

1. Verify that the previously installed eCos configuration tool is somewhere in your path. The following command shows the current PATH.

#### **\$ echo \$PATH**

2. Install the eCos sources somewhere. In this example, the source tar file is in the user's **home** directory and it installs the eCos sources in the users **home** directory as well.

#### **\$ cd ~ \$ tar xzf ecos2src-sdk.tar.gz**

This creates a directory tree under **ecos2src-sdk**.

- 3. Install the eCos configuration utility **ecosconfig** somewhere in your path.
- 4. Create an empty directory for the build tree (ecos-build and in the user's **home** directory).
	- **\$ cd ~ \$ mkdir ecos-build \$ cd ecos-build**
- 5. If you need to add an eCos configuration tool to your path, you can do so with the following command, which shows a what path would look like using the Linux configuration tool.

#### **\$ export ECOS\_REPOSITORY=~/ecos2src-sdk**

6. Create a new eCos configuration for the DeviceMaster target platform using the **newTree-2.0** script. If desired, you can add the line from Step 5) to the top of the **newTree-2.0** script.

#### **\$ ../newTree-2.0**

```
U CYGBLD ISO DIRENT HEADER, new inferred value <cyg/fileio/dirent.h>
U CYGBLD ISO OPEN MAX HEADER, new inferred value <cyg/fileio/limits.h>
U CYGBLD_ISO_NAME_MAX_HEADER, new inferred value <cyg/fileio/limits.h>
U CYGBLD_ISO_BSDTYPES_HEADER, new inferred value <sys/bsdtypes.h>
U CYGBLD ISO NETDB PROTO HEADER, new inferred value <net/netdb.h>
U CYGBLD_ISO_NETDB_SERV_HEADER, new inferred value <net/netdb.h>
Settings: 
cdl option CYGPKG IO NFILE {user value 256}
cdl_option CYGNUM_FILEIO_NFILE {user_value 256}
cdl_option CYGNUM_FILEIO_NFD {user_value 256}
cdl_option CYGPKG_NET_MAXSOCKETS {user_value 256}
cdl_component CYGSEM_KERNEL_SCHED_TIMESLICE {user_value 0}
cdl_option CYGNUM_MEMALLOC_FALLBACK_MALLOC_POOL_SIZE {user_value 0x20}
cdl_option CYGPKG_NET_MEM_USAGE {user_value 0x260000}
cdl_option CYGPKG_NET_NUM_WAKEUP_EVENTS {user_value 40}
```
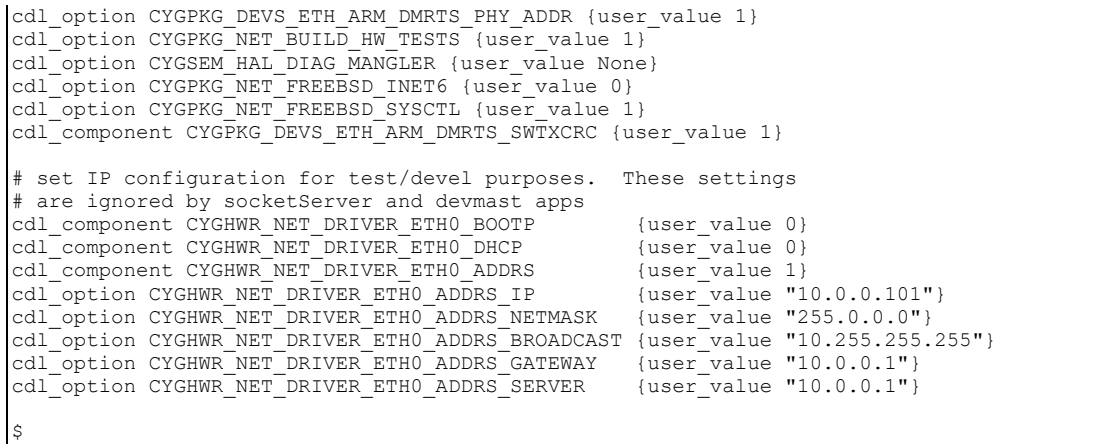

This creates a directory tree and makefiles. The top level of the build directory now looks like this.

7. Enter the following command.

**\$ ls -l**

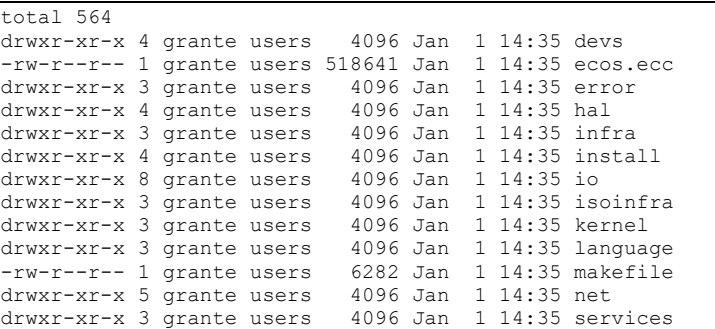

8. Perform the build.

#### **\$ make**

```
 make -r -C hal/arm/arch/current headers
 make[1]: Entering directory `/home/grante/ecos-build/hal/arm
 /arch/current'
 make[1]: Leaving directory `/home/grante/ecos-build/hal/arm
 /arch/current'
 make -r -C hal/arm/dmrts/current headers
 [...]
 headers finished
 make -r -C hal/arm/arch/current arm.inc
make[1]: Entering directory `/home/grante/ecos-build/hal/arm
 /arch/current'
 arm-elf-gcc -finline-limit=7000 -mcpu=arm7tdmi -mbig-endian 
-Wall -Wpointer-arith
-Wstrict-prototypes -Winline -Wundef -Woverloaded-virtual
-g -O2 -ffunction-sections
-fdata-sections -fno-rtti -fno-exceptions
-I/home/grante/ecos-build/install/include
-I/home/grante/ecos2src-sdk/hal/arm/arch/current -I/home/grante
/ecos2src-sdk/hal
/arm/arch/current/src -I/home/grante/ecos2src-sdk/hal/arm/arch/
current/tests -I. -Wp,
-MD, arm.tmp -o hal mk defs.tmp -S /home/grante/ecos2src-sdk
/hal/arm/arch/current/src/hal_mk_defs.c
fgrep .equ hal_mk_defs.tmp | sed s/#// > arm.inc
make[1]: Leaving directory `/home/grante/ecos-build/hal/arm/
arch/current'
make -r -C services/memalloc/common/current
heapgeninc.tcl
make[1]: Entering directory `/home/grante/ecos-build/
services/memalloc/common/current'
arm-elf-gcc -finline-limit=7000 -mcpu=arm7tdmi -mbig-endian
-Wall -Wpointer-arith
-Wstrict-prototypes -Winline -Wundef -Woverloaded-virtual
-g -O2 -ffunction-sections
-fdata-sections -fno-rtti -fno-exceptions -I/home/grante/
ecos-build/install/include
-I/home/grante/ecos2src-sdk/services/memalloc/common/
```
 current -I/home/grante /ecos2src-sdk/services/memalloc/common/current/src -I/home/grante/ecos2src-sdk /services/memalloc/common/current/tests -I. -Wp, -MD, heapgen.tmp -E /home/grante /ecos2src-sdk/services/memalloc/common/current/src/ heapgen.cpp -o heapgeninc.tcl make[1]: Leaving directory `/home/grante/ecos-build/ services/memalloc/common/current' make -r -C services/memalloc/common/current heaps.cxx make[1]: Entering directory `/home/grante/ecos-build/ services/memalloc/common/current' XPWD=`pwd` ; cd /home/grante/ecos2src-sdk/services/ memalloc/common/current/src ; sh heapgen.tcl "/home/grante/ecos-build/install" "\$XPWD" make[1]: Leaving directory `/home/grante/ecos-build/ services/memalloc/common/current' make -r -C hal/arm/arch/current build make[1]: Entering directory `/home/grante/ecos-build/ hal/arm/arch/current' arm-elf-gcc -c -I/home/grante/ecos-build/install/include -I/home/grante/ecos2src-sdk /hal/arm/arch/current -I/home/grante/ecos2src-sdk/hal/ arm/arch/current/src -I/home/grante/ecos2src-sdk/hal/arm/arch/current/tests -I. -I/home/grante/ecos2src-sdk /hal/arm/arch/current/src/ -finline-limit=7000 -mcpu=arm7tdmi -mbig-endian -Wall -Wpointer-arith -Wstrict-prototypes -Winline -Wundef -g -O2 -ffunction-sections -fdata-sections -fno-exceptions -Wp,-MD, src/hal\_misc.tmp -o src/hal\_arm arch hal misc.o /home/grante /ecos2src-sdk/hal/arm/arch/current/src/hal\_misc.c arm-elf-gcc -c -I/home/grante/ecos-build/install/include -I/home/grante/ecos2src-sdk/hal /arm/arch/current -I/home/grante/ecos2src-sdk/hal/arm /arch/current/src -I/home/grante /ecos2src-sdk/hal/arm/arch/current/tests -I. -I/home/grante/ ecos2src-sdk/hal/arm /arch/current/src/ -finline-limit=7000 -mcpu=arm7tdmi -mbig-endian -Wall -Wpointer-arith -Wstrict-prototypes -Winline -Wundef -q -02 -ffunction-sections -fdata-sections -fno-exceptions -Wp,-MD, src/context.tmp -o src/hal arm arch context.o /home/grante/ecos2src-sdk/hal /arm/arch/current/src/context.S [...] arm-elf-gcc -c -I/home/grante/ecos-build/install include -I/home/grante/ecos2src-sdk/net /snmp/agent/current -I/home/grante/ecos2src-sdk/ net/snmp/agent/current/src -I/home/grante /ecos2src-sdk/net/snmp/agent/current/tests -I. -I/home/grante/ecos2src-sdk/net/snmp/agent/ current/src/mibgroup/mibII/ -finline-limit=7000 -mcpu=arm7tdmi -mbig-endian -Wall -Wpointer-arith -Wstrict-prototypes -Winline -Wundef -g -O2 -ffunction-sections -fdata-sections -fno-exceptions -D\_KERNEL -D\_\_ECOS -DIN UCD SNMP SOURCE=1 -I/home/grante /ecos-build/install/include/ucd-snmp -Wp, -MD, src/mibgroup/mibII/vacm vars.tmp -o src /mibgroup/mibII/net\_snmp\_agent\_vacm\_vars.o /home/grante/ecos2src-sdk/net/snmp /agent/current/src/mibgroup/mibII/vacm\_vars.c arm-elf-ar rcs /home/grante/ecos-build/install/ lib/libtarget.a src/net\_snmp\_agent\_agent read config.o src/net snmp\_agent\_agent registry.o src/net\_snmp\_agent\_agent\_trap.o src/net\_snmp\_agent\_kernel.o src/net\_snmp\_ agent mib modules.o src/net snmp agent snmp\_agent.o src/net\_snmp\_agent\_snmp\_vars.o src/net\_snmp\_agent\_snmpd.o src/net snmp\_agent\_snmptask.o src/mibgroup/mibII/ net snmp agent helpers.o src/mibgroup /mibII/net\_snmp\_agent\_system\_mib.o src/ mibgroup/mibII/net\_snmp\_agent sysORTable.o src/mibgroup/mibII/net\_snmp agent\_snmp\_mib.o src/mibgroup /mibII/net\_snmp\_agent\_icmp.o src/mibgroup/ mibII/net\_snmp\_agent\_interfaces.o src/mibgroup/ mibII/net\_snmp\_agent\_ip.o src/mibgroup/mibII/net\_

snmp\_agent\_tcp.o src/mibgroup/mibII/net\_snmp agent\_udp.o src/mibgroup/net\_snmp\_agent\_util\_funcs.o src/mibgroup/mibII/net\_snmp\_agent\_dot3.o src/mibgroup/ snmpv3/net snmp\_agent\_usmStats.o src/mibgroup/ snmpv3/net\_snmp\_agent\_usmUser.o src/mibgroup/ snmpv3/net\_snmp\_agent\_snmpEngine.o src/mibgroup /mibII/net\_snmp\_agent\_vacm\_vars.o make[1]: Leaving directory `/home/grante/ecos-build /net/snmp/agent/current' make -r -C hal/common/current /home/grante/ ecos-build/install/lib/extras.o make[1]: Entering directory `/home/grante/ ecos-build/hal/common/current' arm-elf-gcc -finline-limit=7000 -mcpu=arm7tdmi -mbig-endian -Wall -Wpointer-arith -Wstrict-prototypes -Winline -Wundef -Woverloaded-virtual -g -O2 -ffunction-sections -fdata-sections -fno-rtti -fno-exceptions -nostdlib -Wl,-r -Wl,--whole-archive -o /home/grante/ecos-build/install/lib/extras.o /home /grante/ecos-build/install/lib/libextras.a make[1]: Leaving directory `/home/grante/ecos-build/hal/common/current' make -r -C hal/arm/arch/current /home/grante/ecos-build/install/lib/vectors.o make[1]: Entering directory `/home/grante/ecos-build/hal/arm/arch/current' arm-elf-gcc -Wp,-MD,vectors.tmp -I/home/grante/ecos-build/ install/include -I/home/grante/ecos2src-sdk/hal/arm/arch/ current -I/home/grante/ecos2src-sdk/hal/arm/arch/current/src -I/home/grante/ecos2src-sdk/hal/arm/arch/current/tests -I. -finline-limit=7000 -mcpu=arm7tdmi -mbig-endian -Wall -Wpointer-arith -Wstrict-prototypes -Winline -Wundef -Woverloaded-virtual -g -O2 -ffunction-sections -fdata-sections -fno-rtti -fno-exceptions -c -o /home/ grante/ecos-build/install/lib/vectors.o /home/grante/ ecos2src-sdk/hal/arm/arch/current/src/vectors.S make[1]: Leaving directory `/home/grante/ecos-build/hal/arm/arch/current' make -r -C hal/arm/arch/current /home/grante/ecos-build/install/lib/target.ld make[1]: Entering directory `/home/grante/ecos-build/hal/arm/arch/current' arm-elf-gcc -E -P -Wp,-MD,target.tmp -xc -I/home/grante/ecos-build/ install/include -I/home/grante/ecos2src-sdk/hal/arm/arch/current -I/home/grante/ecos2src-sdk/hal/arm/arch/current/src -I/home/ grante/ecos2src-sdk/hal/arm/arch/current/tests -I. -finline -limit=7000 -mcpu=arm7tdmi -mbig-endian -Wall -Wpointer arith -Wstrict-prototypes -Winline -Wundef -Woverloaded-virtual -g -O2 -ffunction-sections -fdata-sections -fno-rtti -fno-exceptions -o /home/grante/ecos-build/install/lib/target.ld /home/grante/ ecos2src-sdk/hal/arm/arch/current/src/arm.ld make[1]: Leaving directory `/home/grante/ecos-build/hal/arm/arch/current' build finished

You should now have an **install** directory containing include and library files. This directory is all that is needed to compile and build eCos applications.

The install directory tree should contain a large **include** directory tree and a **lib** directory containing a handful of files:

#### **\$ tree install**

```
 install
  |-- include
       | |-- arpa
 | | ....
 | | `-- tftp.h
      | |-- assert.h
      | ...
       | |-- dhcp.h
       | |-- dirent.h
       | |-- dlfcn.h
       | |-- errno.h
      | ...
       | |-- string.h
      | |-- sys
 | ...
      `-- unistd.h
   `-- lib
      |-- extras.o
      |-- libextras.a
      |-- libtarget.a
      |-- target.ld
       -- vectors.o
 32 directories, 364 files
```
## **Verifying Installation**

This discussion is an overview of how to build all three samples included in the SDK. Detailed instructions are provided for each of the examples in Sample Programs.

- 1. Copy the sample program files to your hard disk. In this example, they were copied to the user's **home** directory
- 2. Create a work directory. In this example, **ecos-demo** is the name of the work directory.

**\$ mkdir ecos-demo \$ cd ecos-demo**

- 3. If you have not done so, unpack and install the pre-compiled eCos libraries.
- 4. Modify the **Makefile** to point to the location of the eCos install directory.
- 5. Unpack the **demo** sources
	- **\$ tar xzf ~/demo.tar.gz**
- 6. Go to the **demo** subdirectory where you unpacked the source files.

**\$ cd demo**

7. Remove all previously complied components and object files.

```
$ make clean
$ rm -f netecho.elf serecho.elf netecho.bin serecho.bin netech . .
$ touch srcdeps
```
8. Compile source dependencies.

**\$ make depend**

9. Compile the Sample Program.

**\$ make**

## **Sample Programs**

The SDK contains several sample application sources. The sample programs are intended to illustrate how you can write programs to use the DeviceMaster. In some cases, you may be able to take portions of the sample source and implement in your application..

Two of the sample applications include web servers.

- The **demoSocketServer.tar.gz**: file is the source tree for SocketServer, a simplified version of the default DeviceMaster application (including the GoAhead web server). See Building the SocketServer Sample Application for instructions on how to build the sample SocketServer server.
- The **goahead.tar.gz** file is the source distribution for the GoAhead web server version 2.1. The source files have been modified in order to fix bugs, add features, and build/run on the DeviceMaster. See Building the GoAhead Webserver for instructions on how to build the webserver sample application.

The third sample application program, **demo.tar.gz**, contains two example eCos applications that demonstrate the use of the DeviceMaster serial driver and the DeviceMaster Ethernet driver. You can review documentation for the Pepperl+Fuchs Comtrol, Inc. serial and Ethernet drivers, and information on the two small sample applications **netecho** and **serecho**. See Building the eCos Sample Applications (Serial and Ethernet) for the build procedures.

#### **Building the SocketServer Sample Application**

The **demoSocketServer.tar.gz** file contains the source tree for SocketServer, which is a simplified version of the default DeviceMaster application (including the GoAhead web server).

Use the following procedure to build the sample SocketServer application.

1. If you have not done so, unpack and install the pre-compiled eCos libraries. See Installing the Pre-Compiled (Binary) eCos Libraries.

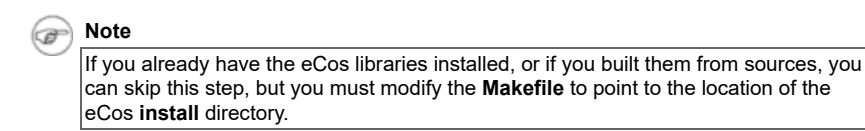

- 2. Copy the gzipped tar files containing the SocketServer source files to your hard disk. In the following example, they were copied to the user's home directory.
- 3. Create a work directory. This example uses the **ss-demo** directory.

**\$ mkdir ss-demo \$ cd ss-demo**

4. Unpack the SocketServer sources.

#### **\$ tar xzf ~/demoSocketServer.tar.gz**

5. Modify the **Makefile** so that the **ECOS** variable points to the **install** directory containing the eCos object libraries. In this example you should use **ECOS = ../install**.

6. Build SocketServer.

#### **\$ cd demoSocketServer**

**\$ make clean**

```
rm -f socket.srec socket.bin socket.elf *.o *~ *.lst *.map 
\#*\# *.bin *.elf10 core *.bak .*~ for d in snmp socketServer webserv 
webpages admin ; do make -C $d clean; done
make[1]: Entering directory `/WORK/demoSocketServer/snmp'
rm -f *.o *~ *.lst *.map \#*\# *.bin *.elf10 core *.bak .*~
make[1]: Leaving directory `/WORK/demoSocketServer/snmp'
make[1]: Entering directory `/WORK/demoSocketServer/socketServer'
rm -f *.o *~ *.lst *.map \sqrt{\# \times \# \times \dim \times \# \times}.elf10 core *.bak .*
make[1]: Leaving directory `/WORK/demoSocketServer/socketServer'
make[1]: Entering directory `/WORK/demoSocketServer/webserv'
rm -f *.o *~ *.lst *.map \#*\# *.bin *.elf10 core *.bak .*
make[1]: Leaving directory `/WORK/demoSocketServer/webserv'
make[1]: Entering directory `/WORK/demoSocketServer/webpages'
rm -f *.o *~ *.lst *.map \#*\# *.bin *.elf10 core *.bak .*~
make[1]: Leaving directory `/WORK/demoSocketServer/webpages'
make[1]: Entering directory `/WORK/demoSocketServer/admin'
rm -f *.o *~ *.lst *.map \#*\# *.bin *.elf10 core *.bak .*~
make[1]: Leaving directory `/WORK/demoSocketServer/admin'
make -C goahead/ECOS clean
make[1]: Entering directory `/WORK/demoSocketServer/goahead/ECOS'
rm -f webs libwebs.a ../asp.d ../balloc.d ../base64.d ../default.d 
../ejlex.d ../ejparse.d ../form.d ../h.d ../handler.d ../mime.d ../misc.d 
../page.d ../ringq.d ../rom.d ../sock.d ../sockGen.d ../security.d
../sym.d ../uemf.d ../url.d ../value.d ../webs.d ../websuemf.d 
../websda.d ../md5c.d main.d webserv.d websupp.d 
../asp.o ../balloc.o ../base64.o ../default.o ../ejlex.o 
../ejparse.o ../form.o ../h.o ../handler.o ../mime.o ../misc.o 
../page.o ../ringq.o ../rom.o ../sock.o ../sockGen.o 
../security.o ../sym.o ../uemf.o ../url.o ../value.o
../webs.o ../websuemf.o ../websda.o ../md5c.o ../*.lst 
rm -f main.o webrom.c webcomp web_files .depend *.lst
make[1]: Leaving directory `/WORK/demoSocketServer/goahead/ECOS'
```
7. Compile the source dependencies.

#### **\$ make depend**

```
arm-elf-gcc -g -mcpu=arm7tdmi -mbig-endian -M -I/WORK/
demoSocketServer/../ecos-build/install/include -D__ECOS 
main.c watchdog.cxx commands.c portmon.c >.srcdeps
for d in snmp socketServer webserv webpages admin ; 
do touch $d/.srcdeps; make -C $d depend; done
make[1]: Entering directory `/WORK/demoSocketServer/snmp'
gcc -M -I/WORK/demoSocketServer/../ecos-build/install
/include -D__ECOS snmp.c >.srcdeps
make[1]: Leaving directory `/WORK/demoSocketServer/snmp'
make[1]: Entering directory `/WORK/demoSocketServer/socketServer'
gcc -M -I/WORK/demoSocketServer/../ecos-build/install/
include -D__ECOS server.c flash.c >.srcdeps
make[1]: Leaving directory `/WORK/demoSocketServer/socketServer'
make[1]: Entering directory `/WORK/demoSocketServer/webserv'
gcc -M -I/WORK/demoSocketServer/../ecos-build/install
/include -I/WORK/demoSocketServer/goahead -D__ECOS 
-DWEBS -DUEMF -DWEBS_PAGE_ROM -DOS="eCos"
-DECOS -D__NO_FCNTL=1 -DDIGEST ACCESS SUPPORT
websupp.c webserv.c telnetserv.c >.srcdeps
make[1]: Leaving directory `/WORK/demoSocketServer/webserv'
make[1]: Entering directory `/WORK/demoSocketServer/webpages'
gcc -M -I/WORK/demoSocketServer/../ecos-build/install/include
-I/WORK/demoSocketServer/goahead -D__ECOS -DWEBS
-DUEMF -DWEBS_PAGE_ROM -DOS="eCos" -DECOS
-D__NO_FCNTL=1 -DDIGEST_ACCESS_SUPPORT
webcomp.c >.srcdeps
make[1]: Leaving directory `/WORK/demoSocketServer/webpages'
make[1]: Entering directory `/WORK/demoSocketServer/admin'
gcc -M -I/WORK/demoSocketServer/../ecos-build/install
/include -D__ECOS tadmin.c madmin.c >.srcdeps
make[1]: Leaving directory `/WORK/demoSocketServer/admin'
```
8. Perform a make to build the demo applications.

**\$ make**

make -C snmp make[1]: Entering directory `/home/grante/comtrol/sdk/ DeviceMaster\_Apps/SocketServer/Source/demoSocketServer/snmp' arm-elf-gcc -g -mcpu=arm7tdmi -mbig-endian -c -o snmp.o -fverbose-asm -Wall -O2 -I/home/grante/comtrol/sdk /DeviceMaster\_Apps/SocketServer/Source/demoSocketServer/ ../ecos-build/install/include -D\_\_ECOS snmp.c cp snmp.o app.o make[1]: Leaving directory `/home/grante/comtrol/sdk/ DeviceMaster\_Apps/SocketServer/Source/demoSocketServer/snmp' make -C socketServer make[1]: Entering directory `/home/grante/comtrol/sdk/ DeviceMaster\_Apps/SocketServer/Source/demoSocketServer/socketServer' arm-elf-gcc -g -mcpu=arm7tdmi -mbig-endian -c -o server.o -fverbose-asm -Wall -O2 -I/home/grante/comtrol/sdk /DeviceMaster\_Apps/SocketServer/Source/demoSocketServer/ ../ecos-build/install/include -D\_\_ECOS server.c arm-elf-gcc -g -mcpu=arm7tdmi -mbig-endian -c -o flash.o -fverbose-asm -Wall -O2 -I/home/grante/comtrol/sdk/ DeviceMaster\_Apps/SocketServer/Source/demoSocketServer/  $../ecos$ -build/install/include -D\_ECOS flash.c arm-elf-ld -EB -i -o app.o server.o flash.o make[1]: Leaving directory `/home/grante/comtrol/sdk/ DeviceMaster\_Apps/SocketServer/Source/demoSocketServer/socketServer' make -C webserv make[1]: Entering directory `/home/grante/comtrol/sdk/ DeviceMaster\_Apps/SocketServer/Source/demoSocketServer/webserv' arm-elf-gcc -g -mcpu=arm7tdmi -mbig-endian -c -o webserv.o -fverbose-asm -Wall -O2 -I/home/grante/comtrol/sdk/ DeviceMaster\_Apps/SocketServer/Source/demoSocketServer/ ../ecos-build/install/include -I/home/grante/comtrol/sdk/ DeviceMaster\_Apps/SocketServer/Source/demoSocketServer /goahead -D\_\_ECOS -DWEBS -DUEMF -DWEBS\_PAGE\_ROM -DOS="eCos" -DECOS -D\_NO\_FCNTL=1 -DDIGEST\_ACCESS\_SUPPORT webserv.c arm-elf-gcc -g -mcpu=arm7tdmi -mbig-endian -c -o websupp.o -fverbose-asm -Wall -O2 -I/home/grante/comtrol/sdk/ DeviceMaster\_Apps/SocketServer/Source/demoSocketServer/ ../ecos-build/install/include -I/home/grante/comtrol/sdk/ DeviceMaster\_Apps/SocketServer/Source/demoSocketServer /goahead -D\_\_ECOS -DWEBS -DUEMF -DWEBS\_PAGE\_ROM -DOS="eCos" -DECOS -D\_\_NO\_FCNTL=1 -DDIGEST\_ACCESS \_SUPPORT websupp.c arm-elf-gcc -g -mcpu=arm7tdmi -mbig-endian -c -o telnetserv.o -fverbose-asm -Wall -O2 -I/home/grante/comtrol/sdk/ DeviceMaster\_Apps/SocketServer/Source/demoSocketServer/ ../ecos-build/install/include -I/home/grante/comtrol/sdk/ DeviceMaster\_Apps/SocketServer/Source/demoSocketServer /goahead -D\_\_ECOS -DWEBS -DUEMF -DWEBS\_PAGE\_ROM -DOS="eCos" -DECOS -D\_\_NO\_FCNTL=1 -DDIGEST\_ACCESS \_SUPPORT telnetserv.c arm-elf-ld -EB -i -o app.o webserv.o websupp.o telnetserv.o make[1]: Leaving directory `/home/grante/comtrol/sdk/ DeviceMaster\_Apps/SocketServer/Source/demoSocketServer/webserv' make -C webpages make[1]: Entering directory `/home/grante/comtrol/sdk/ DeviceMaster\_Apps/SocketServer/Source/demoSocketServer/webpages' gcc -o webcomp -O2 -I ../goahead -DWEBS -DUEMF -DUNIX webcomp.c webcomp.c: In function 'compile': webcomp.c:121: warning: comparison of distinct pointer types lacks a cast echo root/images/blackbanner.gif root/images/DMLogo.jpg root/images /ecos-logo.gif root/images/goahead-logo.gif root/images/DMAirLogo.jpg root/editPort.asp root/home.asp root/netCfg.asp root/netSaved.asp root/portSaved.asp root/resetUnit.asp root/style.css | tr ' ' '\n' > web\_files ./webcomp root web\_files >webrom.c arm-elf-gcc -g -mcpu=arm7tdmi -mbig-endian -c -o webrom.o -fverbose-asm -Wall -O2 -I/home/grante/comtrol/sdk/DeviceMaster\_Apps /SocketServer/Source/demoSocketServer/../ecos-build/install/include -I/home/grante/comtrol/sdk/DeviceMaster\_Apps/SocketServer/Source /demoSocketServer/goahead -D\_\_ECOS -DWEBS -DUEMF -DWEBS\_PAGE\_ROM\_-DOS="eCos" -DECOS -D\_NO\_FCNTL=1 -DDIGEST\_ACCESS\_SUPPORT webrom.c cp webrom.o app.o make[1]: Leaving directory `/home/grante/comtrol/sdk/DeviceMaster\_Apps/ SocketServer/Source/demoSocketServer/webpages' make -C admin make[1]: Entering directory `/home/grante/comtrol/sdk/DeviceMaster\_Apps/ SocketServer/Source/demoSocketServer/admin' arm-elf-gcc -g -mcpu=arm7tdmi -mbig-endian -c -o tadmin.o -fverbose-asm -Wall -O2 -I/home/grante/comtrol/sdk/DeviceMaster\_Apps /SocketServer/Source/demoSocketServer/../ecos-build/install/include -D\_\_ECOS tadmin.c arm-elf-gcc -g -mcpu=arm7tdmi -mbig-endian -c -o madmin.o -fverbose-asm -Wall -O2 -I/home/grante/comtrol/sdk/DeviceMaster\_Apps /SocketServer/Source/demoSocketServer/../ecos-build/install /include -D\_\_ECOS madmin.c arm-elf-ld -EB -r -o app.o tadmin.o madmin.o make[1]: Leaving directory `/home/grante/comtrol/sdk/DeviceMaster\_Apps/ SocketServer/Source/demoSocketServer/admin' make -C goahead/ECOS make[1]: Entering directory `/home/grante/comtrol/sdk/DeviceMaster\_Apps/ SocketServer/Source/demoSocketServer/goahead/ECOS' arm-elf-gcc -g -mcpu=arm7tdmi -mbig-endian -c -o ../asp.o -fverbose-asm -Wa,-ahlsn=../asp.lst -I -O2 -D\_\_ECOS -DWEBS -DUEMF -DWEBS\_PAGE\_ROM -DDIGEST\_ACCESS\_SUPPORT -DOS="eCos" -DECOS -D\_\_ECOS -D\_\_NO\_FCNTL=1 -I.. -Wall -I/home/grante/comtrol/sdk/DeviceMaster Apps/SocketServer/ Source/demoSocketServer/../ecos-build/install/include -ffunction-sections -fdata-sections -Wp,-MD,../asp.d ../asp.c arm-elf-gcc -g -mcpu=arm7tdmi -mbig-endian -c -o ../balloc.o -fverbose-asm -Wa,-ahlsn=../balloc.lst -I -O2 -D\_\_ECOS -DWEBS -DUEMF -DWEBS\_PAGE\_ROM -DDIGEST\_ ACCESS\_SUPPORT -DOS="eCos" -DECOS -D\_\_ ECOS  $-\overline{D}$  NO FCNTL=1 -I.. -Wall -I/home/grante/comtrol/ sdk/DeviceMaster\_Apps/SocketServer/Source/demoSocketServer/ ../ecos-build/install/include -ffunction-sections -fdata-sections -Wp,-MD,../balloc.d ../balloc.c arm-elf-gcc -g -mcpu=arm7tdmi -mbig-endian -c -o ../base64.o -fverbose-asm -Wa,-ahlsn=../base64.lst -I -O2 -D\_ ECOS -DWEBS -DUEMF -DWEBS\_PAGE\_ROM -DDIGEST\_ACCESS \_SUPPORT -DOS="eCos" -DECOS -D\_\_ECOS -D\_\_NO\_ FCNTL=1 -I.. -Wall -I/home/grante/comtrol/sdk/DeviceMaster Apps /SocketServer/Source/demoSocketServer/../ecos-build/install/ include -ffunction-sections -fdata-sections -Wp,-MD, ../base64.d ../base64.c arm-elf-gcc -g -mcpu=arm7tdmi -mbig-endian -c -o ../default.o -fverbose-asm -Wa,-ahlsn=../default.lst -I -O2 -D\_ECOS -DWEBS -DUEMF -DWEBS\_PAGE\_ROM -DDIGEST\_ACCESS\_ SUPPORT  $-DOS="ecos" -DECOS -D$  ECOS  $-D$  NO  $FCNTL=1$ -I.. -Wall -I/home/grante/comtrol/sdk/DeviceMaster Apps/ SocketServer/Source/demoSocketServer/../ecos-build /install/include -ffunction-sections -fdata-sections -Wp,-MD, ../default.d ../default.c arm-elf-gcc -g -mcpu=arm7tdmi -mbig-endian -c -o ../ejlex.o -fverbose-asm -Wa,-ahlsn=../ejlex.lst -I -02 -D ECOS -DWEBS -DUEMF -DWEBS\_PAGE\_ROM -DDIGEST\_ACCESS\_ SUPPORT -DOS="eCos" -DECOS -D\_\_ECOS -D\_\_NO\_FCNTL=1 -I.. -Wall -I/home/grante/comtrol/sdk/DeviceMaster Apps/ SocketServer/Source/demoSocketServer/../ecos-build/install /include -ffunction-sections -fdata-sections -Wp,-MD,../ejlex.d ../ejlex.c arm-elf-gcc -g -mcpu=arm7tdmi -mbig-endian -c -o ../ejparse.o -fverbose-asm -Wa,-ahlsn=../ejparse.lst -I -O2 -D\_\_ECOS -DWEBS -DUEMF -DWEBS\_PAGE\_ROM -DDIGEST\_ACCESS SUPPORT -DOS="eCos" -DECOS -D\_ ECOS -D\_ NO\_FCNTL=1 -I.. -Wall -I/home/grante/comtrol/sdk/DeviceMaster\_Apps/ SocketServer/Source/demoSocketServer/../ecos-build/install/ include -ffunction-sections -fdata-sections -Wp,-MD,../ejparse.d ../ejparse.c arm-elf-gcc -g -mcpu=arm7tdmi -mbig-endian -c -o ../form.o -fverbose-asm -Wa,-ahlsn=../form.lst -I -O2 -D\_\_ECOS -DWEBS -DUEMF -DWEBS\_PAGE\_ROM -DDIGEST\_ ACCESS\_SUPPORT -DOS="eCos" -DECOS -D\_\_ECOS -D\_NO\_FCNTL=1 -I.. -Wall -I/home/grante/comtrol/sdk/ DeviceMaster\_Apps/SocketServer/Source/demoSocketServer/ ../ecos-build/install/include -ffunction-sections -fdata-sections -Wp,-MD,../form.d ../form.c arm-elf-gcc -g -mcpu=arm7tdmi -mbig-endian -c -o ../h.o -fverbose-asm -Wa,-ahlsn=../h.lst -I -O2 -D\_\_ECOS -DWEBS -DUEMF -DWEBS\_PAGE\_ROM -DDIGEST\_ACCESS\_  $SUPPORT -DOS = \overline{{}^{\mathsf{u}}}eCos$  -DECOS -D\_ECOS -D\_NO\_FCNTL=1 -I.. -Wall -I/home/grante/comtrol/sdk/DeviceMaster Apps/ SocketServer/Source/demoSocketServer/../ecos-build/install /include -ffunction-sections -fdata-sections -Wp,-MD,../h.d ../h.c arm-elf-gcc -g -mcpu=arm7tdmi -mbig-endian -c -o ../handler.o -fverbose-asm -Wa,-ahlsn=../handler.lst -I -O2 -D\_\_ECOS -DWEBS -DUEMF -DWEBS PAGE ROM -DDIGEST ACCESS \_SUPPORT -DOS="eCos" -DECOS -D\_\_ECOS -D\_\_NO\_FCNTL=1 -I.. -Wall -I/home/grante/comtrol/sdk/DeviceMaster Apps/ SocketServer/Source/demoSocketServer/../ecos-build<sup>7</sup>install/ include -ffunction-sections -fdata-sections -Wp,-MD ,../handler.d ../handler.c arm-elf-gcc -g -mcpu=arm7tdmi -mbig-endian -c -o ../mime.o -fverbose-asm -Wa,-ahlsn=../mime.lst -I -O2 -D\_\_ECOS -DWEBS -DUEMF -DWEBS\_PAGE\_ROM -DDIGEST\_ACCESS\_SUPPORT -DOS="eCos" -DECOS -D\_\_ECOS -D\_\_NO\_FCNTL=1 -I.. -Wall -I/home/grante/comtrol/sdk/DeviceMaster Apps/

SocketServer/Source/demoSocketServer/../ecos-build/install /include -ffunction-sections -fdata-sections -Wp,-MD,../mime.d ../mime.c arm-elf-gcc -g -mcpu=arm7tdmi -mbig-endian -c -o ../misc.o -fverbose-asm -Wa,-ahlsn=../misc.lst -I -O2 -D\_\_ECOS -DWEBS -DUEMF -DWEBS\_PAGE\_ROM -DDIGEST\_ACCESS \_SUPPORT -DOS="eCos" -DECOS -D\_\_ECOS -D\_\_NO\_FCNTL=1 -I.. -Wall -I/home/grante/comtrol/sdk/DeviceMaster Apps/ SocketServer/Source/demoSocketServer/../ecos-build/install/ include -ffunction-sections -fdata-sections -Wp,-MD,../misc.d ../misc.c ../misc.c: In function `gstrtoi': ../misc.c:662: warning: implicit declaration of function `atoi' arm-elf-gcc -g -mcpu=arm7tdmi -mbig-endian -c -o ../page.o -fverbose-asm -Wa,-ahlsn=../page.lst -I -02 -D\_ ECOS -DWEBS -DUEMF -DWEBS\_PAGE\_ROM -DDIGEST\_ACCESS\_SUPPORT -DOS="eCos" -DECOS -D\_ECOS -D\_NO\_FCNTL=1 -I.. -Wall -I/home/grante/comtrol/sdk/DeviceMaster Apps/ SocketServer/Source/demoSocketServer/../ecos-build/install /include -ffunction-sections -fdata-sections -Wp,-MD,../page.d ../page.c arm-elf-gcc -g -mcpu=arm7tdmi -mbig-endian -c -o ../ringq.o -fverbose-asm -Wa,-ahlsn=../ringq.lst -I -O2 -D\_\_ECOS -DWEBS -DUEMF -DWEBS\_PAGE\_ROM -DDIGEST\_ACCESS\_SUPPORT -DOS="eCos" -DECOS -D\_\_ECOS -D\_\_NO\_FCNTL=1 -I.. -Wall -I/home/grante/comtrol/sdk/DeviceMaster\_Apps/SocketServer/ Source/demoSocketServer/../ecos-build/install/include -ffunction-sections -fdata-sections -Wp,-MD,../ringq.d ../ringq.c arm-elf-gcc -g -mcpu=arm7tdmi -mbig-endian -c -o ../rom.o -fverbose-asm -Wa,-ahlsn=../rom.lst -I -O2 -D\_\_ECOS -DWEBS -DUEMF -DWEBS\_PAGE\_ROM -DDIGEST\_ ACCESS\_SUPPORT -DOS="eCos" -DECOS -D\_\_ECOS -D\_NO\_FCNTL=1 -I.. -Wall -I/home/grante/comtrol/sdk/ DeviceMaster\_Apps/SocketServer/Source/demoSocketServer /../ecos-build/install/include -ffunction-sections -fdata-sections -Wp,-MD,../rom.d ../rom.c arm-elf-gcc -g -mcpu=arm7tdmi -mbig-endian -c -o ../sock.o -fverbose-asm -Wa,-ahlsn=../sock.lst -I -O2 -D\_\_ECOS -DWEBS -DUEMF -DWEBS PAGE ROM -DDIGEST ACCESS\_SUPPORT -DOS="eCos" -DECOS -D\_\_ECOS -D\_NO\_FCNTL=1 -I.. -Wall -I/home/grante/comtrol/sdk/ DeviceMaster\_Apps/SocketServer/Source/demoSocketServer /../ecos-build/install/include -ffunction-sections -fdata-sections -Wp,-MD,../sock.d ../sock.c ../sock.c: In function `socketDoOutput': ../sock.c:506: warning: implicit declaration of function `inet\_addr' arm-elf-gcc -g -mcpu=arm7tdmi -mbig-endian -c -o ../sockGen.o -fverbose-asm -Wa,-ahlsn=../sockGen.lst -I -O2 -D\_ECOS -DWEBS -DUEMF -DWEBS\_PAGE\_ROM -DDIGEST\_ACCESS\_SUPPORT -DOS="eCos" -DECOS -D\_\_ECOS -D\_\_NO\_FCNTL=1 -I.. -Wall -I/home/grante/comtrol/sdk/DeviceMaster\_Apps/SocketServer /Source/demoSocketServer/../ecos-build/install/include -ffunction-sections -fdata-sections -Wp,-MD,../sockGen.d ../sockGen.c ../sockGen.c: In function `socketOpenConnection': ../sockGen.c:134: warning: implicit declaration of function `inet\_addr' ../sockGen.c: In function `socketAccept': ../sockGen.c:359: warning: passing arg 3 of `accept' from incompatible pointer type ../sockGen.c: In function `socketSelect': ../sockGen.c:704: warning: unused variable `len' ../sockGen.c:704: warning: unused variable `nwords' arm-elf-gcc -g -mcpu=arm7tdmi -mbig-endian -c -o ../security.o -fverbose-asm -Wa,-ahlsn=../security.lst -I -O2 -D\_\_ECOS -DWEBS -DUEMF -DWEBS\_PAGE\_ROM -DDIGEST\_ACCESS \_SUPPORT -DOS="eCos" -DECOS -D\_\_ECOS -D\_\_NO\_FCNTL=1 -I.. -Wall -I/home/grante/comtrol/sdk/DeviceMaster Apps/ SocketServer/Source/demoSocketServer/../ecos-build/install/include -ffunction-sections -fdata-sections -Wp,-MD,../security.d ../security.c arm-elf-gcc -g -mcpu=arm7tdmi -mbig-endian -c -o ../sym.o -fverbose-asm -Wa,-ahlsn=../sym.lst -I -O2 -D\_ECOS -DWEBS -DUEMF -DWEBS\_PAGE\_ROM -DDIGEST\_ACCESS\_SUPPORT -DOS="eCos" -DECOS -D\_\_ECOS -D\_\_NO\_FCNTL=1 -I.. -Wall -I/home/grante/comtrol/sdk/DeviceMaster\_Apps/SocketServer /Source/demoSocketServer/../ecos-build/install/include -ffunction-sections -fdata-sections -Wp,-MD,../sym.d ../sym.c arm-elf-gcc -g -mcpu=arm7tdmi -mbig-endian -c -o ../uemf.o -fverbose-asm -Wa,-ahlsn=../uemf.lst -I -O2 -D\_ECOS -DWEBS -DUEMF -DWEBS\_PAGE\_ROM -DDIGEST\_ACCESS\_SUPPORT -DOS="eCos" - $\overline{Decos}$ -D\_ECOS -D\_NO\_FCNTL=1 -I.. -Wall -I/home/grante/comtrol/sdk/DeviceMaster\_Apps/SocketServer/ Source/demoSocketServer/../ecos-build/install/include -ffunction-sections -fdata-sections -Wp,-MD,../uemf.d ../uemf.c arm-elf-gcc -g -mcpu=arm7tdmi -mbig-endian -c -o ../url.o -fverbose-asm -Wa,-ahlsn=../url.lst -I -O2 -D\_\_ECOS -DWEBS -DUEMF -DWEBS\_PAGE\_ROM -DDIGEST\_ACCESS\_SUPPORT

-DOS="eCos" -DECOS -D\_\_ECOS -D\_\_NO\_FCNTL=1 -I.. -Wall -I/home/grante/comtrol/sdk/DeviceMaster\_Apps/SocketServer/ Source/demoSocketServer/../ecos-build/install/include -ffunction-sections -fdata-sections -Wp,-MD,../url.d ../url.c arm-elf-gcc -g -mcpu=arm7tdmi -mbig-endian -c -o ../value.o -fverbose-asm -Wa,-ahlsn=../value.lst -I -O2 -D\_\_ECOS -DWEBS -DUEMF -DWEBS\_PAGE\_ROM -DDIGEST\_ACCESS\_SUPPORT -DOS="eCos" -DECOS -D\_\_ECOS -D\_\_NO\_FCNTL=1 -I.. -Wall -I/home/grante/comtrol/sdk/DeviceMaster\_Apps/SocketServer/ Source/demoSocketServer/../ecos-build/install/include -ffunction-sections -fdata-sections -Wp,-MD,../value.d ../value.c arm-elf-gcc -g -mcpu=arm7tdmi -mbig-endian -c -o ../webs.o -fverbose-asm -Wa,-ahlsn=../webs.lst -I -O2 -D\_\_ECOS -DWEBS -DUEMF -DWEBS\_PAGE\_ROM -DDIGEST\_ACCESS\_SUPPORT -DOS="eCos" -DECOS -D\_ ECOS -D\_NO\_FCNTL=1 -I.. -Wall -I/home/grante/comtrol/sdk/DeviceMaster\_Apps/SocketServer/ Source/demoSocketServer/../ecos-build/install/include -ffunction-sections -fdata-sections -Wp,-MD,../webs.d ../webs.c arm-elf-gcc -g -mcpu=arm7tdmi -mbig-endian -c -o ../websuemf.o -fverbose-asm -Wa,-ahlsn=../websuemf.lst -I -02 -D\_ECOS -DWEBS -DUEMF -DWEBS\_PAGE\_ROM -DDIGEST\_ACCESS\_SUPPORT -DOS="eCos" -DECOS -D\_\_ECOS -D\_\_NO\_FCNTL=1 -I.. -Wall -I/home/grante/comtrol/sdk/DeviceMaster\_Apps/SocketServer/ Source/demoSocketServer/../ecos-build/install/include -ffunction-sections -fdata-sections -Wp,-MD,../websuemf.d ../websuemf.c arm-elf-gcc -g -mcpu=arm7tdmi -mbig-endian -c -o ../websda.o -fverbose-asm -Wa,-ahlsn=../websda.lst -I -02 -D\_ECOS -DWEBS -DUEMF -DWEBS\_PAGE\_ROM -DDIGEST\_ACCESS\_SUPPORT -DOS="eCos" -DECOS -D\_ECOS -D\_NO\_FCNTL=1 -I.. -Wall -I/home/grante/comtrol/sdk/DeviceMaster\_Apps/SocketServer/ Source/demoSocketServer/../ecos-build/install/include -ffunction-sections -fdata-sections -Wp,-MD,../websda.d ../websda.c In file included from ../websda.c:24: ./md5.h:48:20: warning: no newline at end of file arm-elf-gcc -g -mcpu=arm7tdmi -mbig-endian -c -o ../md5c.o -fverbose-asm -Wa,-ahlsn=../md5c.lst -I -O2 -D\_\_ECOS -DWEBS -DUEMF -DWEBS\_PAGE\_ROM -DDIGEST\_ACCESS\_SUPPORT -DOS="eCos" -DECOS -D\_ ECOS -D\_NO\_FCNTL=1 -I.. -Wall -I/home/grante/comtrol/sdk/DeviceMaster\_Apps/SocketServer/ Source/demoSocketServer/../ecos-build/install/include -ffunction-sections -fdata-sections -Wp,-MD,../md5c.d ../md5c.c In file included from ../md5c.c:26: ./md5.h:48:20: warning: no newline at end of file arm-elf-ar rv libwebs.a ../asp.o ../balloc.o ../base64.o ../default.o ../ejlex.o ../ejparse.o ../form.o ../h.o ../handler.o ../mime.o ../misc.o ../page.o ../ringq.o ../rom.o ../sock.o ../sockGen.o ../security.o ../sym.o ../uemf.o ../url.o ../value.o ../webs.o ../websuemf.o ../websda.o ../md5c.o a - ../asp.o a - ../balloc.o a - ../base64.o a - ../default.o a - ../ejlex.o a - ../ejparse.o  $a - .$ /form.o a - ../h.o a - ../handler.o a - ../mime.o a - ../misc.o a - ../page.o a - ../ringq.o a - ../rom.o a - ../sock.o a - ../sockGen.o a - ../security.o a - ../sym.o  $a - . . /$ uemf.o a - ../url.o  $a -$ ../value.o  $a - . . /$ webs.o a - ../websuemf.o a - ../websda.o a - ../md5c.o make[1]: Leaving directory `/home/grante/comtrol/ sdk/DeviceMaster\_Apps/SocketServer/Source/ demoSocketServer/goahead/ECOS' make binaries make[1]: Entering directory `/home/grante/comtrol/ sdk/DeviceMaster\_Apps/SocketServer/Source/ demoSocketServer' arm-elf-gcc -g -mcpu=arm7tdmi -mbig-endian -c -o main.o -fverbose-asm -Wall -O2 -D\_\_ECOS -I/home/grante/comtrol

```
/sdk/DeviceMaster_Apps/SocketServer/Source/
demoSocketServer/../ecos-build/install/include main.c
arm-elf-as --gstabs -EB -m arm7tdmi -amhlsnd=boot.lst 
-o boot.o boot.s
arm-elf-gcc -g -mcpu=arm7tdmi -mbig-endian
-c -o watchdog.o
-fverbose-asm -Wall -O2 -D__ECOS -I/home
grante/comtrol/sdk/DeviceMaster_Apps/
SocketServer/Source/demoSocketServer/../
ecos-build/install/include watchdog.cxx
arm-elf-gcc -g -mcpu=arm7tdmi -mbig-endian
-c -o commands.o
-fverbose-asm -Wall -O2 -D__ECOS -I/home
/grante/comtrol/sdk/DeviceMaster_Apps/
SocketServer/Source/demoSocketServer/
../ecos-build/install/include commands.c
arm-elf-gcc -g -mcpu=arm7tdmi -mbig-endian
-c -o portmon.o
-fverbose-asm -Wall -O2 -D__ECOS -I/home/
grante/comtrol/sdk/DeviceMaster_Apps/
SocketServer/Source/demoSocketServer
/../ecos-build/install/include portmon.c
echo "char linkTimeStamp[] = \sqrt{n} date \sqrt{n};
>linkTimeStamp.c
arm-elf-gcc -g -mcpu=arm7tdmi -mbig-endian -c linkTimeStamp.c
arm-elf-gcc -g -mcpu=arm7tdmi -mbig-endian
-Wl,-Map,socket.elf.map -nostartfiles -L/home/grante/
comtrol/sdk/DeviceMaster_Apps/SocketServer/Source
demoSocketServer/../ecos-build/install/lib -Wl,--gc-sections
-o socket.elf main.o boot.o watchdog.o commands.o
portmon.o snmp/app.o webserv/app.o webpages/app.o
goahead/ECOS/libwebs.a socketServer/app.o admin
/app.o linkTimeStamp.o -Ttarget.ld -nostdlib
arm-elf-objcopy -O srec socket.elf socket.srec
arm-elf-objcopy -O binary socket.elf socket.bin
make[1]: Leaving directory `/home/grante/comtrol/
sdk/DeviceMaster Apps/SocketServer/Source/
demoSocketServer'
```
#### 9. Verify that the installation files copied.

**\$ ls -l**

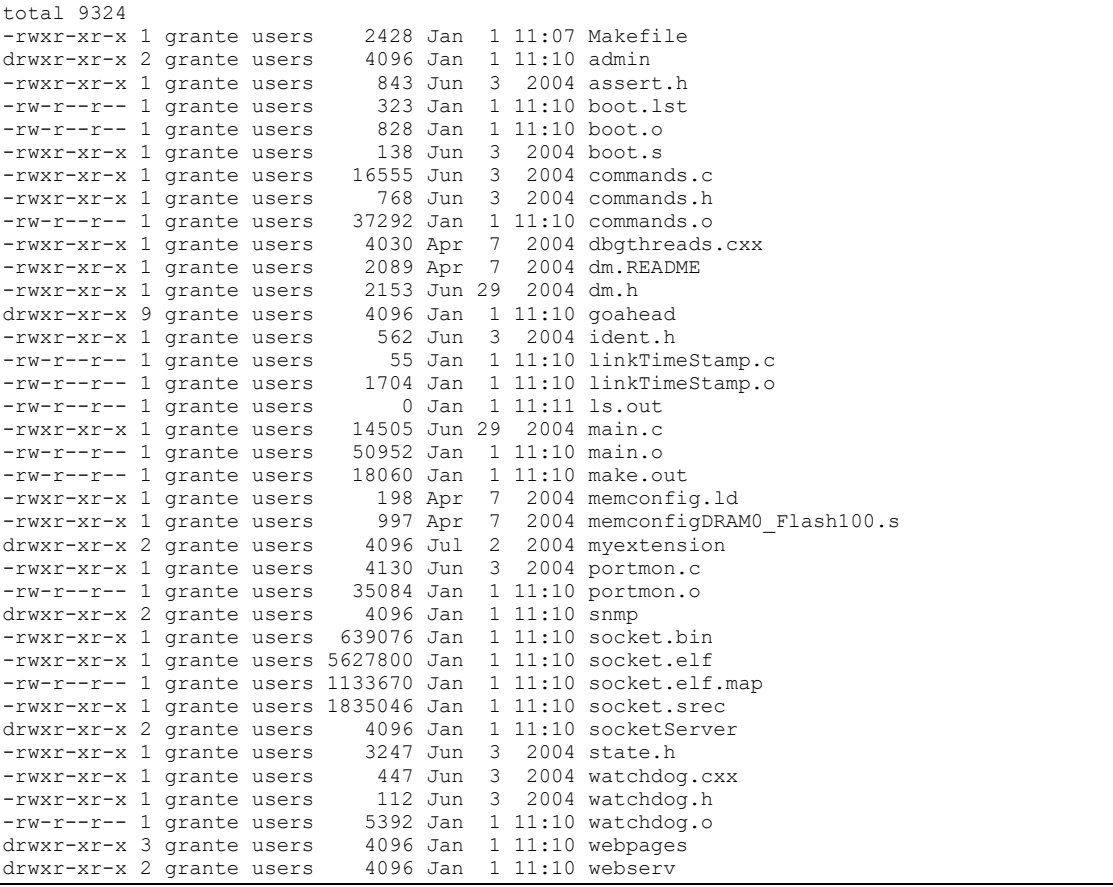

You may download the resulting ELF binary (the file named **socket.elf**) using GDB, or use RedBoot to load the binary (**socket.bin**) or S-Record (**socket.srec**) versions of the file. See Downloading a Program to locate procedures for downloading files into the **DeviceMaster** 

## **Building the GoAhead WebServer**

The goahead.tar.gz file contains the source distribution for the GoAhead web server version 2.1. The source files have been modified to:

- Fix bugs
- Add features
- Build/run on DeviceMaster

Use the following procedure to build the sample demo server.

#### $\left( \frac{\partial}{\partial t} \right)$ **Note**

Before you perform this procedure, you should closely review the GoAhead WebServer License.

1. If you have not done so, unpack and install the pre-compiled eCos libraries. See Installing the Pre-Compiled (Binary) eCos Libraries.

```
Note
```
If you already have the eCos libraries installed, or if you built them from sources, you can skip this step, but you must edit the **Makefile** and change the value of **PKG\_INSTALL\_DIR** so that it contains the path of the eCos **install** directory.

2. Copy the GoAhead source files to your hard disk. In this example, they were copied to the user's home directory.

3. Create a work directory, in this example, we-demo.

#### **\$ mkdir ws-demo \$ cd ws-demo**

4. Unpack the GoAhead sources.

#### **\$ tar xzf ~/goahead.tar.gz**

5. Build the demonstration web server.

#### **\$ cd goahead/ECOS**

6. Compile the sample program.

#### **\$ make**

```
arm-elf-as --gstabs -EB -m arm7tdmi -o boot.o boot.s
arm-elf-gcc -g -mcpu=arm7tdmi -mbig-endian -c 
-o ../asp.o -fverbose-asm -I -O2 -D__ECOS -DWEBS -DUEMF
-DWEBS_PAGE_ROM -DDIGEST_ACCESS_SUPPORT
-DOS="eCos" -DECOS -D_ECOS -D_NO_FCNTL=1
-I.. -Wall -I../../install/include -ffunction-sections
-fdata-sections -Wp,-MD,../asp.d ../asp.c
arm-elf-gcc -g -mcpu=arm7tdmi -mbig-endian -c
-o ../balloc.o -fverbose-asm -I -O2 -D__ECOS -DWEBS -DUEMF
-DWEBS_PAGE_ROM -DDIGEST_ACCESS_SUPPORT
-DOS="eCos" -DECOS -D__ECOS -D__NO_FCNTL=1
-I.. -Wall -I../../install/include<sup>--ffunction-sections</sup>
-fdata-sections -Wp,-MD,../balloc.d ../balloc.c
arm-elf-gcc -g -mcpu=arm7tdmi -mbig-endian -c
-o ../base64.o -fverbose-asm -I -O2 -D__ECOS -DWEBS -DUEMF
-DWEBS_PAGE_ROM -DDIGEST_ACCESS_SUPPORT
-DOS="eCos" -DECOS -D__ECOS -D__NO_FCNTL=1
-I.. -Wall -I../../install/include -ffunction-sections
-fdata-sections -Wp,-MD,../base64.d ../base64.c
arm-elf-gcc -g -mcpu=arm7tdmi -mbig-endian -c
-o ../default.o -fverbose-asm -I -O2 -D__ECOS -DWEBS -DUEMF
-DWEBS_PAGE_ROM -DDIGEST_ACCESS_SUPPORT
-DOS="\overline{e}Cos'' - DECOS - D\_E\overline{C}OS - D\_NO\_FCNTL=1-I.. -Wall -I../../install/include -ffunction-sections
-fdata-sections -Wp,-MD,../default.d ../default.c
arm-elf-gcc -g -mcpu=arm7tdmi -mbig-endian -c
-o ../ejlex.o -fverbose-asm -I -O2 -D__ECOS -DWEBS -DUEMF
-DWEBS_PAGE_ROM -DDIGEST_ACCESS_SUPPORT
-DOS="eCos" -DECOS -D__ECOS -D__NO_FCNTL=1
-I.. -Wall -I../../install/include -ffunction-sections
-fdata-sections -Wp,-MD,../ejlex.d ../ejlex.c
arm-elf-gcc -g -mcpu=arm7tdmi -mbig-endian -c
-o ../ejparse.o -fverbose-asm -I -O2 -D__ECOS
```
-DWEBS -DUEMF -DWEBS\_PAGE\_ROM -DDIGEST\_ACCESS\_SUPPORT -DOS="eCos" -DECOS -D\_ ECOS -D\_ NO\_FCNTL=1 -I.. -Wall -I../../install/include -ffunction-sections -fdata-sections -Wp,-MD,../ejparse.d ../ejparse.c arm-elf-gcc -g -mcpu=arm7tdmi -mbig-endian -c -o ../form.o -fverbose-asm -I -O2 -D\_\_ECOS -DWEBS -DUEMF -DWEBS\_PAGE\_ROM -DDIGEST\_ACCESS\_SUPPORT -DOS="eCos" -DECOS -D\_\_ECOS -D\_\_NO\_FCNTL=1 -I.. -Wall -I../../install/include -ffunction-sections -fdata-sections -Wp,-MD,../form.d ../form.c arm-elf-gcc -g -mcpu=arm7tdmi -mbig-endian -c -o ../h.o -fverbose-asm -I -O2 -D\_\_ECOS -DWEBS -DUEMF -DWEBS\_PAGE\_ROM -DDIGEST\_ACCESS\_SUPPORT -DOS="eCos" -DECOS -D\_ECOS -D\_NO\_FCNTL=1 -I.. -Wall -I../../install/include -ffunction-sections -fdata-sections -Wp,-MD,../h.d ../h.c arm-elf-gcc -g -mcpu=arm7tdmi -mbig-endian -c -o ../handler.o -fverbose-asm -I -O2 -D\_\_ECOS -DWEBS -DUEMF -DWEBS\_PAGE\_ROM -DDIGEST\_ACCESS\_SUPPORT -DOS="eCos" -DECOS -D\_\_ECOS -D\_\_NO\_FCNTL=1 -I.. -Wall -I../../install/include -ffunction-sections -fdata-sections -Wp,-MD,../handler.d ../handler.c arm-elf-gcc -g -mcpu=arm7tdmi -mbig-endian -c -o ../mime.o -fverbose-asm -I -O2 -D\_\_ECOS -DWEBS -DUEMF -DWEBS\_PAGE\_ROM -DDIGEST\_ACCESS\_SUPPORT -DOS="eCos" -DECOS -D\_\_ECOS -D\_\_NO\_FCNTL=1 -I.. -Wall -I../../install/include -ffunction-sections -fdata-sections -Wp,-MD,../mime.d ../mime.c arm-elf-gcc -g -mcpu=arm7tdmi -mbig-endian -c -o ../misc.o -fverbose-asm -I -O2 -D\_\_ECOS -DWEBS -DUEMF -DWEBS\_PAGE\_ROM -DDIGEST\_ACCESS\_SUPPORT -DOS="eCos" -DECOS -D\_\_ECOS -D\_\_NO\_FCNTL=1 -I.. -Wall -I../../install/include -ffunction-sections -fdata-sections -Wp,-MD,../misc.d ../misc.c ../misc.c: In function `gstrtoi': ../misc.c:662: warning: implicit declaration of function `atoi' arm-elf-gcc -g -mcpu=arm7tdmi -mbig-endian -c -o ../page.o -fverbose-asm -I -O2 -D\_\_ECOS -DWEBS -DUEMF -DWEBS\_PAGE\_ROM -DDIGEST\_ACCESS\_SUPPORT -DOS="eCos" -DECOS -D\_\_ECOS -D\_\_NO\_FCNTL=1 -I.. -Wall -I../../install/include<sup>--ffunction-sections</sup> -fdata-sections -Wp,-MD,../page.d ../page.c arm-elf-gcc -g -mcpu=arm7tdmi -mbig-endian -c -o ../ringq.o -fverbose-asm -I -O2 -D\_\_ECOS -DWEBS -DUEMF -DWEBS\_PAGE\_ROM -DDIGEST\_ACCESS\_SUPPORT -DOS="eCos" -DECOS -D\_\_ECOS -D\_\_NO\_FCNTL=1 -I.. -Wall -I../../install/include -ffunction-sections -fdata-sections -Wp,-MD,../ringq.d ../ringq.c arm-elf-gcc -g -mcpu=arm7tdmi -mbig-endian -c -o ../rom.o -fverbose-asm -I -O2 -D\_\_ECOS -DWEBS -DUEMF -DWEBS\_PAGE\_ROM -DDIGEST\_ACCESS\_SUPPORT -DOS="eCos" -DECOS -D\_\_ECOS -D\_\_NO\_FCNTL=1 -I.. -Wall -I../../install/include -ffunction-sections -fdata-sections -Wp,-MD,../rom.d ../rom.c arm-elf-gcc -g -mcpu=arm7tdmi -mbig-endian -c -o ../sock.o -fverbose-asm -I -O2 -D\_\_ECOS -DWEBS -DUEMF -DWEBS\_PAGE\_ROM -DDIGEST\_ACCESS\_  $SUPPORT -DOS = TeCos$  -DECOS -D\_ECOS -D\_NO FCNTL=1 -I.. -Wall -I../../install/include -ffunction-sections -fdata-sections -Wp,-MD,../sock.d ../sock.c ../sock.c: In function `socketDoOutput': ../sock.c:506: warning: implicit declaration of function `inet\_addr' arm-elf-gcc -g -mcpu=arm7tdmi -mbig-endian -c -o ../sockGen.o -fverbose-asm -I -O2 -D\_\_ECOS -DWEBS -DUEMF -DWEBS\_PAGE\_ROM -DDIGEST\_ACCESS\_SUPPORT -DOS="eCos" -DECOS -D\_\_ECOS -D\_\_NO\_FCNTL=1 -I.. -Wall -I../../install/include -ffunction-sections -fdata-sections -Wp,-MD,../sockGen.d ../sockGen.c ../sockGen.c: In function `socketOpenConnection': ../sockGen.c:134: warning: implicit declaration of function `inet addr' ../sockGen.c: In function `socketAccept': ../sockGen.c:359: warning: passing arg 3 of `accept' from incompatible pointer type ../sockGen.c: In function `socketSelect': ../sockGen.c:704: warning: unused variable `len' ../sockGen.c:704: warning: unused variable `nwords' arm-elf-gcc -g -mcpu=arm7tdmi -mbig-endian -c -o ../security.o -fverbose-asm -I -O2 -D\_\_ECOS -DWEBS -DUEMF -DWEBS\_PAGE\_ROM -DDIGEST\_ACCESS\_SUPPORT -DOS="eCos" -DECOS -D\_\_ECOS -D\_\_NO\_FCNTL=1 -I.. -Wall -I../../install/include -ffunction-sections

-fdata-sections -Wp,-MD,../security.d ../security.c arm-elf-gcc -g -mcpu=arm7tdmi -mbig-endian -c -o ../sym.o -fverbose-asm -I -O2 -D\_\_ECOS -DWEBS -DUEMF -DWEBS\_PAGE\_ROM -DDIGEST\_ACCESS\_SUPPORT  $-DOS=\overline{{}^{\mathsf{T}}}eCos$   $\overline{{}^{\mathsf{T}}}$  -DECOS -D\_ECOS -D\_NO\_FCNTL=1 -I.. -Wall -I../../install/include -ffunction-sections -fdata-sections -Wp,-MD,../sym.d ../sym.c arm-elf-gcc -g -mcpu=arm7tdmi -mbig-endian -c -o ../uemf.o -fverbose-asm -I -O2 -D\_\_ECOS -DWEBS -DUEMF -DWEBS\_PAGE\_ROM -DDIGEST\_ACCESS\_SUPPORT -DOS="eCos" -DECOS -D\_\_ECOS -D\_\_NO\_FCNTL=1 -I.. -Wall -I../../install/include -ffunction-sections -fdata-sections -Wp,-MD,../uemf.d ../uemf.c arm-elf-gcc -g -mcpu=arm7tdmi -mbig-endian -c -o ../url.o -fverbose-asm -I -O2 -D\_\_ECOS -DWEBS -DUEMF -DWEBS\_PAGE\_ROM -DDIGEST ACCESS SUPPORT -DOS="eCos" -DECOS -D\_\_ECOS -D\_\_NO\_FCNTL=1  $-I.$ .  $-Wal\overline{1}$ -I../.. $\overline{/}$ install/include -ffunction-sections -fdata-sections -Wp,-MD,../url.d ../url.c arm-elf-gcc -g -mcpu=arm7tdmi -mbig-endian -c -o ../value.o -fverbose-asm -I -O2 -D\_\_ECOS -DWEBS -DUEMF -DWEBS\_PAGE\_ROM -DDIGEST\_ACCESS\_SUPPORT -DOS="eCos" -DECOS -D\_\_ECOS -D\_\_NO\_FCNTL=1 -I.. -Wall -I../../install/include -ffunction-sections -fdata-sections -Wp,-MD,../value.d ../value.c gcc -o webcomp -O2 -DWEBS -DUEMF -DUNIX -I.. ../webcomp.c ../webcomp.c: In function 'compile': ../webcomp.c:121: warning: comparison of distinct pointer types lacks a cast find ../web -name "\*.\*" >web\_files ./webcomp ../web web files >webrom.c arm-elf-gcc -g -mcpu=arm7tdmi -mbig-endian -c -o webrom.o -fverbose-asm -I -O2 -D\_\_ECOS -DWEBS -DUEMF -DWEBS\_PAGE\_ROM -DDIGEST\_ACCESS\_SUPPORT  $-DOS="csc"$  -DECOS -D\_ECOS -D\_NO\_FCNTL=1 -I.. -Wall -I../../install/include -ffunction-sections -fdata-sections -Wp,-MD,webrom.d webrom.c arm-elf-gcc -g -mcpu=arm7tdmi -mbig-endian -c -o ../webs.o -fverbose-asm -I -O2 -D\_\_ECOS -DWEBS -DUEMF -DWEBS\_PAGE\_ROM -DDIGEST\_ACCESS\_SUPPORT  $-DOS=\overline{{}^{\mathsf{T}}}eCos$  -DECOS -D\_ECOS -D\_NO\_FCNTL=1 -I.. -Wall -I../../install/include -ffunction-sections -fdata-sections -Wp,-MD,../webs.d ../webs.c arm-elf-gcc -g -mcpu=arm7tdmi -mbig-endian -c -o ../websuemf.o -fverbose-asm -I -O2 -D\_\_ECOS -DWEBS -DUEMF -DWEBS\_PAGE\_ROM -DDIGEST\_ACCESS\_ SUPPORT -DOS="eCos" -DECOS -D\_\_ECOS -D\_\_NO\_FCNTL=1 -I.. -Wall -I../../install/include -ffunction-sections -fdata-sections -Wp,-MD,../websuemf.d ../websuemf.c arm-elf-gcc -g -mcpu=arm7tdmi -mbig-endian -c -o ../websda.o -fverbose-asm -I -O2 -D\_\_ECOS -DWEBS -DUEMF -DWEBS\_PAGE\_ROM -DDIGEST\_ACCESS\_SUPPORT -DOS="eCos" -DECOS -D\_\_ECOS -D\_\_NO\_FCNTL=1 -I.. -Wall -I../../install/include -ffunction-sections -fdata-sections -Wp,-MD,../websda.d ../websda.c In file included from ../websda.c:24: ../md5.h:48:20: warning: no newline at end of file arm-elf-gcc -g -mcpu=arm7tdmi -mbig-endian  $-c$  -o  $\ldots$ /md5c.o -fverbose-asm -I -O2 -D\_ECOS -DWEBS -DUEMF -DWEBS\_PAGE\_ROM -DDIGEST\_ACCESS\_ SUPPORT -DOS="eCos" -DECOS -D\_\_ECOS -D\_\_NO\_FCNTL=1 -I.. -Wall -I../../install/include -ffunction-sections -fdata-sections -Wp,-MD,../md5c.d ../md5c.c In file included from ../md5c.c:26: ../md5.h:48:20: warning: no newline at end of file arm-elf-ar rv libwebs.a ../asp.o ../balloc.o ../base64.o ../default.o ../ejlex.o ../ejparse.o ../form.o ../h.o ../handler.o ../mime.o ../misc.o ../page.o ../ringq.o ../rom.o ../sock.o ../sockGen.o ../security.o ../sym.o ../uemf.o ../url.o ../value.o webrom.o ../webs.o ../websuemf.o ../websda.o ../md5c.o a - ../asp.o a - ../balloc.o a - ../base64.o a - ../default.o a - ../ejlex.o a - ../ejparse.o a - ../form.o  $a - ./h.o$ a - ../handler.o

```
a - ... /mime.o
a - ... / \text{misc.o}a - ../page.o
a -../ringq.o
a - ../rom.o
a - 1sock.o
a - ../sockGen.o
a - ../security.o
a - 1.7sym.o
a - . . /uemf.o
a - ../url.o
a - ../value.o
a - webrom.o
a - ./webs.o
a - ../websuemf.o
a - ../websda.o
a - ./md5c.o
arm-elf-gcc -g -mcpu=arm7tdmi -mbig-endian -o webs.elf 
-fverbose-asm -I -O2 -D__ECOS -DWEBS -DUEMF
-DWEBS_PAGE_ROM -DDIGEST_ACCESS_SUPPORT
-DOS="\overline{e}Cos'' - DECOS -D\_ECOS -D\_NOFCNTL=1 -I. . \quad \Boxboot.o main.o libwebs.a -nostartfiles -L../../install/lib -Wl,
--gc-sections -Ttarget.ld -nostdlib
$
```
The ROM image of the website directory tree is constructed in a portable but inefficient manner: The webcomp program traverses the tree and generates a C-language file (webrom.c) containing a set of initialized byte arrays containing the directory tree's entire image. Compiling webrom.c may take a long time (several minutes).

7. You may download the resulting ELF binary (the file named **webs.elf**) using a GDB, or convert it to binary or S-Record format for downloading via RedBoot: See Downloading a Program for more information about downloading programs to the DeviceMaster.

#### **\$ arm-elf-objcopy -O binary webs.elf webs.bin \$ arm-elf-objcoyp -O srec webs.elf webs.srec**

#### **Building the eCos Sample Applications (Serial and Ethernet)**

The \DMDK\Sample\_Apps\Source directory contains two example eCos applications that demonstrate the use of the DeviceMaster serial driver and the DeviceMaster Ethernet driver.

In the example below we'll assume that the user's **home** directory contains the demo.tar.gz and install.tar.gz files.

- 1. If you have not done so, unpack and install the pre-compiled eCos libraries. See Installing the Pre-Compiled (Binary) eCos Libraries.
- 2. Install the demo.tar.gz files. This example uses a directory named **ecos-samples** in the users **home** directory:

```
$ cd
$ mkdir ecos-samples
$ cd ecos-samples
$ tar xzf ~/demo.tar.gz
```
3. If the **install** directory is somewhere else, edit the **Makefile** so that the **ECOS** variable points to the location of the **install** directory. The **makefile** in the **demo** directory assumes that the eCos **install** directory is in the same directory as the **demo** directory. For example:

#### **ECOS = /home/my-ecos-build-dir/install**

4. If the **install** directory is somewhere else, edit the **Makefile** so that the **ECOS** variable points to the location of the **install** directory. The **makefile** in the **demo** directory assumes that the eCos **install** directory is in the same directory as the **demo** directory. For example:

#### **ECOS = /home/my-ecos-build-dir/install**

5. Perform a **make depend** to fill in the **srcdeps** files.

#### **\$ cd demo \$ make depend**

```
Generating source dependencies
arm-elf-gcc -mcpu=arm7tdmi -mbig-endian -fverbose-asm -g -Wa,-
ahlsn=.lst -O0 -D__ECOS -I../install/include -M netecho.c 
serecho.c >>srcdeps
```
6. Perform a make to build the demo applications.

#### **\$ make**

```
arm-elf-gcc -mcpu=arm7tdmi -mbig-endian -c -o netecho.o -fverbose-asm -g 
-Wa,-ahlsn=netecho.lst -O0 -D__ECOS -I../install/include -Wall netecho.c
arm-elf-as --gstabs -EB -m arm7tdmi -amhlsnd=boot.lst -o boot.o boot.s
```

```
arm-elf-gcc -mcpu=arm7tdmi -mbig-endian -Wl,-Map,
netecho.map -g -Wl,--gc-sections -nostartfiles -L../install/
lib -o netecho.elf netecho.o boot.o -Ttarget.ld -nostdlib
arm-elf-gcc -mcpu=arm7tdmi -mbig-endian -c -o serecho.o 
-fverbose-asm -g -Wa,-ahlsn=serecho.lst -O0 -D__ECOS
-I../install/include -Wall serecho.c
arm-elf-gcc -mcpu=arm7tdmi -mbig-endian -Wl,-Map,
serecho.map -g -Wl,--gc-sections -nostartfiles -L../install/lib -o
serecho.elf serecho.o boot.o -Ttarget.ld -nostdlib
arm-elf-objcopy -O binary netecho.elf netecho.bin
arm-elf-objcopy -O binary serecho.elf serecho.bin
arm-elf-objcopy -O srec netecho.elf netecho.srec
arm-elf-objcopy -O srec serecho.elf serecho.srec
```
The file **raw.py** is an example program that may be run on a Linux host that has Python 2.0 or later. It sends Ethernet frames to a DeviceMaster that is running the **netecho** demo application.

If you want to use eCos applications with the custom version of RedBoot, it's convenient if you build your image so that it has an entry point at address 0. That way you can download binary images and used the default start address of 0. Linking with **boot.o** (generated from boot.s) adds that entry point.

If you are downloading S-Record images with RedBoot, or using ELF images with a debugger, then you don't need an entry point at 0 and don't have to include **boot.[so]** in your build process. See Downloading a Program for information about downloading programs to the DeviceMaster.

## **SDK Procedures**

You can use the following list to locate procedures throughout the SDK.

- Installing arm-elf Tools
- Locating Documentation for the SDK: (DeviceMaster, eCos, Cygwin, GNU, bash, make, tar)
- Installing eCos Libraries
- Verifying the Installation
- Using the Diagnostic Serial Port
- Testing Serial Ports
- Downloading a Program
- Saving a Program to Flash ROM
- Default Application
- Using the RedBoot Bootloader

## **Using the Diagnostic Serial Port**

The DeviceMaster circuit board has two diagnostic serial ports. Each port is accessed via 4-Pin header near one end of the board. The signal levels on the headers are not RS-232, and a converter cable is required to convert them to RS-232 levels for use with a standard serial port.

The DeviceMaster circuit board has two diagnostic serial ports. Each port is accessed via 4-Pin header near one end of the board. The signal levels on the headers are not RS-232, and a converter cable is required to convert them to RS-232 levels for use with a standard serial port.

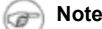

The converter cable is included with the Software Development Kit.

The first diagnostic port is used for diagnostic output from calls to diag\_printf(). It is also used by RedBoot as a command console.

The second diagnostic port also functions as a RedBoot console port. The second port can be used for a serial remote GDB connection, see Using GDB with Diagnostic Port 2 . The positions of these connectors are shown in the figures below.

#### **4/8-Port Board (Top View)**

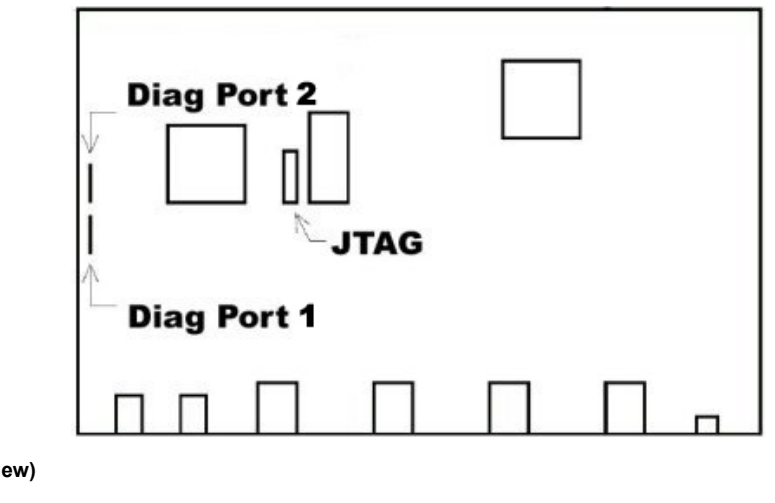

**16-Port Board (Top View)**

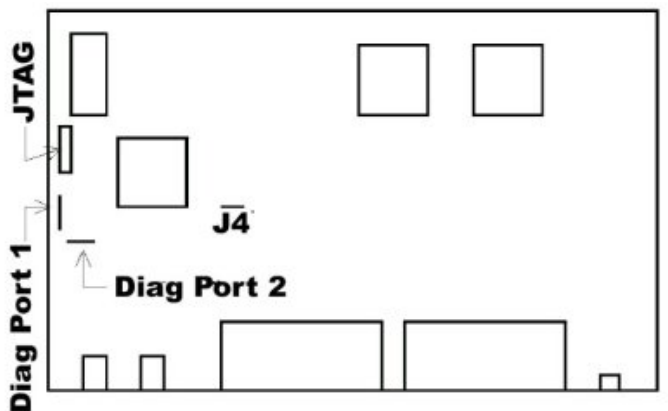

Use the following procedure to set up the diagnostic serial port:

- 1. Plug the diagnostic cable into the first diagnostic port (Diag Port 1) and connect it to a serial port configured for:
	- 57600 baud
	- 8 data bits
	- no parity
	- o 1 stop bit
	- No flow control
- 2. Connect a null-modem cable from an available COM port on your PC to serial Port 1 on the DeviceMaster.

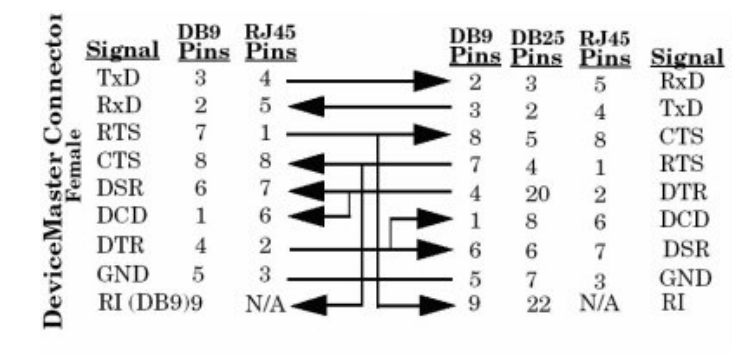

#### **Note** œ

You may want to purchase or build a straight-through cable and purchase a nullmodem adapter.

3. If you monitor the data from that port and cycle power on the DeviceMaster, you should see startup messages from the bootloader and then a prompt:

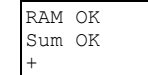

```
Pepperl+Fuchs Comtrol, Inc. DeviceMaster Boot Version 1.06 
RedBoot(tm) debug environment - built 14:18:19, Jul 18 2001 
Platform: Pepperl+Fuchs Comtrol, Inc. DeviceMaster (ARM 7TDMI) 
Portions Copyright (C) 2000, Red Hat, Inc. 
Portions Copyright (C) 2001, Comtrol Corp. 
FLASH: 0x05030000 - 0x05400000, 61 blocks of 0x00010000 bytes each. 
ks32c5000_eth_init() 
found MAC address 00:C0:4E:0B:FF:F9 
ks5000 ether: installInterrupts()
EthInit(00:C0:4E:0B:FF:F9) 
ks32C5000 eth: 00:C0:4E:0B:FF:F9 Hardware CRC 
ks32c5000_eth_start() 
IP: 192.168.250.250, Mask: 255.255.255.0, Gateway: 192.168.250.1,
Server: 0.0.0.0 
RedBoot>
```
4. At this point you can type bootloader commands. If a default application is configured in flash, and the default application time-out is set (15 seconds), you will see the default application start up after the time-out period:

```
 ARM DeviceMaster HAL (no virtual vectors) 
AIOPIC serial driver: 16 channels 
ks32c5000 old_init_handler() 
Network stack using 262144 bytes for misc space 
262144 bytes for mbufs 
524288 bytes for mbuf clusters 
ks32c5000_eth_init() 
found MAC address 00:C0:4E:0B:FF:F9 
ks5000 ether: installInterrupts()
EthInit(00:C0:4E:0B:FF:F9)ks32C5000 eth: 00:C0:4E:0B:FF:F9 Hardware CRC 
SocketServer 1.13 
Copyright Comtrol Corp. 2001 
Build date: Tue Jun 19 12:21:54 CDT 2001 
Free RAM at 280700, Len = 53F900 
starting madmin 
Bg started 
madmin running 
madmin MyMacAddr=00:C0:4E:0B:FF:F9 
ks32c500 old_set_config_handler() 
ks32c5000_eth_start() 
IP = 0A000005 
Mask = FF0000000Gate = 0A000001 
Net init complete. 
Net init done 
socket server init 
socket server active config: 05002000 
TcpRx0: waiting on semaphore 
TcpTx0 started 
[...]
```
## **Testing Serial Ports**

There are two commands that run loopback (internal, RS-232, or RS-422) or port-to-port (RS-485) serial tests.

## *Loopback Tests (loop)*

With a loopback plug connected to a port, the loop command may be used to run a loop-back test in either internal loop-back mode, RS-232 mode or RS-422 mode. In RS-232 mode, modem control lines are also tested. In RS-422 mode and internal loop-back mode, only data paths are tested. If the test fails, a hexadecimal error code is displayed. The first digit of the error code indicates what portion of the test failed. Loop-back error codes are shown in the table below.

Examples of loopback test commands are shown below.

RS-232 loopback test on Port 2:

**RedBoot> loop 232 2** 

Loopback pass

RS-232 loopback test on Port 3:

**RedBoot> loop 232 3**

Loopback failed RS-232: 10680

• Internal loopback test on Port 1:

#### **RedBoot> loop int 1**

Loopback pass

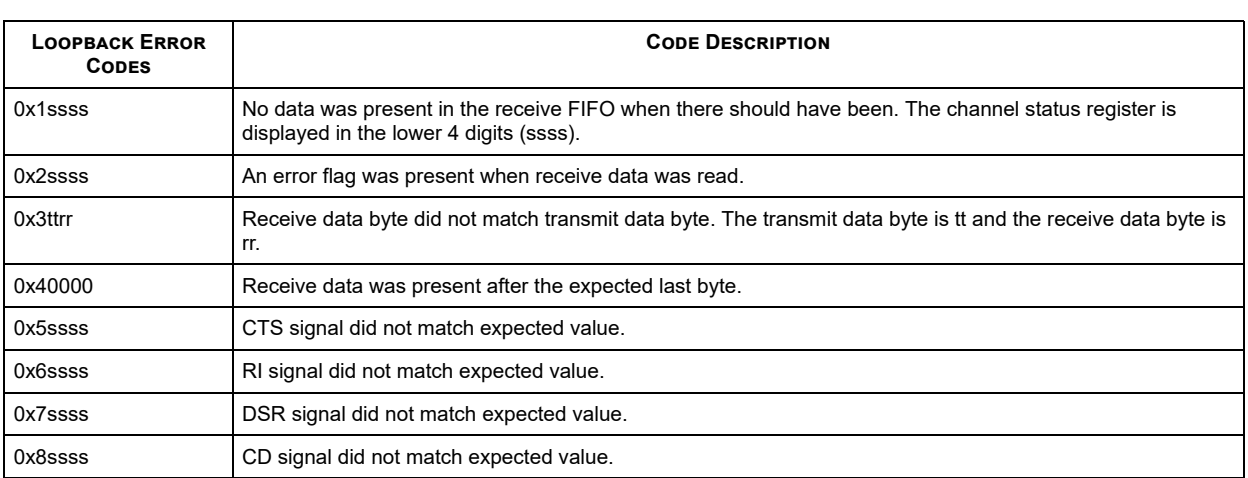

## *Port-to-Port RS-485 Test (t485)*

Some DeviceMaster models have internal loopback hardware for use by the **loop** command.

For models that do not support the **loopback** command for RS-485 ports an RS-485 cross-over cable must be connected between two different ports on the DeviceMaster.

The **t485** command is used to perform a bi-directional, half-duplex, data-transfer test between two ports. If ports 0 and 4 are connected with an RS-485 crossover cable, the command to perform the test is:

#### **RedBoot> t485 0 4**

485 pass

Testing ports not connected to each other results in a failure:

#### **RedBoot> t485 0 1**

- Failed 485 test: 1220008

#### **Downloading a Program**

There are several methods available for downloading and running a DeviceMaster application:

- RedBoot
	- TFTP via Ethernet (binary file or S-record)
	- X-Modem via RS-232 (binary file or S-record)
- DeviceMaster Utilities
	- o PortVision DX (binary, Windows XP through Windows 10)
	- RTS Command-line Updater utility (binary file)
	- **nslinkadmin** program (binary file, Linux only)
- GDB
	- GDB via JTAG interface
	- GDB via remote protocol on Diagnostic Port 2

Each of these will be described. It is also possible to download a program and save it in flash ROM so that it is executed automatically when the DeviceMaster starts.

## *Using RedBoot*

Use the following discussions to download a program using RedBoot. Use Disabling Auto-Load if you want to disable or remove the default application

#### **Disabling Auto-Load**

When shipped, the DeviceMaster will be configured so that RedBoot waits for 15 seconds after start-up before loading and running the default application from flash ROM. Since several of the download methods require that RedBoot be running, it may be convenient to disable auto-loading of the default application. You may configure RedBoot to not load a default application from flash ROM either of two ways.

To *disable* the default application, do the following:

At the RedBoot command prompt, disable default application loading by setting the time-out parameter to zero:

#### RedBoot> **timeout 0**

Timeout 0 seconds RedBoot>

To *delete* the default application from flash, use the **fis delete** command at the RedBoot prompt:

#### RedBoot> **fis delete default**

```
Delete image 'default' - are you sure (y/n)? y
... Erase from 0x05030000-0x050c0000: ......
... Erase from 0x053f0000-0x05400000: . 
... Program from 0x007a0000-0x007b0000 at 0x053f0000: . 
+ 
RedBoot>
```
#### **Locating Further Information**

The DeviceMaster platform includes a customized version of the RedBoot bootloader from RedHat. RedBoot is described in detail in Using the RedBoot Bootloader. RedBoot can be used to download application programs using either TFTP (via Ethernet) or X-Modem (via serial port). Examples of loading using the RedBoot load command can be found in Default Application. Once the file is loaded, it may be run using the RedBoot **go** command as shown in Default Application. For more information on using RedBoot on the DeviceMaster platform, see the documents listed below:

- DeviceMaster Installation and Configuration Guide
- eCos Reference Manual (A4 version)

#### *Using DeviceMaster Utilities*

There are several DeviceMaster utilities (Linux and Windows) that can also be used to download and run a DeviceMaster applications. Instructions for using the utilities to download are found in the help files.

PortVision DX

If you are using a Windows XP through Windows 10 system, you can use PortVision DX to load binary files. PortVision DX is the fastest and easiest way to update binary files, as long as you are connected to the same local network segment. For information about using PortVision DX, refer to the PortVision DX help system or the DeviceMaster Installation and Configuration Guide. You can download the latest version.

• RTS Command Line Updater

This is a Python program that can be used to download an application.

• nslinkadmin tool (Linux)

The **nslinkadmin** utility that is included with the Linux NS-Link device driver can be used to download and run a DeviceMaster application that has been converted to a binary file with an entry point at Address 0.

#### **Using the RTS Command Line Updater**

The **download.py** file is a Python program that can be used to download an application to the DeviceMaster. The program to be downloaded must be a pure binary file to be loaded starting at address 0x00000000. The RTS Command Line Updater is provided in the SDK.

#### *Usage*

#### **download.py [-r] [-q] [-s] [-g] [hostname] [filename]**

## *Options*

The following table describes download.py options.

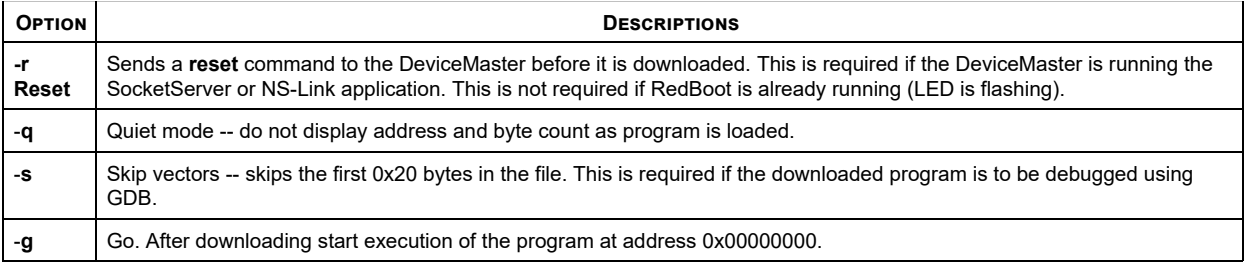

#### *Using download.py with GDB*

When debugging with GDB via diagnostic serial port, downloading large applications can take a long time. It is possible to speed up the process by downloading the application binary file via Ethernet before starting GDB. This process uses a small download utility written in Python. The download.py program has been tested under Cygwin and Linux. The procedure is shown below:

- 1. Connect serial cable to Diagnostic Port 2.
- 2. Make sure RedBoot is running (status LED should be flashing at about 2 Hz). If necessary, cycle power to reset the DeviceMaster.
- 3. Use the **download.py** program to download (but not start) the program. Use the **-s** option to tell **download.py** to skip downloading the vector table since overwriting the vector table will confuse RedBoot:

#### **\$ download.py -s 10.0.0.12 socket.bin**

```
320:1400
1720:1400
3120:1400
[...]
564520:1400
565920:1400
567320:1120
downloaded 568440 bytes
$ _
```
At this point, RedBoot should still be running (status LED flashing).

#### 4. Start GDB.

### **\$ agdb -b 57600**

```
GNU gdb 5.1.1
Copyright 2002 Free Software Foundation, Inc.
GDB is free software, covered by the GNU General Public License, and you are
welcome to change it and/or distribute copies of it under certain conditions.
Type "show copying" to see the conditions.
There is absolutely no warranty for GDB. Type "show warranty" for details.
This GDB was configured as "--host=i586-pc-linux-gnu --target=arm-elf".
The target is assumed to be big endian
0x007c6968 in ?? ()
(gdb)
```
5. Load symbol info:

#### **(gdb) sym socket.elf**

Reading symbols from socket.elf...done.

#### 6. Set the starting address:

#### **(gdb) set \$pc = reset\_vector**

Current language: auto; currently asm

7. Set a breakpoint:

## **(gdb) tbreak cyg\_user\_start**

Breakpoint 1 at 0x91c: file main.c, line 70.

8. Begin execution with the continue command:

## **(gdb) cont**

Continuing.

```
[New Thread 0]
[Switching to Thread 0]
cyg_user_start () at main.c:70<br>70 \frac{1.0005f(1.0000)}{f}LedOff();
Current language: auto; currently c
(gdb)
```
To reload the application, exit GDB, reset the DeviceMaster, and repeat the process. It is not possible to download via network while a GDB session is active.

#### **Using nslinkadmin**

The nslinkadmin utility that is included with the Linux NS-Link device driver can be used to download and run a DeviceMaster application that has been converted to a binary file with an entry point at Address 0. The **nslinkadmin** program must run as root in order to access an Ethernet interface in raw mode. Therefore, you must be logged in as root or have **nslinkadmin suid** root. There are two ways to run nslinkadmin: interactive mode and command-line mode. For more information, see the **nslinkadmin(8)** manual page.

#### *Interactive Mode*

If your DeviceMaster is connected to an Ethernet interface other than **eth0**, use the **-d** option to specify the interface:

#### **# /usr/sbin/nslinkadmin -d eth1**

```
Using network device 'eth1'
Checking network for any possible remotes. 
1) 00:c0:4e:0b:ff:f9 DeviceMaster (idle,free) 
q) quit
\rightarrow
```
If you have more than one DeviceMaster connected to the Ethernet network, the list shows each DeviceMaster found. Select the appropriate device by entering the corresponding number:

```
->1 
Other Pepperl+Fuchs Comtrol, Inc. Hub: 00:c0:4e:0b:ff:f9 
IP Utility 
? Display help information. 
ig Get/display flash IP config<br>ic Get/display current IP conf
                          Get/display current IP config
is <addr> <mask> <gate> Set IP info 
ie 1988 Erase IP info 1989 Erase IP info 1989 Erase IP info 1989 Erase IP info 1989 Erase IP info 1989 Erase I
                          Load the remote.
s Start the remote.
z Shortcut for 1, s
r<br>
x <filename>
Reset the remote.<br>
Load and start th
                         Load and start the specified file.
q Quit the test. 
->_
```
To download and start a DeviceMaster application, enter x followed by the file name of the binary file:

#### **-> x serecho.bin**

```
Loading remote 
.................................................................. 
Starting remote 
 ->_
```
While loading, a "**.**�? displays for each packet downloaded. Once the file is downloaded, it starts automatically. Once the application starts, NS-Link will no longer be able to communicate with the DeviceMaster. To exit **nslinkadmin**, enter **q** and press the **Return** key.

#### *Command Line Mode*

Downloading using nslinkadmin in non-interactive command-line mode is done by specifying command line switches:

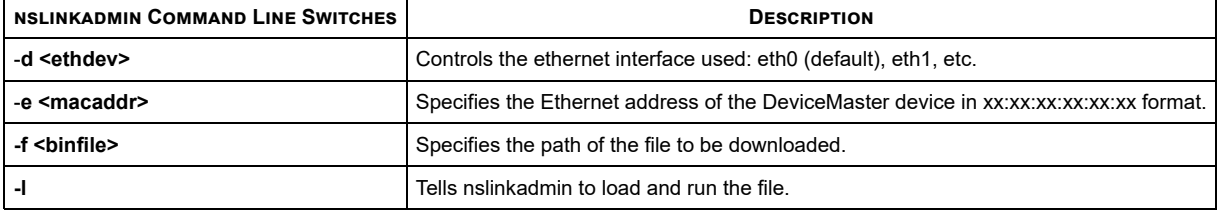

For example:

#### **nslinkadmin -d eth1 -e 00:c0:4e:0b:ff:f9 -l -f serecho.bin**

#### *Using GDB*

This section discusses the following topics:

- The gdbinit file (next)
- Running GDB

#### **The gdbinit File**

The **.gdbinit** file that is included in the **demo** application package assumes that we are using a JTAG interface that uses the RDI protocol over UDP/IP (such as the EPI Jeeni), and that hostname for the JTAG interface is jeeni.

If you are using a serial or serial/parallel connection to your JTAG interface, or the hostname for your JTAG interface is not jeeni, you must edit the **.gdbinit** file and modify the **target** command before running GDB

When GDB is started, it reads an initialization file from the current directory. This file contains GDB commands that are executed just as they would be if they were entered at the GDB command prompt.

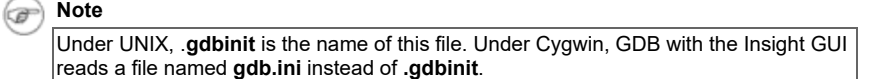

In the examples below, several macros were used that were defined in the **.gdbinit** file contained in the **demo.tar.gz** package:

```
1. Turn off paging of GDB output:.
```

```
set width 0
set height 0
```
2. Turn of RDI/ADP heartbeat feature; it does not seem to work with either the Jeeni or the EmbeddedICE JTAG interface units.

set rdiheartbeat off

3. Tell the debugger that we have ROM at zero to prevent it from automatically setting breakpoints on the interrupt vectors:

```
set rdiromatzero on
```
4. Define the **resetcpu** macro:

5

```
6 # macro to "reset" the processor to a known state 
7 # mostly just shut of the timers and disable all 
8 # of the interrupts 
\alpha10 define resetcpu 
11 # map internal SRAM to 3fe0000 
12 # map special regs to 3ff0000 
13 \# cache disabled<br>14 set *0x7ff0000 =
       set *0x7ff0000 = 0x83ffffa015<br>16# shut off timers
       set *0x7ff6000 = 017<br>18<br>1919 # set all port pins to input (disabling WD timer)<br>20 set *0x7ff5000 = 0
        set *0x7ff5000
21<br>22<br>23# disable WD in dallas part
        set *(char*)0x760800f &= 0xfc
\frac{24}{25}25 # shut off Ethernet MAC and BDMA<br>26 set *0x7ffa000 = 0
26 set *0x7ffa000 = 0<br>27 set *0x7ffa004 = 027 set *0x7ffa004 = 0<br>28 set *0x7ffa008 = 028 set *0x7ffa008 = 0<br>29 set *0x7ffa010 = 0
        28 + 0x7ffa010 = 0\begin{array}{c} 30 \\ 31 \end{array}31 set *0x7ff9000 = 0<br>32 set *0x7ff9004 = 0
        3e^{t} \times 0x7ff9004 = 033 set *0x7ff9008 = 0<br>34 set *0x7ff900c = 0
        set *0x7ff900c = 035<br>36
36 # reset UARTS<br>37 set *0x7ffc000
37 set *0x7ffc000 = 0<br>38 set *0x7ffc004 = 038 set *0x7f1c004 = 0<br>39 set *0x7f1d000 = 0set *0x7ffd000 = 040 set *0x7ffd004 = 0
```

```
\frac{41}{42}# disable/clear interrupts
43 set *0x7ff4000 = 0<br>44 set *0x7ff4008 = 044 set *0x7ff4008 = 0xfffffffff<br>45 set *0x7ff4004 = 0xffffffff
         set *0x7ff4004 = 0xffffffff46 end 
47
```
5. Define the **memconfig** macro. The **memconfig** program is linked so that it runs in the 8K SRAM that is built into the Samsung uController. This will not work if the cache is enabled, so do a **resetcpu** first to disable cache.

```
48 # macro to load memory config program into SRAM and run it 
49<br>5050 define memconfig
51 delete<br>52 symbol
52 symbol-file memconfig<br>53 load memconfig
53 load memconfig<br>54 tbreak memor
54 tbreak __memoryConfigDone<br>55 cont
       cont
56 symbol-file 
     end
```
6. Define a macro that loads a program and sets breakpoints on the interrupt vectors. Note the display command at the end of the macro – that will tell GDB to evaluate and display the expression \*(char\*)0x760800f &= 0xfc every time execution is stopped. That expression disables the watchdog timer in the Dallas DS1511W – thus preventing the board from being reset while you are trying to decide what to do next after a breakpoint has been hit.

```
59 define reload-with-break 
       resetcpu
61 delete<br>62 symbol
       symbol-file
63 symbol-file $arg0 
64 load $arg0<br>65 break *0x0
65 break *0x00<br>66 break *0x0466 break *0x04 
      break *0x08
68 break *0x0c 
69 break *0x10 
70 break *0x14<br>71 break *0x18
       break *0x18
72 break *0x1c<br>73 display *
73 display *(char*)0x760800f \le 0xfc<br>74 end
    end
75 
The same macro without the breakpoints on the interrupt vectors.
76 define reload 
       resetcpu
78 delete<br>79 symbol
      symbol-file
80 symbol-file $arg0<br>81 = load $arg0
81 load $arg0<br>82 display
82 display *(char*)0x760800f &= 0xfc 
    end
84 
85 # the "display *(char*)0x760800f \&= 0xfc" will disable the 86 # watchdog timer in the Dallas Semi part whenever execution
    # watchdog timer in the Dallas Semi part whenever execution
87 # stops (when breakpoint is hit or when the user stops the 
88 # program.) If we don't do this, the board will reset after 89 # a breakpoint has been hit.
    # a breakpoint has been hit.
90
```
7. Pick which set of register names you like:

```
91 set dis std 
92
8. Make sure the debugger knows we're running big-endian:<br>93 set endian big
    set endian big
```
8. The **target** command tells the debugger what protocol (rdi) and communications link (ethernet) we are going to use.

```
94 # target rdi /dev/ttyS0 19200<br>95 # target rdi s=/dev/ttyS0,p=/
95 # target rdi s=/dev/ttyS0, p=/dev/par0 19200<br>96 target rdi e=jeeni
      target rdi e=jeeni
```
9. The **target** command tells the debugger what protocol (rdi) and communications link (ethernet)

10. Force the CPU into a benign state using the macro we defined above:

```
98 resetcpu
99
```
#### **Running GDB**

This example will show how to use GDB to run a program via the JTAG interface. If you do not have a JTAG interface, please read and understand the differences between using the JTAG (Using GDB with the JTAG Interface) and serial port (Using GDB with Diagnostic Port 2) interfaces.

First we will start GDB in non-Window mode so that we can show the commands and their output.

- 1. If you are using the insight GUI for GDB, enter the commands shown below in the console window.
	- **\$ arm-elf-gdb -nw**

```
GNU gdb 5.0 
Copyright 2000 Free Software Foundation, Inc. 
GDB is free software, covered by the GNU General Public License, 
and you are welcome to change it and/or distribute copies of it 
under certain conditions.
Type "show copying" to see the conditions. 
There is absolutely no warranty for GDB. Type "show warranty" for 
details. 
This GDB was configured as "--host=i586-pc-linux-gnu --target=arm-elf". 
JEENI (ADP,ARM7TDI,RST) Rev 2.2 
Rebuilt on Jan 12 2001 at 14:22:34 
SN=0102J069 ENET=00:80:CF:00:0C:CD IP=10.0.0.100 (255.255.0.0) 
Connected to ARM RDI target. 
(gdb)
```
2. Run the **resetcpu** macro which will put the CPU into a known state:

#### **(gdb) resetcpu**

3. Load the **serecho** program using the reload macro.

#### **(gdb) reload serecho**

```
Warning: the current language does not match this frame. 
Loading section .rom_vectors, size 0x44 lma 0x340 
Loading section .text, size 0x27cf4 lma 0x384
Loading section .rodata, size 0x167f lma 0x28078 
Loading section .data, size 0x1610 lma 0x296f8 
Loading section .boot, size 0x4 lma 0x0 
Start address 0x384 , load size 174539 
Transfer rate: 465437 bits/sec, 505 bytes/write.
```
4. Set a temporary breakpoint at the **cyg\_user\_start()** function:

#### **(gdb) tbreak cyg\_user\_start**

Breakpoint 1 at 0x99c: file serecho.c, line 72.

5. Start execution with the continue command:

## **(gdb) c**

```
Continuing. 
cyg_user_start () at serecho.c:72 
72 diag printf("Entering cyg user start() function\n");
1: * (char *) 123764751 &= 252 = 128 / 200'
Current language: auto; currently c 
We hit the breakpoint and stopped (at Line 72 in serecho.c).
If we were using a GUI, the source window would show
serecho.c with Line 72 highlighted.
```
6. Continue (no breakpoints are set, so it will run until you enter **Ctrl-C** to stop it).

**(gdb) c**

Continuing.

7. Press **Ctrl-C**, and the emulator stops the processor:

```
JEENI: halt request 
JEENI: halted 
RDI execute: you pressed Escape
Program received signal SIGINT, Interrupt. 
idle thread main (data=1040807) at /opt/ecos/ecos-cvs/ecos/
packages/kernel/current/src/common/thread.cxx:1148 
1148 /opt/ecos/ecos-cvs/ecos/packages/kernel/current/
src/common/thread.cxx: No such file or directory. 
1: *(char *) 123764751 &= 252 = 128 '\200'
```
Current language: auto; currently c++ (gdb)

In the example, the program was stopped in the built-in eCos idle task. This is typical, since the program does not do much and will spend most of its time idle. Since we do not have the eCos source files installed, the debugger can not display the source file line and warns us that it can not find the source file.

8. If you had been watching the output from the diagnostic serial port, you should have seen something like this:

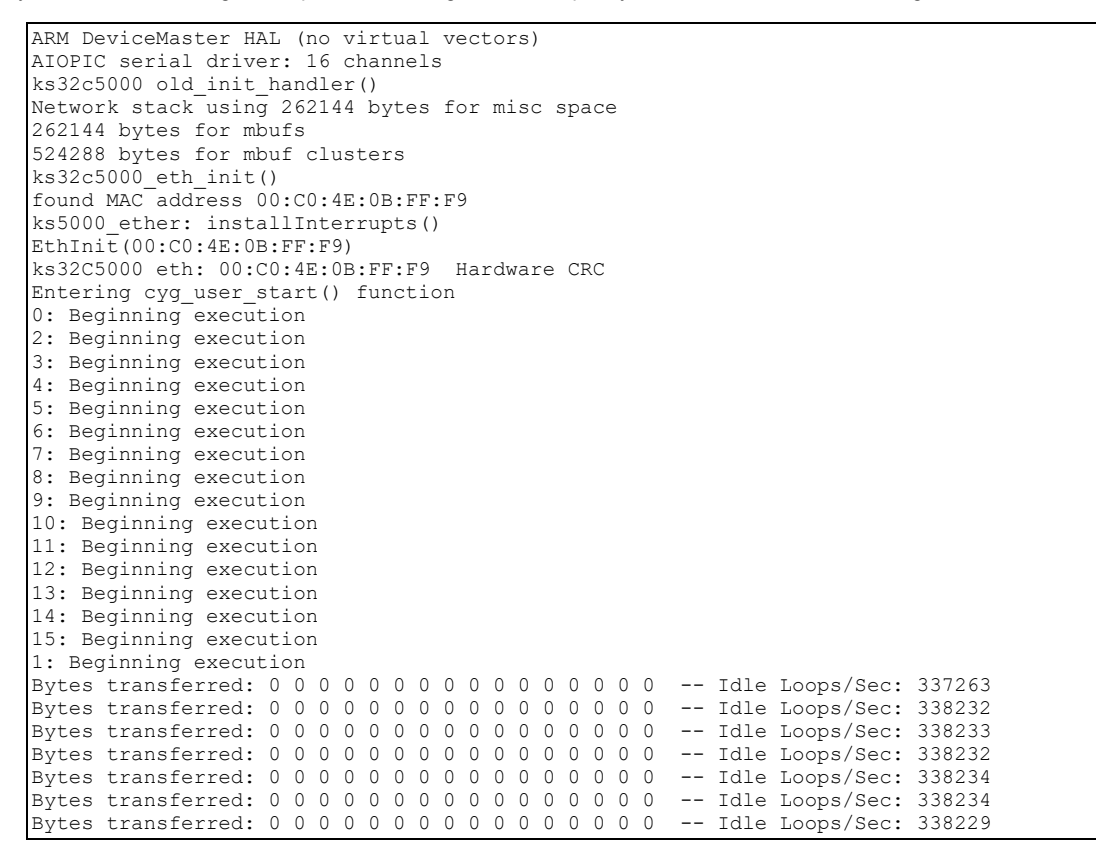

#### **Using GDB with the JTAG Interface**

The example in Running GDB shows how to use GDB to run a program via the JTAG interface.

The main things to make note of the example are:

- Use the **target rdi e=jeeni** command instead of the target remote command. Replace with the device name of the serial port connected to the second diagnostic port (e.g. /dev/ttyS0).
- To use JTAG debugging, make sure that the shorting jumper is placed on Pins 1 and 2 of the three-pin header on the DeviceMaster board (J1 on 4/8-port boards or J4 on the 16-port board that has one Ethernet port). Location of the jumpers is shown in Using the Diagnostic Serial Port.

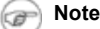

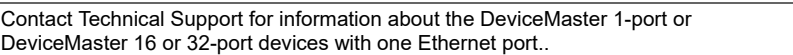

#### **Using GDB with Diagnostic Port 2**

If you do not have a JTAG interface, it is possible to use the GDB stubs via the GDB remote protocol that is implemented by the RedBoot bootloader. *Using GDB via Diag Port 2* is similar to using GDB via JTAG, but changes to the GDB initialization file (**.gdbinit** or **gdb.ini**) will need to be made. The differences are:

- Use the **target remote <dev>** command instead of the **target rdi** command. Replace *<dev>* with the device name of the serial port connected to the second diagnostic port (e.g. */dev/ttyS0*).
- Start GDB with the command line flag \tt -b 57600 to specify the proper baud rate.
- Do not execute the *resetcpu* or *memconfig* macros that were shown in the sample *.gdbinit* file. The GDB stubs in the Bootloader will insure that the processor and memory controller are in the proper states.
- When starting an eCos program, you must set a breakpoint and stop execution somewhere after the eCos initialization code. The *cyg\_user\_start* function is a good place. If you load an eCos program and do a continue without any breakpoints, you will not be able to stop execution of the eCos application. After you have stopped at a breakpoint and then resumed execution you can

interrupt the eCos application and return control to the debugger at any time by pressing *Control-C*, sending GDB a *SIGINT* signal, or pressing the stop button in Insight.

The easiest way to do this is to add the command tbreak *cyg\_user\_start* if 0 to the end of the *reload* macro (or whatever macro you use to load an eCos application). This will place a temporary breakpoint at the *cyg\_user\_start* function, but when that breakpoint is reached, execution will continue immediately because the condition if 0 is not true.

#### **Saving a Program to Flash ROM**

Once you have debugged your DeviceMaster application, you may want to save it in the DeviceMaster flash ROM so that it can be automatically executed when the DeviceMaster starts up. If you do this, your application will replace the existing SocketServer application that is present in the DeviceMaster flash ROM when it is shipped from the factory.

#### **Note** œ

You can change back to the SocketServer default application if you want to later.

The procedure for downloading a DeviceMaster application and saving it to flash as the default application is shown in Using RedBoot to Update SocketServer.

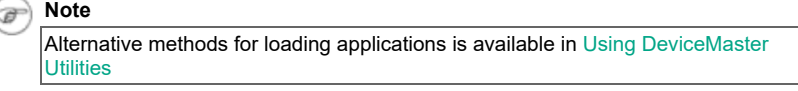

## **Default Application**

The DeviceMaster version of RedBoot will wait for a configured number of seconds after startup for connections from a host. If no connection from a host is made, the bootloader will look for a file named default in the flash file system. If a file named default exists, it will be loaded and executed. If a host initiates a download or if the dis command is entered during the waiting period, the default program will not be loaded.

Here is an example of the commands used to load a program from a TFTP server and save it in flash as the default application:

#### **RedBoot> fis delete default**

```
Delete image 'default' - are you sure (y/n)? y
... Erase from 0x05030000-0x050c0000: ......
... Erase from 0x053f0000-0x05400000: .
... Program from 0x007a0000-0x007b0000 at 0x053f0000: .
```
#### **RedBoot> load -v -h 192.168.1.2 socket.srec**

Entry point: 0x00000384, address range: 0x00000000-0x000718a8

#### **RedBoot> fis create default**

```
... Erase from 0x05030000-0x050b0000: .......
... Program from 0x00000000-0x000718a9 at 0x05030000: ........
... Erase from 0x053f0000-0x05400000: .
... Program from 0x007a0000-0x007b0000 at 0x053f0000: .
RedBoot>
```
If you wish to permanently disable the default application, use the fis delete command to delete it from the flash file system (example shown in **fis delete**).

To update the bootloader, load and execute the **burn-redboot** program that contains code to update the bootloader flash. This can be done by downloading a **.bin** file using one of the utilities provided with the SDK (PortVision DX, TFTP, the command line **download.py** utility, or the GUI download utility). It can also be done by downloading a **.srec** file using RedBoot.

For example:

#### **RedBoot>load -v -h 192.168.4.3 burn-redboot.srec**

```
Entry point: 0x00000000, address range: 0x00000000-0x000228d8/
```
## **RedBoot>go**

```
Diag StartupburnId=0089,8897flash erase region(05010000,65536)sector
erase 05010000sector erase 05020000flash_program_buf(05010000,000028D8,65536)ROM
 05000000done -- resetting...
```
At this point the bootloader has been updated, and the board should reset and run the new bootloader

## **Using the RedBoot Bootloader**

DeviceMasters run a bootloader based on RedHat's RedBoot program. In addition to the DeviceMaster compatible TCP and MAC mode network interfaces RedBoot provides a boot console interface that can be used to perform various functions.

This page provides examples of more commonly used RedBoot commands. Refer to the RedBoot Command Overview or the eCos Reference Manual for additional information about commands.

- View/modify board configuration
- Executing a program
- HTTP authentication method
- Loading a file via (Ethernet TFTP, Ethernet (TCP), or Serial port)
- Load file from flash
- Save file to flash
- Test serial port

#### *Board Configuration Commands*

These functions are performed via a command-line interface that is accessible via external serial Port 0, the 4-pin debug header (57.6K, 8, none), or by telnet. When connected to the debug header or telnet you should see a RedBoot> prompt.

```
Note
6
```
The start-up messages are displayed only on the 4-pin diagnostic head and will not be visible via telnet unless the version command is entered.

The external console port will be disabled on power-up. In order to start console services on that port, the string **#!DM** must be the first thing received on that port after power-up. When that string has been seen, the port will be enabled and a prompt will be displayed. A password is required for telnet access, but no password is required for serial port access.

```
Pepperl+Fuchs Comtrol, Inc. DeviceMaster Boot Version 0.01 
RedBoot(tm) debug environment - built 17:28:09, Mar 7 2001 
Platform: Pepperl+Fuchs Comtrol, Inc. DeviceMaster (ARM 7TDMI) 
Portions Copyright (C) 2000, Red Hat, Inc. 
Portions Copyright (C) 2001, Comtrol Corp. 
RAM: 0-7C0000 
Id=0089,8897 
FLASH: 0x05030000 - 0x05400000, 61 blocks of 0x00010000 bytes 
each. 
ks32C5000 eth: 00:C0:4E:0B:FF:FA Hardware CRC 
IP: 192.168.1.23, Default server: 0.0.0.0 
RedBoot>
```
To see a list of available commands, type help followed by a carriage-return. Optionally, you can refer to the *RedBoot Procedures* section in the DeviceMaster Installation and Configuration Guide.

#### RedBoot> **help**

The board configuration commands are **auth**, **boardrev**, **ip**, **mac**, **model**, **password**, **telnet**, and **timeout**. Typing the command displays the current value of that configuration item. The command with a parameter will set the configuration item value.

#### **Note** œ

For security reasons, the password command will not display the current password. If the password command is used with no parameters, the password will be set to the empty string.

#### *Flash Image System*

RedBoot implements a rudimentary file system that allows program and data files to be stored in flash. The are various **fis** commands that can be used to manipulate this file system. Typing **fis** followed by a carriage-return will display a list of sub-commands:

**fis [**create **[-b base\_address] [-l addr] [-s] [-f] [-e] [-r]] [**delete**] free] [init] [**list**] [**load **[-b] [-c] name]**

```
RedBoot> fis
*** invalid 'fis' command: too few arguments 
Usage:
fis create -b -1 [-s] [-f] [-e] [-r]fis free 
fis init [-f] 
fis list [-c] 
fis load [-b] [-c] name
```
#### **fis create**

The **fis create** command is used to store a region of RAM as a file in flash ROM. The basic form of the command is:

#### **RedBoot> fis create -b 0 -l 0x10000 foobar**

```
Erase from 0x05030000-0x05040000:
... Program from 0x00000000-0x00010000 at 0x05030000: .
... Erase from 0x053f0000-0x05400000: .
... Program from 0x007a0000-0x007b0000 at 0x053f0000: .
```
#### **fis list**

#### RedBoot> **fis list**

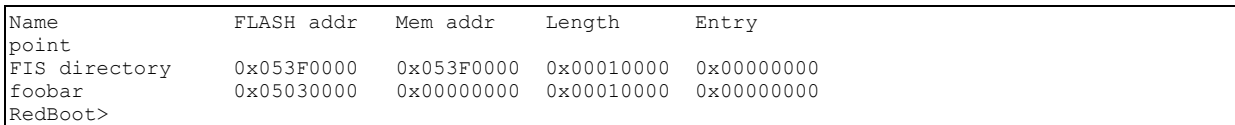

It is also possible to specify a program entry point with the **-e** option and a specific location for the file in flash ROM with the **-f** option. If no address or length is specified, it will use the address and length of the S-Record file most recently loaded to RAM via serial port or Ethernet..

#### **fis delete**

The **fis delete** command is used to delete a file from flash:

#### RedBoot> **fis delete default**

**Delete image 'default' - are you sure (y/n)? y**

```
... Erase from 0x05030000-0x050b0000: ........
... Erase from 0x053f0000-0x05400000: .
... Program from 0x007a0000-0x007b0000 at 0x053f0000: .
Length Entry point 0x053F0000 0x00010000 0x00000000
```
#### RedBoot> **fis list**

```
Name FLASH addr Mem addr Length Entry
point 
FIS directory 0x053F0000 0x053F0000 0x00010000 0x00000000 
RedBoot>
```
#### **fis list**

The **fis list** command displays a directory of the files currently stored in flash ROM:

#### RedBoot> **fis list**

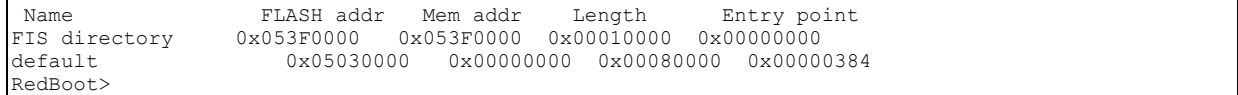

The FIS directory entry will always be there and is the file in which flash ROM bookkeeping information is stored. The default file is the program that will be run by RedBoot on startup. This is described further in Default Application. The **list**, **delete**, and **create** commands are the most frequently used.

#### **fis load**

The **fis load** command loads a file from flash ROM into RAM:

RedBoot> **fis load foobar**

#### *Executing a Program*

The **go** command is used to execute a program. If no starting address is provided as a parameter to the **go** command, the entry address of the last file loaded into RAM will be used.

#### **go [[-w <timeout>] [entry]]**

#### **load [[-r] ] [[-h ip] ] [filename]**

```
RedBoot> load -r -h 10.0.0.2 socket.bin
Defaulting to entry point of 0x00000000.
Raw load done: 542101 bytes read 
Address range: 00000000-00084594, Entry point: 00000000, 
RedBoot> go
```
ARM DeviceMaster HAL (no virtual vectors) AIOPIC serial driver: 16 channels [...]

If you wish to specify an entry point, you may do so:

```
RedBoot> load -r -h 10.0.0.2 socket.bin
Defaulting to entry point of 0x00000000. 
Raw load done: 542101 bytes read 
Address range: 00000000-00084594, Entry point: 00000000,
RedBoot> go 0x384
ARM DeviceMaster HAL (no virtual vectors) 
AIOPIC serial driver: 16 channels 
[...]
```
#### **Note**  $\sigma$

eCos application have two entry points: 0 and 0x384. The instruction at address 0 is a jump to 0x384.

## *HTTP Authentication*

Controls the type of authentication required for HTTP access.

**auth { [noaccess] [none] [basic] [md5] [invalid] }**

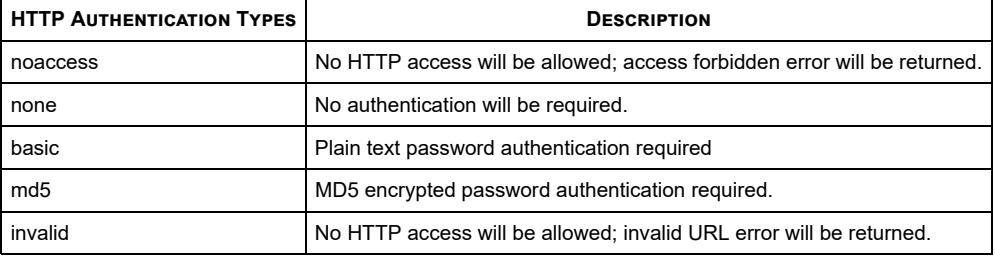

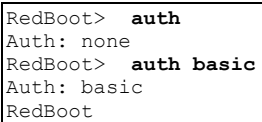

The value of this setting is not used by RedBoot since it does not contain a web server. This setting is merely saved in I2C EPROM as a service to applications.

## *Loading a File*

#### **load [{-r} ] [{-v} ] [{-h <host>}] [{-m {TFTP | xyzmodem}] [{-b <base\_addr>} <file\_name>]**

It is possible to load a program or data file into RAM from three sources: serial port (the 4-pin diagnostic header or external Port 0), Ethernet (from a TFTP server or via TCP), or from flash ROM on the DeviceMaster board. Loading from flash ROM is described in fis load. Loading from serial port or Ethernet is done using the **load** command. Files loaded with the **load** command default to Motorola S-Record format (which must end with a single "Entry-Point $\diamond$ ? record).

It is possible to load a binary file with the **load** command by using the **-r** and **-b** options.

#### **Loading via Ethernet TFTP**

Loading a file from a TFTP server is done by using the **-h** option to load:

RedBoot> **load -v -h 192.168.1.2 socket.srec** 

```
Entry point: 0x00000384, address range: 0x00000000-0x000718a8 
RedBoot>
```
The **-v** option will cause a spinning status indicator to be displayed as the file is loaded. Do not use the **-v** option when connected via telnet. If you are loading a raw binary file, use the **-r** option.

#### **Loading via Ethernet TCP**

Loading a file via TCP can be done by connecting to the telnet server (TCP Port 23), logging in, and issuing a **load -m d** command. The telnet server will then expect to read an S-record file as input. Each line read will be acknowledged with a single line feed character. When the last line in the S-record file (which must be an Entry-Point record) has been processed, a load summary prints

#### **Loading via Serial Port**

Loading An S-record file via a serial port is done with a **load** command specify either xmodem or ymodem protocol.

RedBoot> **Load -m ymodem** 

Start the ymodem transfer program.

```
Entry Point: 0x00000384, Address Range: 0x00000000-0x000718a8 
     RedBoot>
```
It is also possible to load a binary file via x-modem. binary download will be approximately 2-3 times faster except for sparse files. the entry point for a binary file will be the base address specified in the **load** command (or a default of 0 if no entry point is specified). For DeviceMaster eCos executables, the base address should be normally 0:

#### RedBoot> **Load -b 0 -r -m X**

```
Start X-modem Download
Crc Mode, 4085(Soh)/0(Stx)/0(Can) Packets, 2 Retries 
     RedBoot>
```
## *RedBoot Command Overview*

The DeviceMaster boards run a bootloader based on RedHat's RedBoot program. In addition to the DeviceMaster compatible TCP and MAC mode network interfaces RedBoot provides a boot console interface that can be used to perform various functions:

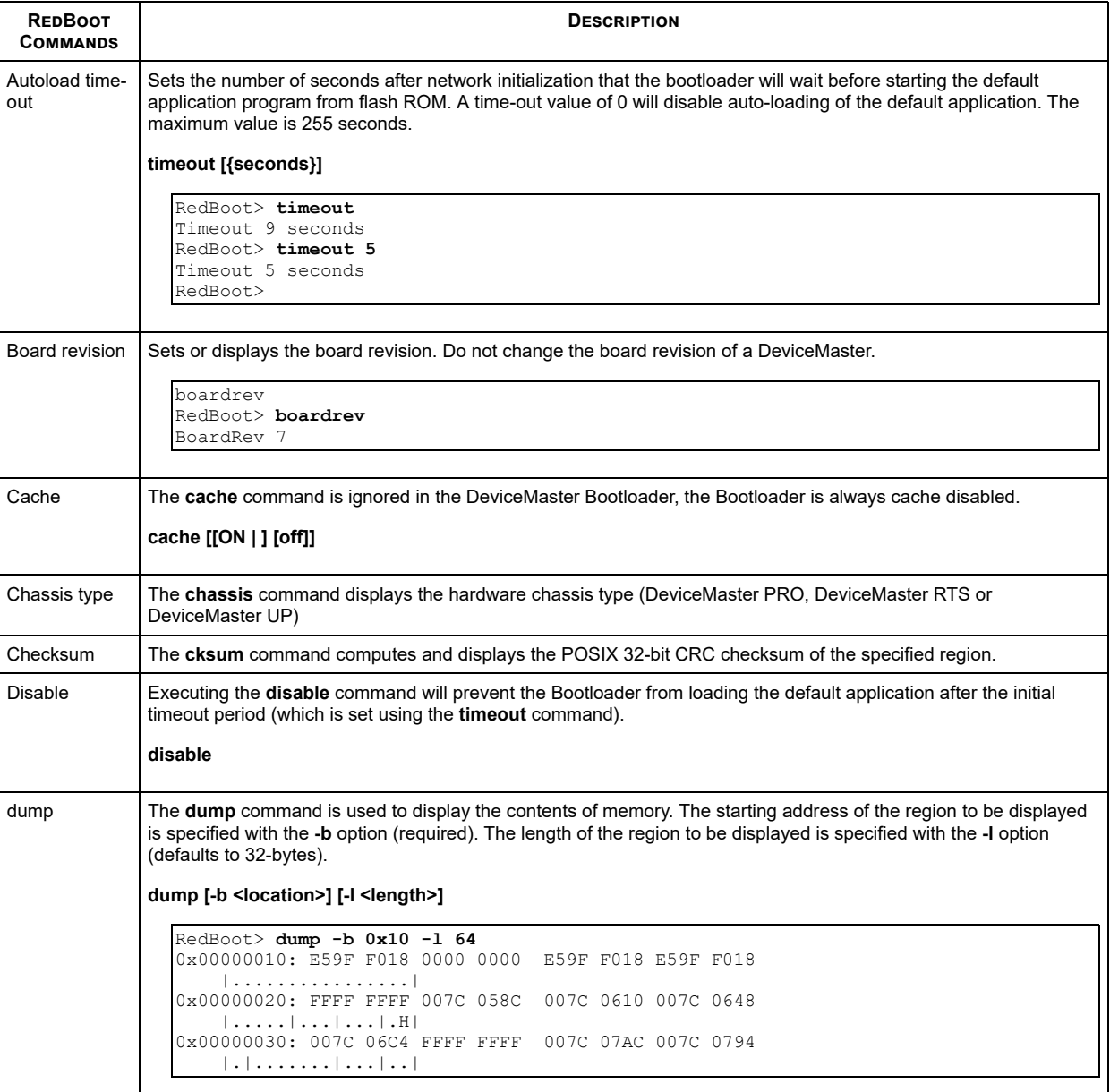

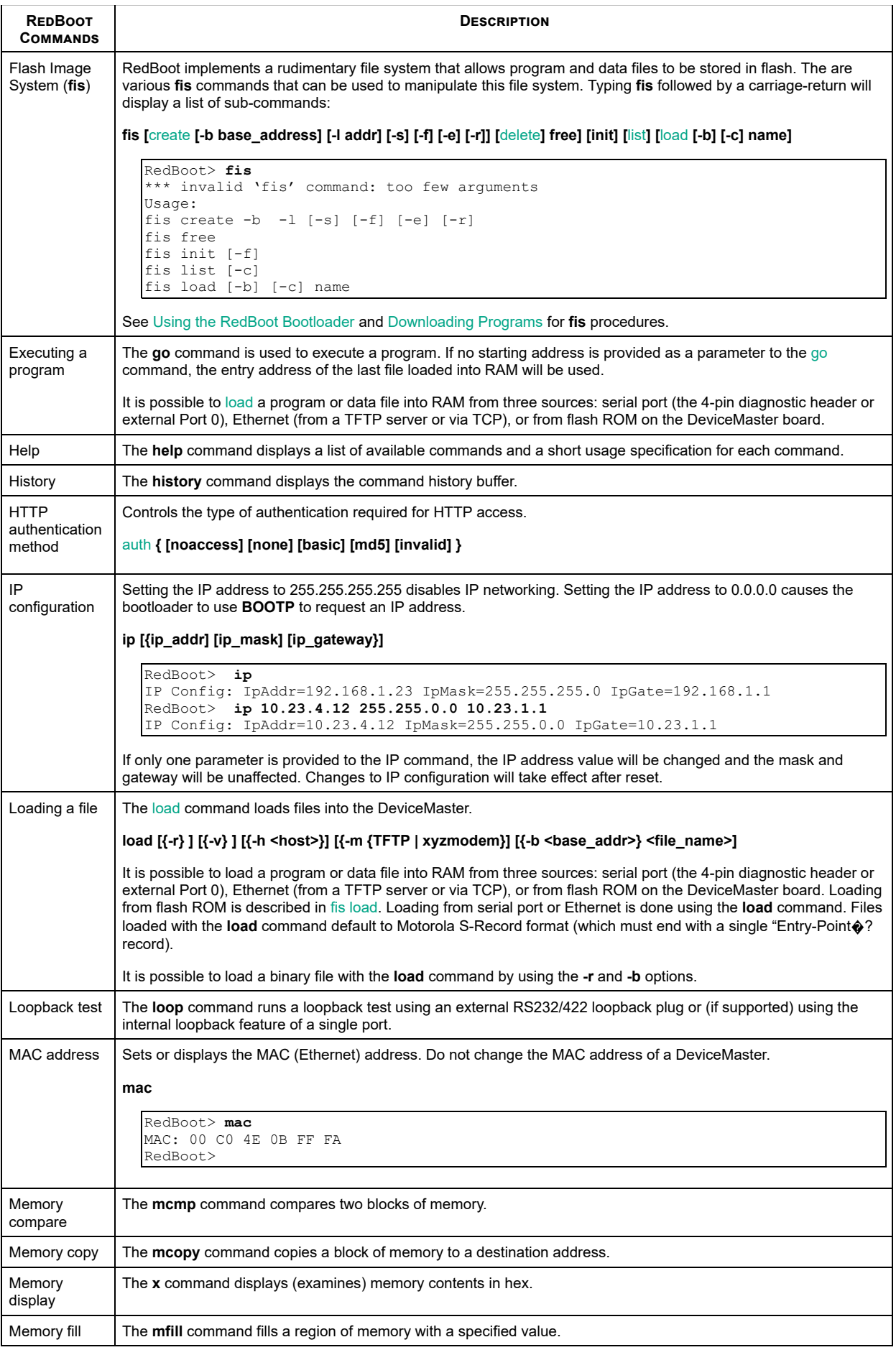

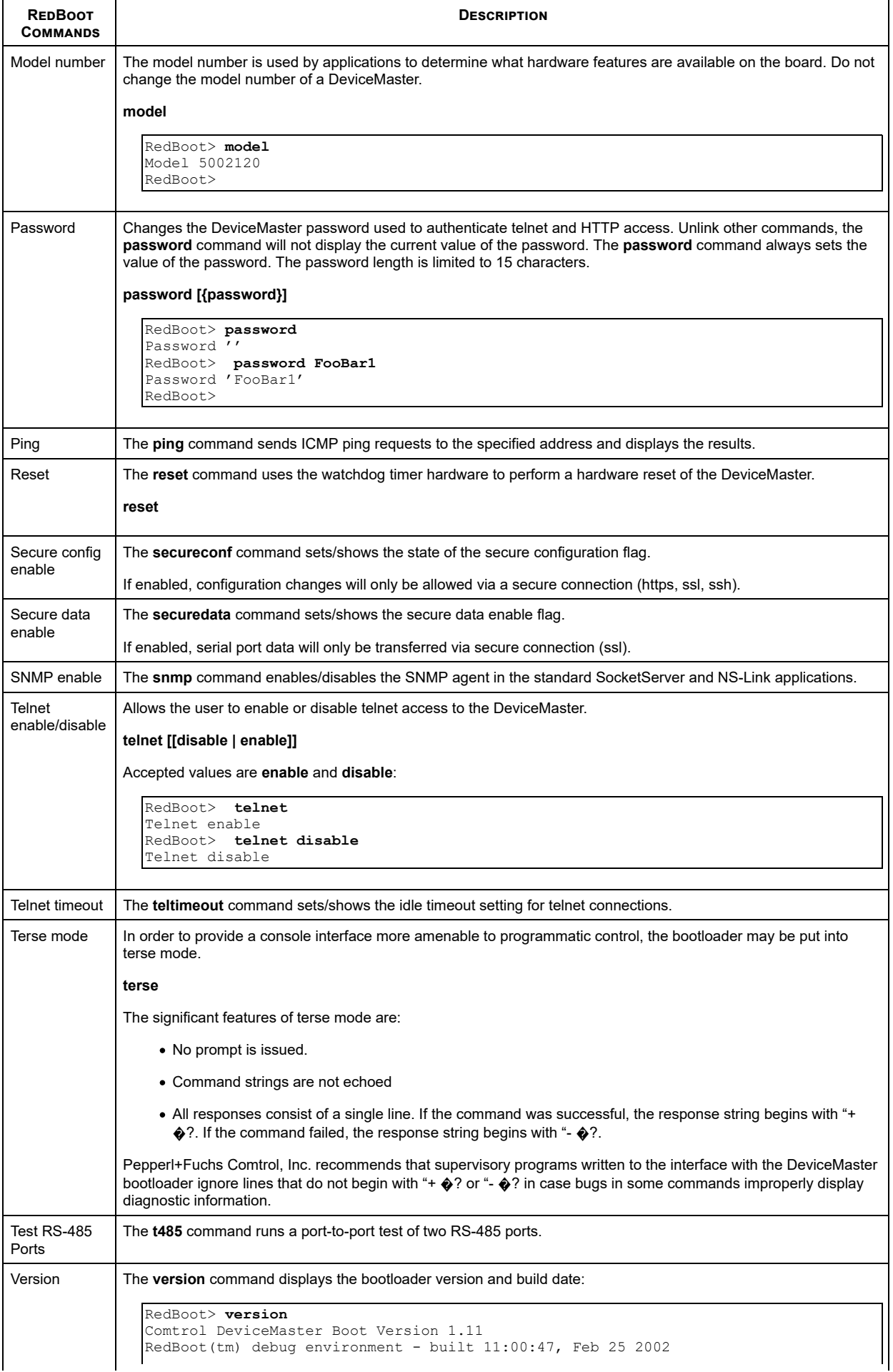

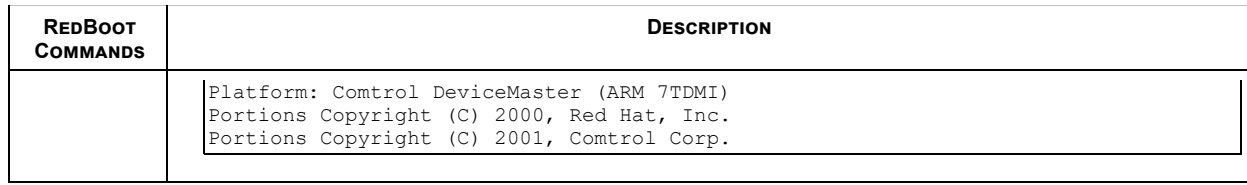

## **Documentation**

The following documentation is available for the SDK:

- Cygwin
- DeviceMaster documentation
- eCos
- GNU

## **Cygwin Documentation**

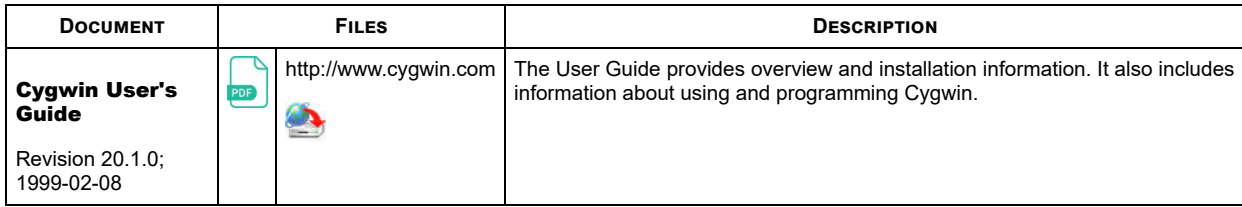

## **DeviceMaster Documentation for the SDK**

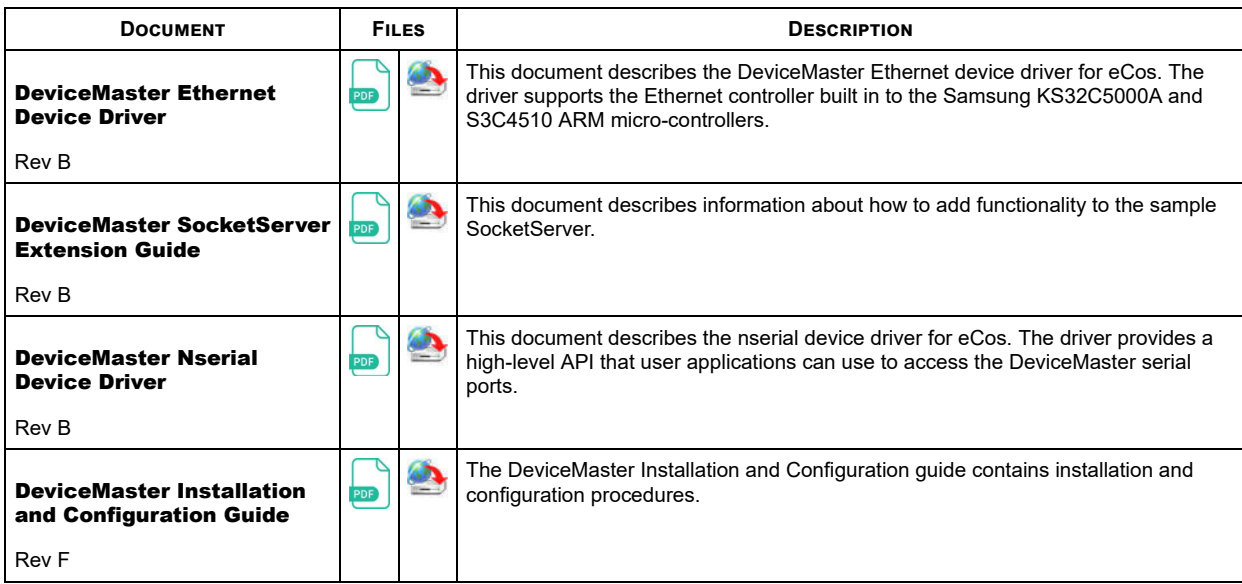

## **eCos Documentation**

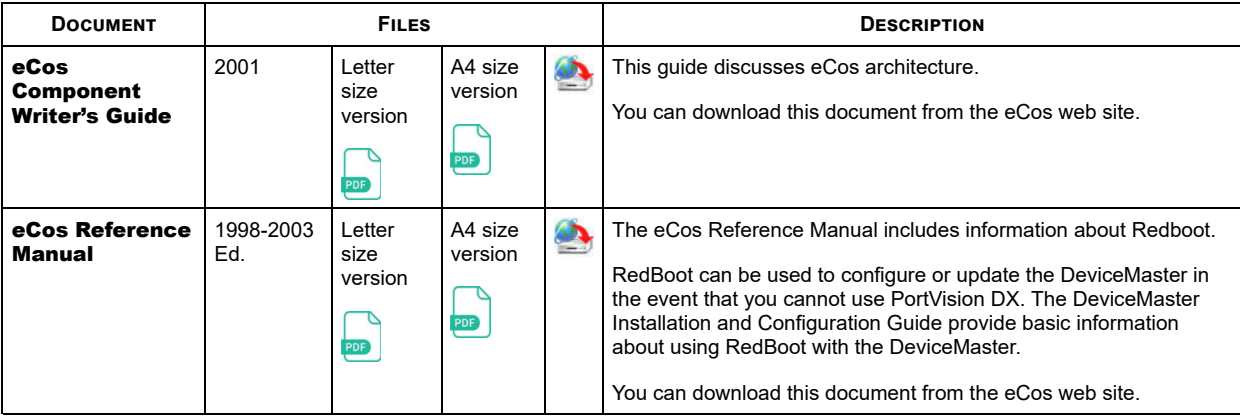

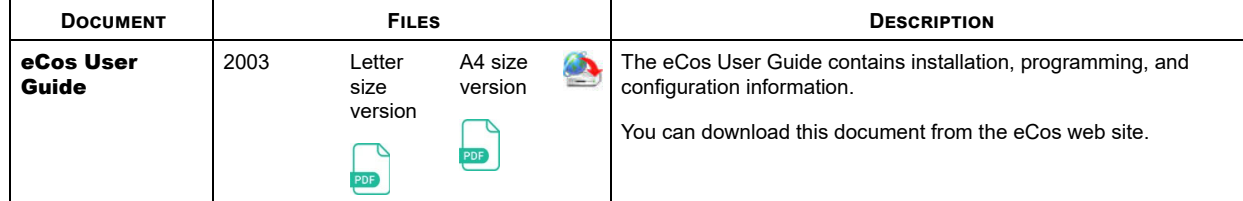

## **GNU Documentation**

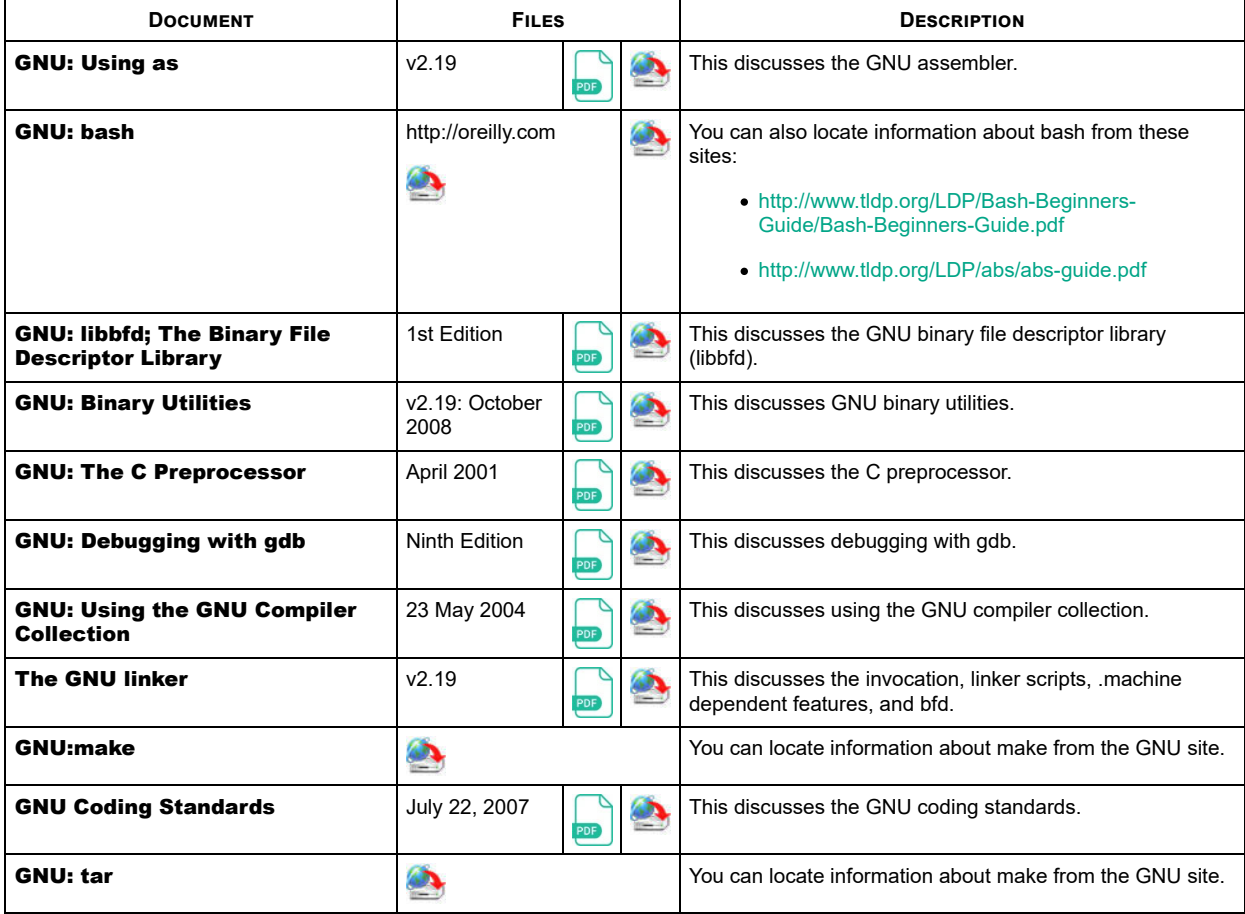

## **Troubleshooting**

Review the following information before calling Technical Support because they will request that you perform many of the procedures or verifications before they will be able to help you diagnose a problem.

The following checklist may help you diagnose your problem:

Verify that you are using the correct types of cables on the correct connectors and that all cables are connected securely. See the DeviceMaster Installation and Configuration Guide for up-to-date cabling information.

#### **Note** ø

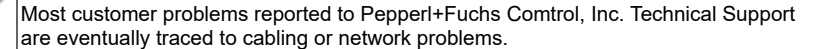

- Make sure that you have updated the DeviceMaster with the latest Bootloader version.
- Make sure that the serial device settings have been selected in the NS-Link driver, and if necessary, the DeviceMaster *Server Configuration* web page to match the serial device that you are connecting to the port.
- If you have a spare DeviceMaster try replacing the DeviceMaster.

For additional troubleshooting, you can refer to the Pepperl+Fuchs Comtrol, Inc. forum or contact Pepperl+Fuchs Comtrol, Inc. Technical Support . You may want to refer to the SDK Customer Support Policy before calling Technical Support for assistance beyond SDK installation.

## **SDK Customer Support Policy**

Comtrol will provide free of charge, support on the installation of the DeviceMaster Software Developer kit.

Support beyond normal installation is provided on a per hour fee-for-services basis.

The fee for support is \$100 per hour with a \$200 minimum per case.

Customers wishing support on a fee-for-services basis must be pre-approved by Comtrol prior to receiving support. Please contact Comtrol Customer Service for more information regarding fee based support.

#### **Contact Information**

#### *Download Page*

Make sure that you installed the latest software. If you have not done so, check the Pepperl+Fuchs Comtrol, Inc. web site.

#### *Customer Forum*

If you are connected to the internet, you can view any available FAQs for your product in the support forum.

#### *Online Support*

You can access our online support instead of calling Technical Support. If you have not used this page before, you will need to register using your email address. Pepperl+Fuchs Comtrol, Inc. will email you a response within 24 hours (Monday through Friday).

#### *Knowledge Center*

If you are connected to the internet, you can view the Pepperl+Fuchs Comtrol, Inc. Knowledge Center.

### *Phone Support*

You can contact Pepperl+Fuchs Comtrol, Inc. by calling 763-957-6000 (8AM to 6PM CST/USA).

#### *Warranty Registration*

Register your product online. You will need the model number, serial number, PO number, and purchase date of the product to complete the registration.

#### *RMA Information*

Access the RMA web page where you can locate a phone number to call, submit a request, or email a request to return a product. It also provides the procedures and address information.

#### **Pepperl+Fuchs Comtrol, Inc. Software Packages**

This discussion explains how to manipulate a device driver package (compressed driver files) downloaded from the Pepperl+Fuchs Comtrol, Inc. FTP/Web site or from the CD to your system for installation.

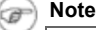

If the file extension is **.bin** (firmware), the file is not compressed.

The file name of the driver package is called *pkgname* in the following procedures. Use the appropriate procedure for your operating system:

- Linux with a **.tar.gz** extension
- Windows with a **.exe**, **.msi**, or **.tar.gz** extension

## *Linux*

Use the following procedure to unpackage compressed tar or gnuzip files in Linux.

- 1. Download *pkgname* or locate the *pkgname* on the distribution media and copy it to **/usr/src** directory. If downloaded to a DOS system, copy it to a DOS formatted diskette, using one of the following methods:
	- Use the mount command to mount a diskette in order to copy *pkgname* to the /usr/src directory. For example: mkdir /dos

```
mount -t msdos /dev/fd0 /dos
cp /dos/pkgname pkgname.tar.gz/usr/src/pkgname.tar.gz
umount /dos
```
Use the **mcopy** command to copy *pkgname* to the **/usr/src** directory on your linux system. For example: **mcopy a:pkgname/usr/src/pkgname.tar.gz**

2. In the **/usr/src** directory, use the **tar** command to uncompress and extract the driver files.

tar xzvf pkgname.tar.gz

This creates a subdirectory (i.e. **Pepperl+Fuchs Comtrol, Inc.**) that contains the device driver and associated files.

For installation instructions, see the driver installation documentation for the driver.

#### *Windows*

Use the following procedure to extract driver files with an **.EXE** or **.MSI** extension.

1. Download the **.exe** or **.msi** file or locate the *pkgname* on the distribution media and copy it to a temporary directory on your system. For example:

c:\Pepperl+Fuchs Comtrol, Inc.

2. In the Windows Explorer, double-click on the *pkgname.exe* and follow the Extract or Installation wizard.

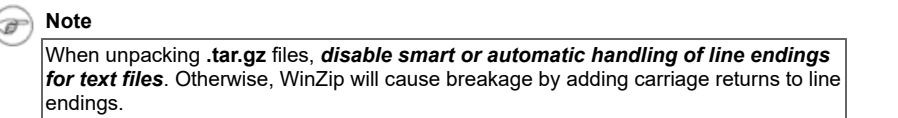

#### **Software Licenses**

The software licences are provided for your reference. You may want to review the latest licence at the appropriate site discussed in the software licence. The DeviceMaster software development kit provides software licenses for:

- Cygwin
- eCos
- $\bullet$  GNU
- GoAhead Webserver

#### **Cygwin API Licensing Terms**

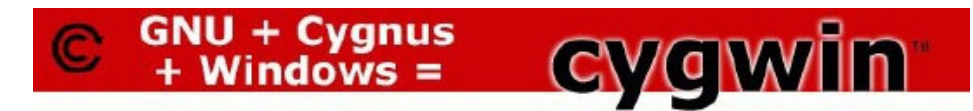

Most of the tools are covered by the GNU GPL, some are public domain, and others have a X11 style copyright. To cover the GNU GPL requirements, the basic rule is if you give out any binaries, you must also make the source available. For the full details, be sure to read the text of the GNU General Public License (GPL).

This is a copy of CYGWIN\_LICENSE from the cygwin sources.

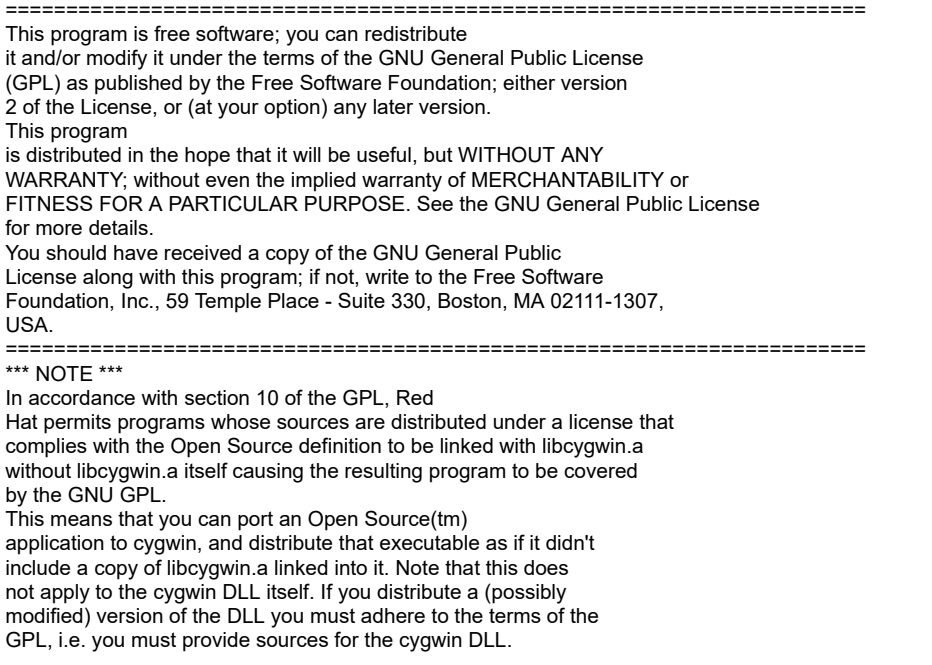

 See for the precise Open Source Definition referenced above. Red Hat

 sells a special Cygwin License for customers who are unable to provide their application in open source code form. For more information,call 866-2REDHAT ext. 3007

## **eCos License**

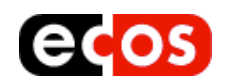

This the text of the current license for eCos at the time this file was created.

Refer to http://ecos.sourceware.org/license-overview.html for the latest licensing information.

This file is part of eCos, the Embedded Configurable Operating System. Copyright (C) 1998, 1999, 2000, 2001, 2002, 2003, 2004, 2005, 2006, 2007, 2008, 2009 Free Software Foundation, Inc.

eCos is free software; you can redistribute it and/or modify it under the terms of the GNU General Public License as published by the Free Software Foundation; either version 2 or (at your option) any later version.

eCos is distributed in the hope that it will be useful, but WITHOUT ANY WARRANTY; without even the implied warranty of MERCHANTABILITY or FITNESS FOR A PARTICULAR PURPOSE. See the GNU General Public License for more details.

You should have received a copy of the GNU General Public License along with eCos; if not, write to the Free Software Foundation, Inc., 51 Franklin Street, Fifth Floor, Boston, MA 02110-1301, USA.

As a special exception, if other files instantiate templates or use macros or inline functions from this file, or you compile this file and link it with other works to produce a work based on this file, this file does not by itself cause the resulting work to be covered by the GNU General Public License. However the source code for this file must still be made available in accordance with section (3) of the GNU General Public License v2.

This exception does not invalidate any other reasons why a work based on this file might be covered by the GNU General Public License.

The GNU General public license v2 which is referenced by the above eCos license is shown below (downloaded from http://www.gnu.org/licenses/old-licenses/gpl-2.0.txt):

 GNU GENERAL PUBLIC LICENSE Version 2, June 1991

 Copyright (C) 1989, 1991 Free Software Foundation, Inc., 51 Franklin Street, Fifth Floor, Boston, MA 02110-1301 USA Everyone is permitted to copy and distribute verbatim copies of this license document, but changing it is not allowed.

#### Preamble

 The licenses for most software are designed to take away your freedom to share and change it. By contrast, the GNU General Public License is intended to guarantee your freedom to share and change free software--to make sure the software is free for all its users. This General Public License applies to most of the Free Software Foundation's software and to any other program whose authors commit to using it. (Some other Free Software Foundation software is covered by the GNU Lesser General Public License instead.) You can apply it to your programs, too.

 When we speak of free software, we are referring to freedom, not price. Our General Public Licenses are designed to make sure that you have the freedom to distribute copies of free software (and charge for this service if you wish), that you receive source code or can get it if you want it, that you can change the software or use pieces of it

in new free programs; and that you know you can do these things.

 To protect your rights, we need to make restrictions that forbid anyone to deny you these rights or to ask you to surrender the rights. These restrictions translate to certain responsibilities for you if you distribute copies of the software, or if you modify it.

 For example, if you distribute copies of such a program, whether gratis or for a fee, you must give the recipients all the rights that you have. You must make sure that they, too, receive or can get the source code. And you must show them these terms so they know their rights

 We protect your rights with two steps: (1) copyright the software, and (2) offer you this license which gives you legal permission to copy, distribute and/or modify the software.

 Also, for each author's protection and ours, we want to make certain that everyone understands that there is no warranty for this free software. If the software is modified by someone else and passed on, we want its recipients to know that what they have is not the original, so that any problems introduced by others will not reflect on the original authors' reputations.

 Finally, any free program is threatened constantly by software patents. We wish to avoid the danger that redistributors of a free program will individually obtain patent licenses, in effect making the program proprietary. To prevent this, we have made it clear that any patent must be licensed for everyone's free use or not licensed at all.

 The precise terms and conditions for copying, distribution and modification follow.

#### GNU GENERAL PUBLIC LICENSE TERMS AND CONDITIONS FOR COPYING, DISTRIBUTION AND MODIFICATION

0. This License applies to any program or other work which contains a notice placed by the copyright holder saying it may be distributed under the terms of this General Public License. The "Program", below, refers to any such program or work, and a "work based on the Program" means either the Program or any derivative work under copyright law: that is to say, a work containing the Program or a portion of it, either verbatim or with modifications and/or translated into another language. (Hereinafter, translation is included without limitation in the term "modification".) Each licensee is addressed as "you".

Activities other than copying, distribution and modification are not covered by this License; they are outside its scope. The act of running the Program is not restricted, and the output from the Program is covered only if its contents constitute a work based on the Program (independent of having been made by running the Program). Whether that is true depends on what the Program does.

1. You may copy and distribute verbatim copies of the Program's source code as you receive it, in any medium, provided that you conspicuously and appropriately publish on each copy an appropriate copyright notice and disclaimer of warranty; keep intact all the notices that refer to this License and to the absence of any warranty; and give any other recipients of the Program a copy of this License along with the Program.

You may charge a fee for the physical act of transferring a copy, and you may at your option offer warranty protection in exchange for a fee.

2. You may modify your copy or copies of the Program or any portion of it, thus forming a work based on the Program, and copy and distribute such modifications or work under the terms of Section 1 above, provided that you also meet all of these conditions:

a) You must cause the modified files to carry prominent notices stating that you changed the files and the date of any change.

b) You must cause any work that you distribute or publish, that in whole or in part contains or is derived from the Program or any part thereof, to be licensed as a whole at no charge to all third parties under the terms of this License.

c) If the modified program normally reads commands interactively when run, you must cause it, when started running for such

 interactive use in the most ordinary way, to print or display an announcement including an appropriate copyright notice and a notice that there is no warranty (or else, saying that you provide a warranty) and that users may redistribute the program under these conditions, and telling the user how to view a copy of this License. (Exception: if the Program itself is interactive but does not normally print such an announcement, your work based on the Program is not required to print an announcement.)

These requirements apply to the modified work as a whole. If identifiable sections of that work are not derived from the Program, and can be reasonably considered independent and separate works in themselves, then this License, and its terms, do not apply to those sections when you distribute them as separate works. But when you distribute the same sections as part of a whole which is a work based on the Program, the distribution of the whole must be on the terms of this License, whose permissions for other licensees extend to the entire whole, and thus to each and every part regardless of who wrote it.

Thus, it is not the intent of this section to claim rights or contest your rights to work written entirely by you; rather, the intent is to exercise the right to control the distribution of derivative or collective works based on the Program.

In addition, mere aggregation of another work not based on the Program with the Program (or with a work based on the Program) on a volume of a storage or distribution medium does not bring the other work under the scope of this License.

3. You may copy and distribute the Program (or a work based on it, under Section 2) in object code or executable form under the terms of Sections 1 and 2 above provided that you also do one of the following:

a) Accompany it with the complete corresponding machine-readable source code, which must be distributed under the terms of Sections 1 and 2 above on a medium customarily used for software interchange; or,

b) Accompany it with a written offer, valid for at least three years, to give any third party, for a charge no more than your cost of physically performing source distribution, a complete machine-readable copy of the corresponding source code, to be distributed under the terms of Sections 1 and 2 above on a medium customarily used for software interchange; or,

c) Accompany it with the information you received as to the offer to distribute corresponding source code. (This alternative is allowed only for noncommercial distribution and only if you received the program in object code or executable form with such an offer, in accord with Subsection b above.)

The source code for a work means the preferred form of the work for making modifications to it. For an executable work, complete source code means all the source code for all modules it contains, plus any associated interface definition files, plus the scripts used to control compilation and installation of the executable. However, as a special exception, the source code distributed need not include anything that is normally distributed (in either source or binary form) with the major components (compiler, kernel, and so on) of the operating system on which the executable runs, unless that component itself accompanies the executable.

If distribution of executable or object code is made by offering access to copy from a designated place, then offering equivalent access to copy the source code from the same place counts as distribution of the source code, even though third parties are not compelled to copy the source along with the object code.

4. You may not copy, modify, sublicense, or distribute the Program except as expressly provided under this License. Any attempt otherwise to copy, modify, sublicense or distribute the Program is void, and will automatically terminate your rights under this License. However, parties who have received copies, or rights, from you under this License will not have their licenses terminated so long as such parties remain in full compliance.

5. You are not required to accept this License, since you have not signed it. However, nothing else grants you permission to modify or distribute the Program or its derivative works. These actions are prohibited by law if you do not accept this License. Therefore, by

modifying or distributing the Program (or any work based on the Program), you indicate your acceptance of this License to do so, and all its terms and conditions for copying, distributing or modifying the Program or works based on it.

6. Each time you redistribute the Program (or any work based on the Program), the recipient automatically receives a license from the original licensor to copy, distribute or modify the Program subject to these terms and conditions. You may not impose any further restrictions on the recipients' exercise of the rights granted herein. You are not responsible for enforcing compliance by third parties to this License.

7. If, as a consequence of a court judgment or allegation of patent infringement or for any other reason (not limited to patent issues), conditions are imposed on you (whether by court order, agreement or otherwise) that contradict the conditions of this License, they do not excuse you from the conditions of this License. If you cannot distribute so as to satisfy simultaneously your obligations under this License and any other pertinent obligations, then as a consequence you may not distribute the Program at all. For example, if a patent license would not permit royalty-free redistribution of the Program by all those who receive copies directly or indirectly through you, then the only way you could satisfy both it and this License would be to refrain entirely from distribution of the Program.

If any portion of this section is held invalid or unenforceable under any particular circumstance, the balance of the section is intended to apply and the section as a whole is intended to apply in other circumstances.

It is not the purpose of this section to induce you to infringe any patents or other property right claims or to contest validity of any such claims; this section has the sole purpose of protecting the integrity of the free software distribution system, which is implemented by public license practices. Many people have made generous contributions to the wide range of software distributed through that system in reliance on consistent application of that system; it is up to the author/donor to decide if he or she is willing to distribute software through any other system and a licensee cannot impose that choice.

This section is intended to make thoroughly clear what is believed to be a consequence of the rest of this License.

8. If the distribution and/or use of the Program is restricted in certain countries either by patents or by copyrighted interfaces, the original copyright holder who places the Program under this License may add an explicit geographical distribution limitation excluding those countries, so that distribution is permitted only in or among countries not thus excluded. In such case, this License incorporates the limitation as if written in the body of this License.

9. The Free Software Foundation may publish revised and/or new versions of the General Public License from time to time. Such new versions will be similar in spirit to the present version, but may differ in detail to address new problems or concerns.

Each version is given a distinguishing version number. If the Program specifies a version number of this License which applies to it and "any later version", you have the option of following the terms and conditions either of that version or of any later version published by the Free Software Foundation. If the Program does not specify a version number of this License, you may choose any version ever published by the Free Software Foundation.

10. If you wish to incorporate parts of the Program into other free programs whose distribution conditions are different, write to the author to ask for permission. For software which is copyrighted by the Free Software Foundation, write to the Free Software Foundation; we sometimes make exceptions for this. Our decision will be guided by the two goals of preserving the free status of all derivatives of our free software and of promoting the sharing and reuse of software generally.

#### NO WARRANTY

11. BECAUSE THE PROGRAM IS LICENSED FREE OF CHARGE, THERE IS NO WARRANTY FOR THE PROGRAM, TO THE EXTENT PERMITTED BY APPLICABLE LAW. EXCEPT WHEN OTHERWISE STATED IN WRITING THE COPYRIGHT HOLDERS AND/OR OTHER PARTIES

PROVIDE THE PROGRAM "AS IS" WITHOUT WARRANTY OF ANY KIND, EITHER EXPRESSED OR IMPLIED, INCLUDING, BUT NOT LIMITED TO, THE IMPLIED WARRANTIES OF MERCHANTABILITY AND FITNESS FOR A PARTICULAR PURPOSE. THE ENTIRE RISK AS TO THE QUALITY AND PERFORMANCE OF THE PROGRAM IS WITH YOU. SHOULD THE PROGRAM PROVE DEFECTIVE, YOU ASSUME THE COST OF ALL NECESSARY SERVICING, REPAIR OR CORRECTION.

12. IN NO EVENT UNLESS REQUIRED BY APPLICABLE LAW OR AGREED TO IN WRITING WILL ANY COPYRIGHT HOLDER, OR ANY OTHER PARTY WHO MAY MODIFY AND/OR REDISTRIBUTE THE PROGRAM AS PERMITTED ABOVE, BE LIABLE TO YOU FOR DAMAGES, INCLUDING ANY GENERAL, SPECIAL, INCIDENTAL OR CONSEQUENTIAL DAMAGES ARISING OUT OF THE USE OR INABILITY TO USE THE PROGRAM (INCLUDING BUT NOT LIMITED TO LOSS OF DATA OR DATA BEING RENDERED INACCURATE OR LOSSES SUSTAINED BY YOU OR THIRD PARTIES OR A FAILURE OF THE PROGRAM TO OPERATE WITH ANY OTHER PROGRAMS), EVEN IF SUCH HOLDER OR OTHER PARTY HAS BEEN ADVISED OF THE POSSIBILITY OF SUCH DAMAGES.

END OF TERMS AND CONDITIONS

How to Apply These Terms to Your New Programs

 If you develop a new program, and you want it to be of the greatest possible use to the public, the best way to achieve this is to make it free software which everyone can redistribute and change under these terms.

 To do so, attach the following notices to the program. It is safest to attach them to the start of each source file to most effectively convey the exclusion of warranty; and each file should have at least the "copyright" line and a pointer to where the full notice is found.

 <one line to give the program's name and a brief idea of what it does.> Copyright  $(C)$  <year> <name of author>

 This program is free software; you can redistribute it and/or modify it under the terms of the GNU General Public License as published by the Free Software Foundation; either version 2 of the License, or (at your option) any later version.

 This program is distributed in the hope that it will be useful, but WITHOUT ANY WARRANTY; without even the implied warranty of MERCHANTABILITY or FITNESS FOR A PARTICULAR PURPOSE. See the GNU General Public License for more details.

 You should have received a copy of the GNU General Public License along with this program; if not, write to the Free Software Foundation, Inc., 51 Franklin Street, Fifth Floor, Boston, MA 02110-1301 USA.

Also add information on how to contact you by electronic and paper mail.

If the program is interactive, make it output a short notice like this when it starts in an interactive mode:

 Gnomovision version 69, Copyright (C) year name of author Gnomovision comes with ABSOLUTELY NO WARRANTY; for details type `show w'. This is free software, and you are welcome to redistribute it under certain conditions; type `show c' for details.

The hypothetical commands `show w' and `show c' should show the appropriate parts of the General Public License. Of course, the commands you use may be called something other than `show w' and `show c'; they could even be mouse-clicks or menu items--whatever suits your program.

You should also get your employer (if you work as a programmer) or your school, if any, to sign a "copyright disclaimer" for the program, if necessary. Here is a sample; alter the names:

 Yoyodyne, Inc., hereby disclaims all copyright interest in the program `Gnomovision' (which makes passes at compilers) written by James Hacker.

 <signature of Ty Coon>, 1 April 1989 Ty Coon, President of Vice

This General Public License does not permit incorporating your program into proprietary programs. If your program is a subroutine library, you may consider it more useful to permit linking proprietary applications with the library. If this is what you want to do, use the GNU Lesser General Public License instead of this License.

#### **GNU License**

The latest license can be located at: http://www.gnu.org/licenses/licenses.html.

Version 2, June 1991

Copyright © 1989, 1991 Free Software Foundation, Inc.

 59 Temple Place, Suite 330 Boston, MA 02111-1307 USA

Everyone is permitted to copy and distribute verbatim copies of this license document, but changing it is not allowed.

Version 2, June 1991

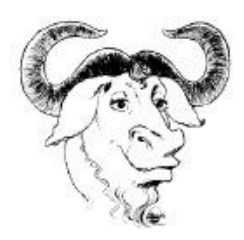

Version 2, June 1991

Copyright (C) 1989, 1991 Free Software Foundation, Inc. 51 Franklin Street, Fifth Floor, Boston, MA 02110-1301, USA

Everyone is permitted to copy and distribute verbatim copies of this license document, but changing it is not allowed.

#### Preamble

The licenses for most software are designed to take away your freedom to share and change it. By contrast, the GNU General Public License is intended to guarantee your freedom to share and change free software--to make sure the software is free for all its users. This General Public License applies to most of the Free Software Foundation's software and to any other program whose authors commit to using it. (Some other Free Software Foundation software is covered by the GNU Lesser General Public License instead.) You can apply it to your programs, too.

When we speak of free software, we are referring to freedom, not price. Our General Public Licenses are designed to make sure that you have the freedom to distribute copies of free software (and charge for this service if you wish), that you receive source code or can get it if you want it, that you can change the software or use pieces of it in new free programs; and that you know you can do these things.

To protect your rights, we need to make restrictions that forbid anyone to deny you these rights or to ask you to surrender the rights. These restrictions translate to certain responsibilities for you if you distribute copies of the software, or if you modify it.

For example, if you distribute copies of such a program, whether gratis or for a fee, you must give the recipients all the rights that you have. You must make sure that they, too, receive or can get the source code. And you must show them these terms so they know their rights.

We protect your rights with two steps: (1) copyright the software, and (2) offer you this license which gives you legal permission to copy, distribute and/or modify the software.

Also, for each author's protection and ours, we want to make certain that everyone understands that there is no warranty for this free software. If the software is modified by someone else and passed on, we want its recipients to know that what they have is not the original, so that any problems introduced by others will not reflect on the original authors' reputations.

Finally, any free program is threatened constantly by software patents. We wish to avoid the danger that redistributors of a free program will individually obtain patent licenses, in effect making the program proprietary. To prevent this, we have made it clear that any patent must be licensed for everyone's free

use or not licensed at all.

The precise terms and conditions for copying, distribution and modification follow.

TERMS AND CONDITIONS FOR COPYING, DISTRIBUTION AND MODIFICATION 0. This License applies to any program or other work which contains a notice placed by the copyright holder saying it may be distributed under the terms of this General Public License. The "Program", below, refers to any such program or work, and a "work based on the Program" means either the Program or any derivative work under copyright law: that is to say, a work containing the Program or a portion of it, either verbatim or with modifications and/or translated into another language. (Hereinafter, translation is included without limitation in the term "modification".) Each licensee is addressed as "you".

Activities other than copying, distribution and modification are not covered by this License; they are outside its scope. The act of running the Program is not restricted, and the output from the Program is covered only if its contents constitute a work based on the Program (independent of having been made by running the Program). Whether that is true depends on what the Program does.

1. You may copy and distribute verbatim copies of the Program's source code as you receive it, in any medium, provided that you conspicuously and appropriately publish on each copy an appropriate copyright notice and disclaimer of warranty; keep intact all the notices that refer to this License and to the absence of any warranty; and give any other recipients of the Program a copy of this License along with the Program.

You may charge a fee for the physical act of transferring a copy, and you may at your option offer warranty protection in exchange for a fee.

2. You may modify your copy or copies of the Program or any portion of it, thus forming a work based on the Program, and copy and distribute such modifications or work under the terms of Section 1 above, provided that you also meet all of these conditions:

a) You must cause the modified files to carry prominent notices stating that you changed the files and the date of any change.

b) You must cause any work that you distribute or publish, that in whole or in part contains or is derived from the Program or any part thereof, to be licensed as a whole at no charge to all third parties under the terms of this License.

c) If the modified program normally reads commands interactively when run, you must cause it, when started running for such interactive use in the most ordinary way, to print or display an announcement including an appropriate copyright notice and a notice that there is no warranty (or else, saying that you provide a warranty) and that users may redistribute the program under these conditions, and telling the user how to view a copy of this License. (Exception: if the Program itself is interactive but does not normally print such an announcement, your work based on the Program is not required to print an announcement.)

These requirements apply to the modified work as a whole. If identifiable sections of that work are not derived from the Program, and can be reasonably considered independent and separate works in themselves, then this License, and its terms, do not apply to those sections when you distribute them as separate works. But when you distribute the same sections as part of a whole which is a work based on the Program, the distribution of the whole must be on the terms of this License, whose permissions for other licensees extend to the entire whole, and thus to each and every part regardless of who wrote it.

Thus, it is not the intent of this section to claim rights or contest your rights to work written entirely by you; rather, the intent is to exercise the right to control the distribution of derivative or collective works based on the Program.

In addition, mere aggregation of another work not based on the Program with the Program (or with a work based on the Program) on a volume of a storage or distribution medium does not bring the other work under the scope of this License.

3. You may copy and distribute the Program (or a work based on it, under Section 2) in object code or executable form under the terms of Sections 1 and 2 above provided that you also do one of the following:

a) Accompany it with the complete corresponding machine-readable source

code, which must be distributed under the terms of Sections 1 and 2 above on a medium customarily used for software interchange; or,

b) Accompany it with a written offer, valid for at least three years, to give any third party, for a charge no more than your cost of physically performing source distribution, a complete machine-readable copy of the corresponding source code, to be distributed under the terms of Sections 1 and 2 above on a medium customarily used for software interchange; or,

c) Accompany it with the information you received as to the offer to distribute corresponding source code. (This alternative is allowed only for noncommercial distribution and only if you received the program in object code or executable form with such an offer, in accord with Subsection b above.) The source code for a work means the preferred form of the work for making modifications to it. For an executable work, complete source code means all the source code for all modules it contains, plus any associated interface definition files, plus the scripts used to control compilation and installation of the executable. However, as a special exception, the source code distributed need not include anything that is normally distributed (in either source or binary form) with the major components (compiler, kernel, and so on) of the operating system on which the executable runs, unless that component itself accompanies the executable.

If distribution of executable or object code is made by offering access to copy from a designated place, then offering equivalent access to copy the source code from the same place counts as distribution of the source code, even though third parties are not compelled to copy the source along with the object code.

4. You may not copy, modify, sublicense, or distribute the Program except as expressly provided under this License. Any attempt otherwise to copy, modify, sublicense or distribute the Program is void, and will automatically terminate your rights under this License. However, parties who have received copies, or rights, from you under this License will not have their licenses terminated so long as such parties remain in full compliance.

5. You are not required to accept this License, since you have not signed it. However, nothing else grants you permission to modify or distribute the Program or its derivative works. These actions are prohibited by law if you do not accept this License. Therefore, by modifying or distributing the Program (or any work based on the Program), you indicate your acceptance of this License to do so, and all its terms and conditions for copying, distributing or modifying the Program or works based on it.

6. Each time you redistribute the Program (or any work based on the Program), the recipient automatically receives a license from the original licensor to copy, distribute or modify the Program subject to these terms and conditions. You may not impose any further restrictions on the recipients' exercise of the rights granted herein. You are not responsible for enforcing compliance by third parties to this License.

7. If, as a consequence of a court judgment or allegation of patent infringement or for any other reason (not limited to patent issues), conditions are imposed on you (whether by court order, agreement or otherwise) that contradict the conditions of this License, they do not excuse you from the conditions of this License. If you cannot distribute so as to satisfy simultaneously your obligations under this License and any other pertinent obligations, then as a consequence you may not distribute the Program at all. For example, if a patent license would not permit royalty-free redistribution of the Program by all those who receive copies directly or indirectly through you, then the only way you could satisfy both it and this License would be to refrain entirely from distribution of the Program.

If any portion of this section is held invalid or unenforceable under any particular circumstance, the balance of the section is intended to apply and the section as a whole is intended to apply in other circumstances.

It is not the purpose of this section to induce you to infringe any patents or other property right claims or to contest validity of any such claims; this section has the sole purpose of protecting the integrity of the free software distribution system, which is implemented by public license practices. Many people have made generous contributions to the wide range of software distributed through that system in reliance on consistent application of that system; it is up to the author/donor to decide if he or she is willing to distribute software through any other system and a licensee cannot impose that choice.

This section is intended to make thoroughly clear what is believed to be a consequence of the rest of this License.

8. If the distribution and/or use of the Program is restricted in certain countries either by patents or by copyrighted interfaces, the original copyright holder who places the Program under this License may add an explicit geographical distribution limitation excluding those countries, so that distribution is permitted only in or among countries not thus excluded. In such case, this License incorporates the limitation as if written in the body of this License.

9. The Free Software Foundation may publish revised and/or new versions of the General Public License from time to time. Such new versions will be similar in spirit to the present version, but may differ in detail to address new problems or concerns.

Each version is given a distinguishing version number. If the Program specifies a version number of this License which applies to it and "any later version", you have the option of following the terms and conditions either of that version or of any later version published by the Free Software Foundation. If the Program does not specify a version number of this License, you may choose any version ever published by the Free Software Foundation.

10. If you wish to incorporate parts of the Program into other free programs whose distribution conditions are different, write to the author to ask for permission. For software which is copyrighted by the Free Software Foundation, write to the Free Software Foundation; we sometimes make exceptions for this. Our decision will be guided by the two goals of preserving the free status of all derivatives of our free software and of promoting the sharing and reuse of software generally.

#### NO WARRANTY

11. BECAUSE THE PROGRAM IS LICENSED FREE OF CHARGE, THERE IS NO WARRANTY FOR THE PROGRAM, TO THE EXTENT PERMITTED BY APPLICABLE LAW. EXCEPT WHEN OTHERWISE STATED IN WRITING THE COPYRIGHT HOLDERS AND/OR OTHER PARTIES PROVIDE THE PROGRAM "AS IS" WITHOUT WARRANTY OF ANY KIND, EITHER EXPRESSED OR IMPLIED, INCLUDING, BUT NOT LIMITED TO, THE IMPLIED WARRANTIES OF MERCHANTABILITY AND FITNESS FOR A PARTICULAR PURPOSE. THE ENTIRE RISK AS TO THE QUALITY AND PERFORMANCE OF THE PROGRAM IS WITH YOU. SHOULD THE PROGRAM PROVE DEFECTIVE, YOU ASSUME THE COST OF ALL NECESSARY SERVICING, REPAIR OR CORRECTION.

12. IN NO EVENT UNLESS REQUIRED BY APPLICABLE LAW OR AGREED TO IN WRITING WILL ANY COPYRIGHT HOLDER, OR ANY OTHER PARTY WHO MAY MODIFY AND/OR REDISTRIBUTE THE PROGRAM AS PERMITTED ABOVE, BE LIABLE TO YOU FOR DAMAGES, INCLUDING ANY GENERAL, SPECIAL, INCIDENTAL OR CONSEQUENTIAL DAMAGES ARISING OUT OF THE USE OR INABILITY TO USE THE PROGRAM (INCLUDING BUT NOT LIMITED TO LOSS OF DATA OR DATA BEING RENDERED INACCURATE OR LOSSES SUSTAINED BY YOU OR THIRD PARTIES OR A FAILURE OF THE PROGRAM TO OPERATE WITH ANY OTHER PROGRAMS), EVEN IF SUCH HOLDER OR OTHER PARTY HAS BEEN ADVISED OF THE POSSIBILITY OF SUCH DAMAGES.

#### END OF TERMS AND CONDITIONS

How to Apply These Terms to Your New Programs If you develop a new program, and you want it to be of the greatest possible use to the public, the best way to achieve this is to make it free software which everyone can redistribute and change under these terms.

To do so, attach the following notices to the program. It is safest to attach them to the start of each source file to most effectively convey the exclusion of warranty; and each file should have at least the "copyright" line and a pointer to where the full notice is found.

one line to give the program's name and an idea of what it does. Copyright (C) yyyy name of author

This program is free software; you can redistribute it and/or modify it under the terms of the GNU General Public License as published by the Free Software Foundation; either version 2 of the License, or (at your option) any later version.

This program is distributed in the hope that it will be useful, but WITHOUT ANY WARRANTY; without even the implied warranty of MERCHANTABILITY or FITNESS FOR A PARTICULAR PURPOSE. See the GNU General Public License for more details.

You should have received a copy of the GNU General Public License along with this program; if not, write to the Free Software Foundation, Inc., 51 Franklin Street, Fifth Floor, Boston, MA 02110-1301, USA.

Also add information on how to contact you by electronic and paper mail.

If the program is interactive, make it output a short notice like this when it starts in an interactive mode:

Gnomovision version 69, Copyright (C) year name of author Gnomovision comes with ABSOLUTELY NO WARRANTY; for details type `show w'. This is free software, and you are welcome to redistribute it under certain conditions; type `show c' for details.

The hypothetical commands `show w' and `show c' should show the appropriate parts of the General Public License. Of course, the commands you use may be called something other than `show w' and `show c'; they could even be mouse-clicks or menu items--whatever suits your program.

You should also get your employer (if you work as a programmer) or your school, if any, to sign a "copyright disclaimer" for the program, if necessary. Here is a sample; alter the names:

Yoyodyne, Inc., hereby disclaims all copyright interest in the program `Gnomovision' (which makes passes at compilers) written by James Hacker.

signature of Ty Coon, 1 April 1989 Ty Coon, President of Vice

This General Public License does not permit incorporating your program into proprietary programs. If your program is a subroutine library, you may consider it more useful to permit linking proprietary applications with the library. If this is what you want to do, use the GNU Lesser General Public License instead of this License.

Return to the GNU Project home page.

Please send FSF & GNU inquiries to gnu@gnu.org. There are also other ways to contact the FSF. Please send broken links and other corrections (or suggestions) to webmasters@gnu.org.

Please see the Translations README for information on coordinating and submitting translations of this article.

Copyright notice above. 51 Franklin Street, Fifth Floor, Boston, MA 02110, USA Verbatim copying and distribution of this entire article is permitted in any medium without royalty provided this notice is preserved.

--------------------------------------------------------------------------------

#### **GoAhead License**

Copyright © 2004 GoAhead Software

 10900 NE 8th Street Suite 1200 Bellevue, WA 98004 USA (425) 453-1900

Version 2.1

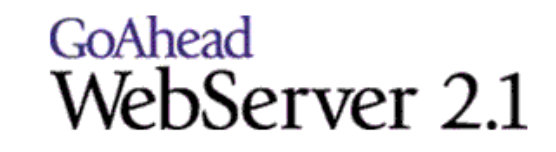

License Agreement

 THIS LICENSE AGREEMENT IS BETWEEN YOU AND GOAHEAD (BOTH AS DEFINED BELOW). THIS AGREEMENT GRANTS YOU ONLY A LIMITED LICENSE TO USE GOAHEAD PROPRIETARY COMPUTER SOFTWARE. BY EXECUTING THIS AGREEMENT OR USING THE SOFTWARE, YOU CERTIFY THAT YOU WILL USE THE SOFTWARE ONLY IN THE MANNER PERMITTED HEREIN.

1. Definitions.

1.1 "Documentation" means any documentation GoAhead provides with the Original Code.

1.2 "GoAhead" means GoAhead Software, Inc.

1.3 "Agreement" means this document.

 1.4 "Modifications" means any addition to or deletion from the substance or structure of either the Original Code or any previous Modifications.

 1.5 "Original Code" means the source code to GoAhead's proprietary computer software entitled GoAhead WebServer that is provided to You by GoAhead.

 1.6 "You" means an individual or a legal entity exercising rights under, and complying with all of the terms of, this license or a future version of this license. For legal entities, "You" includes any entity that controls, is controlled by, or is under common control with You. For purposes of this definition, "control" means (a) the power, direct or indirect, to cause the direction or management of such entity, whether by contract or otherwise, or (b) ownership of fifty percent (50%) or more of the outstanding shares or beneficial ownership of such entity.

 1.7 "Response Header" means the first portion of the response message output by the GoAhead WebServer, containing but not limited to, header fields for date, content-type, server identification and cache control.

 1.8"Server Identification Field" means the field in the Response Header which contains the text "Server: GoAhead-Webs".

2. License.

2.1 Limited Original Code Grant.

 Subject to the terms of this Agreement, GoAhead hereby grants You a worldwide, royalty-free, nonexclusive, nontransferable license, without right of sublicense, subject to third party intellectual property claims, (a) to use and reproduce the Original Code, (b) to create Modifications from the Original Code, and (c) to distribute source code copies of the Original Code from solely when embedded in other software (in a manner that does not allow the Original Code to be separated) that provides material functionality in addition to the functionality provided by the Original Code.

2.2 Binary Code.

 Subject to the terms of this Agreement, GoAhead hereby grants You a worldwide, royalty-free, nonexclusive, nontransferable license, without right of sublicense, to copy and distribute binary code copies of the Original Code together with Your Modifications in binary code.

2.3 Restrictions on Use.

 You may sublicense third parties to use Your Modifications if You enter into a license agreement with such third parties that bind such third parties to all the obligations under this Agreement applicable to You and that are otherwise substantially similar in scope and application to this Agreement (without limiting the protections afforded to GoAhead). You may not rent, lease, or loan the software.

2.4 Documentation.

 Subject to the terms of this Agreement, GoAhead hereby grants You a worldwide, royalty-free, nonexclusive, nontransferable license, without right of sublicense, to copy and distribute the Documentation in connection with the authorized distribution of the Original Code and Modifications.

2.5 License Back to GoAhead.

 You hereby grant in both source code and binary code to GoAhead a world-wide, royalty-free, non-exclusive license to copy, modify, display, use and sublicense any Modifications You make that are distributed or planned for distribution. Within 30 days of either such event, You agree to ship to GoAhead a file containing the Modifications (in a media to be determined by the parties), including any programmers' notes and other programmers' materials. Additionally, You will provide to GoAhead a complete description of the product, the product code or model number, the date on which the product is initially shipped, and a contact name, phone number and e-mail address for future correspondence. GoAhead will keep confidential all data specifically marked as such.

#### 3. Trademarks and Brand.

#### 3.1 License and Use.

 GoAhead hereby grants to You a limited world-wide, royalty-free, non-exclusive license to use the GoAhead trade names, trademarks, logos, service marks and product designations posted in Exhibit A (collectively, the "GoAhead Marks") in connection with the activities by You under this Agreement. Additionally, GoAhead grants You a license under the terms above to such GoAhead trademarks as shall be identified at a URL (the "URL") provided by GoAhead. The use by You of GoAhead Marks shall be in accordance with GoAhead's trademark policies regarding trademark usage as established at the Web site designated by the URL, or as otherwise communicated to You by GoAhead at its sole discretion. You understand and agree that any use of GoAhead Marks in connection with this Agreement shall not create any right, title or interest in or to such GoAhead Marks and that all such use and goodwill associated with GoAhead Marks will inure to the benefit of GoAhead.

#### 3.2 Promotion by You of GoAhead WebServer Mark.

 In consideration for the licenses granted by GoAhead to You herein, You agree to notify GoAhead when You incorporate the GoAhead WebServer in Your product and to inform GoAhead when such product begins to ship. You agree to promote the Original Code by prominently and visibly displaying a graphic of the GoAhead WebServer mark on the initial Web page of Your product that is displayed each time a user connects to it. You also agree that GoAhead may identify your company as a user of the GoAhead WebServer by placing your company logo on its Web site. You may further promote the Original Code by displaying the GoAhead WebServer mark in marketing and promotional materials such as the home page of your Web site or Web pages promoting the product.

#### 3.3 Copyright Notice.

 You agree to include copies of the following notice (the "Notice") regarding proprietary rights in all copies of the Original Code and Modifications that You distribute, as follows: (a) embedded in the binary code; and (b) on the title pages of all documentation. Furthermore, You agree to use commercially reasonable efforts to cause any licensees of your products to embed the Notice in object code and on the title pages or relevant documentation. The Notice is as follows: Copyright (c) 20XX GoAhead Software, Inc. All Rights Reserved. Unless GoAhead otherwise instructs, the year 20xx is to be replaced with the year during which the release of the Original Code containing the notice is issued by GoAhead. If this year is not supplied with Documentation, GoAhead will supply it upon request.

3.4 No Modifications to Server Identification Field.

 You agree not to remove or modify the Server identification Field contained in the Response Header as defined in Section 1.7 and 1.8.

#### 4. Term.

 This Agreement and license are effective from the time You execute this Agreement until this Agreement is terminated. You may terminate this Agreement at any time by uninstalling or destroying all copies of the Original Code including all binary versions and removing any Modifications to the Original Code existing in any products. This Agreement will terminate immediately and without further notice if You fail to comply with any provision of this Agreement. All restrictions on use, and all other provisions that may reasonably be interpreted to survive termination of this Agreement, will survive termination of this Agreement for any reason. Upon termination, You agree to uninstall or destroy all copies of the Original Code, Modifications, and Documentation.

#### 5. Warranty Disclaimers.

 THE ORIGINAL CODE, THE DOCUMENTATION, AND THE MEDIA UPON WHICH THE ORIGINAL CODE IS RECORDED (IF ANY) ARE PROVIDED "AS IS" AND WITHOUT WARRANTIES OF ANY KIND, EXPRESS, STATUTORY OR IMPLIED, INCLUDING, BUT NOT LIMITED TO, THE IMPLIED WARRANTIES OF MERCHANTABILITY, FITNESS FOR A PARTICULAR PURPOSE, TITLE, AND NON-INFRINGEMENT.

 The entire risk as to the quality and performance of the Original Code (including any Modifications You make) and the Documentation is with You. Should the Original Code or the Documentation prove defective, You (and not GoAhead or its distributors, licensors or dealers) assume the entire cost of all necessary servicing or repair. GoAhead does not warrant that the functions contained in the Original Code will meet your requirements or operate in the combination that You may select for use, that the operation of the Original Code will be uninterrupted or error free, or that defects in the Original Code will be corrected.

 No oral or written statement by GoAhead or by a representative of GoAhead shall create a warranty or increase the scope of this warranty.

 GOAHEAD DOES NOT WARRANT THE ORIGINAL CODE AGAINST INFRINGEMENT OR THE LIKE WITH RESPECT TO ANY COPYRIGHT, PATENT, TRADE SECRET, TRADEMARK OR OTHER PROPRIETARY OR INTELLECTUAL PROPERTY RIGHT OF ANY THIRD PARTY AND DOES NOT WARRANT THAT THE ORIGINAL CODE DOES NOT INCLUDE ANY VIRUS, SOFTWARE ROUTINE OR OTHER SOFTWARE DESIGNED TO PERMIT UNAUTHORIZED ACCESS, TO DISABLE, ERASE OR OTHERWISE HARM SOFTWARE, HARDWARE OR DATA, OR TO PERFORM ANY OTHER SUCH ACTIONS.

 Any warranties that by law survive the foregoing disclaimers shall terminate 90 days from the date You received the Original Code.

## 6. Limitation of Liability.

 YOUR SOLE REMEDIES AND GOAHEAD'S ENTIRE LIABILITY ARE SET FORTH ABOVE. IN NO EVENT WILL GOAHEAD OR ITS DISTRIBUTORS OR DEALERS BE LIABLE FOR DIRECT, INDIRECT, INCIDENTAL OR CONSEQUENTIAL DAMAGES RESULTING FROM THE USE OF THE ORIGINAL CODE, THE INABILITY TO USE THE ORIGINAL CODE, OR ANY DEFECT IN THE ORIGINAL CODE, INCLUDING ANY LOST PROFITS, EVEN IF THEY HAVE BEEN ADVISED OF THE POSSIBILITY OF SUCH DAMAGE.

 You agree that GoAhead and its distributors and dealers will not be LIABLE for defense or indemnity with respect to any claim against You by any third party arising from your possession or use of the Original Code or the Documentation.

 In no event will GoAhead's total liability to You for all damages, losses, and causes of action (whether in contract, tort, including negligence, or otherwise) exceed the amount You paid for this product.

 SOME STATES DO NOT ALLOW LIMITATIONS ON HOW LONG AN IMPLIED WARRANTY LASTS, AND SOME STATES DO NOT ALLOW THE EXCLUSION OR LIMITATION OF INCIDENTAL OR CONSEQUENTIAL DAMAGES, SO THE ABOVE LIMITATIONS OR EXCLUSIONS MAY NOT APPLY TO YOU. THIS WARRANTY GIVES YOU SPECIFIC LEGAL RIGHTS AND YOU MAY HAVE OTHER RIGHTS THAT VARY FROM STATE TO STATE.

#### 7. Indemnification by You.

 You agree to indemnify and hold GoAhead harmless against any and all claims, losses, damages and costs (including legal expenses and reasonable counsel fees) arising out of any claim of a third party with respect to the contents of Your products, and any intellectual property rights or other rights or interests related thereto.

#### 8. High-Risk Activities.

 The Original Code is not fault-tolerant and is not designed, manufactured or intended for use or resale as online control equipment in hazardous environments requiring fail-safe performance, such as in the operation of nuclear facilities, aircraft navigation or communication systems, air traffic control, direct life support machines or weapons systems, in which the failure of the Original Code could lead directly to death, personal injury, or severe physical or environmental damage. GoAhead and its suppliers specifically disclaim any express or implied warranty of fitness for any high-risk uses listed above.

9. Government Restricted Rights.

 For units of the Department of Defense, use, duplication, or disclosure by the Government is subject to restrictions as set forth in subparagraph (c)(1)(ii) of the Rights in Technical Data and Computer Software clause at DFARS 252.227-7013. Contractor/manufacturer is GoAhead Software, Inc., 10900 N.E. 8th Street, Suite 1200, Bellevue, Washington 98004.

 If the Commercial Computer Software Restricted rights clause at FAR 52.227-19 or its successors apply, the Software and Documentation constitute restricted computer software as defined in that clause and the Government shall not have the license for published software set forth in subparagraph (c)(3) of that clause.

 The Original Code (i) was developed at private expense, and no part of it was developed with governmental funds; (ii) is a trade secret of GoAhead (or its licensor(s)) for all purposes of the Freedom of Information Act; (iii) is "restricted computer software" subject to limited utilization as provided in the contract between the vendor and the governmental entity; and (iv) in all respects is proprietary data belonging solely to GoAhead (or its licensor(s)).

10. Governing Law and Interpretation.

This Agreement shall be interpreted under and governed by the laws of the

 State of Washington, without regard to its rules governing the conflict of laws. You hereby consent to the exclusive jurisdiction of the state and federal courts located in King County, Washington over any disputes arising out of related to this Agreement. If any provision of this Agreement is held illegal or unenforceable by a court or tribunal of competent jurisdiction, the remaining provisions of this Agreement shall remain in effect and the invalid provision deemed modified to the least degree necessary to remedy such invalidity.

11. Entire Agreement.

 This Agreement is the complete agreement between GoAhead and You and supersedes all prior agreements, oral or written, with respect to the subject matter hereof.

 If You have any questions concerning this Agreement, You may write to GoAhead Software, Inc., 10900 N.E. 8th Street, Suite 1200, Bellevue, Washington 98004 or send e-mail to info@goahead.com.

 GoAhead Software Inc., 10900 NE 8th Street, Suite 1200, Bellevue, WA 98004 (425) 453-1900

 © 2004 GoAhead Software. All rights reserved. GoAhead is a registered trademark of GoAhead Software, Inc. SelfReliant and Service Availability are trademarks of GoAhead Software, Inc. All other brand and product names are trademarks or registered trademarks of their respective holders.

10/08/19 Home | Comtrol Website

Copyright © 2019 Pepperl+Fuchs Comtrol, Inc.